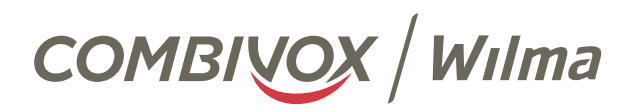

# MANUALE INSTALLATORE

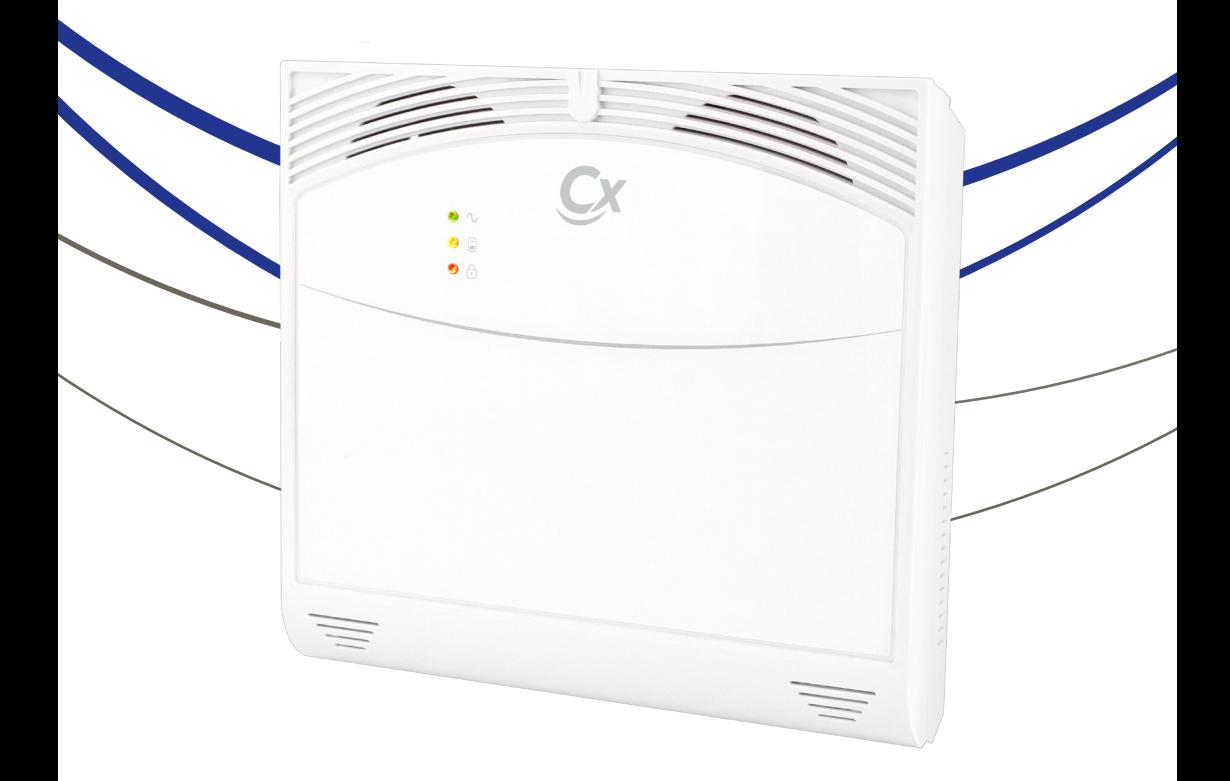

www.combivox.it

# INDICE

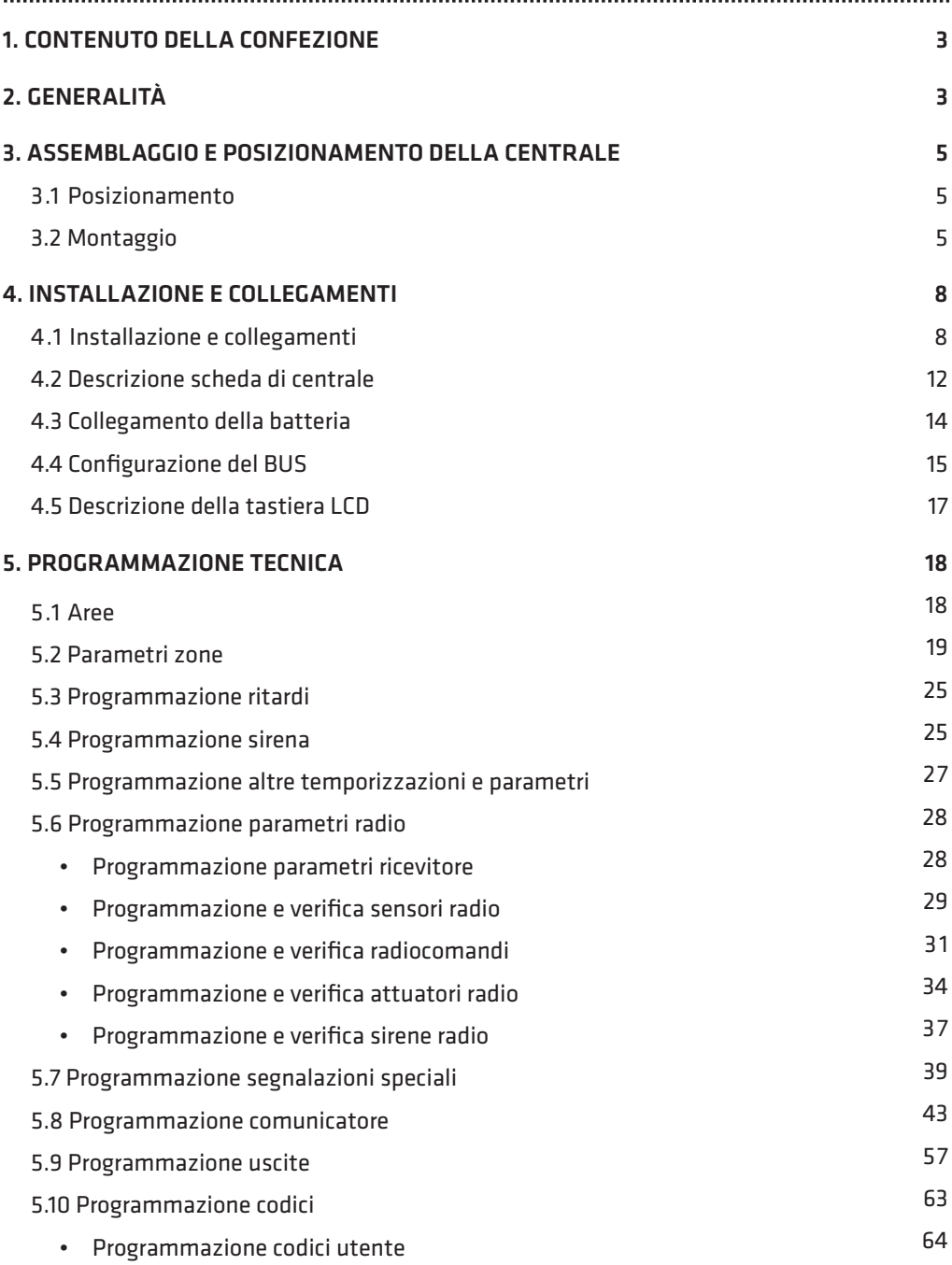

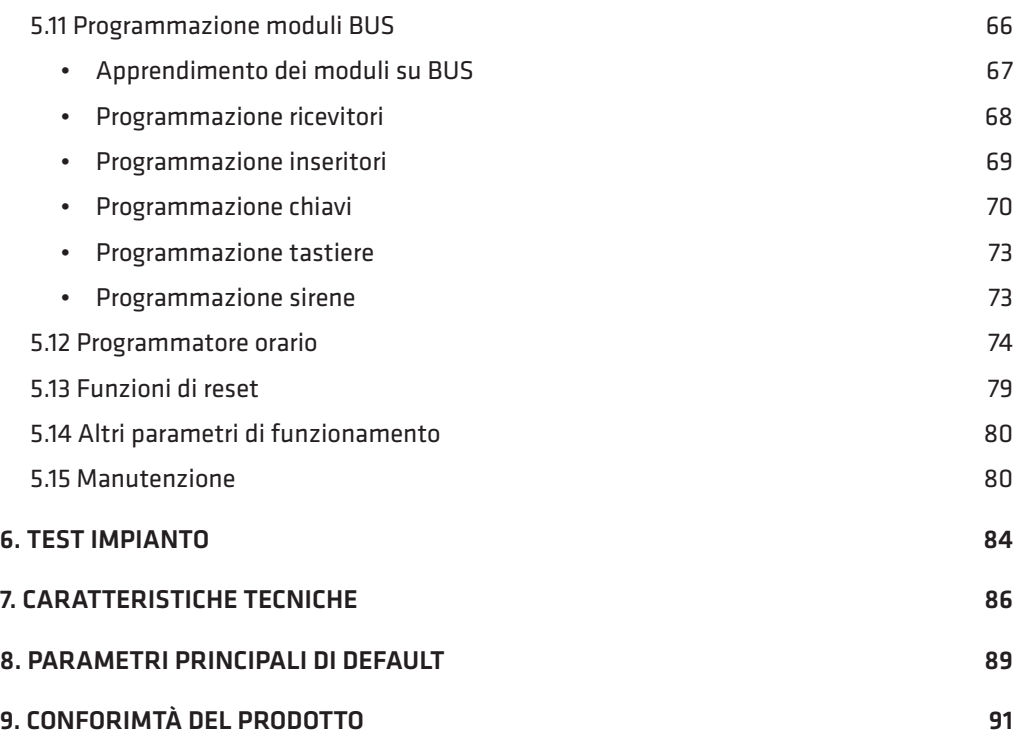

#### AVVERTENZE

Questo manuale contiene informazioni esclusive appartenenti alla Combivox Srl Unipersonale. Tali informazioni sono diffuse al solo scopo di supportare adeguatamente ed esaurientemente gli utenti che acquistano la centrale di allarme WILMA PRO. I contenuti del manuale non possono essere utilizzati per altri scopi, né essere rivelati ad altre persone o aziende o riprodotti con alcun mezzo, elettronico o meccanico, senza l'autorizzazione della Combivox Srl Unipersonale. Il testo e le immagini contenute hanno uno scopo illustrativo e di riferimento: i nomi di persone e aziende e tutti i dati utilizzati negli esempi sono fittizi, salvo indicazione contraria.

Sebbene le specifiche del prodotto possono essere soggette a modifiche senza alcun preavviso, la Combivox Srl Unipersonale fa il possibile per garantire che i manuali destinati agli utenti siano aggiornati regolarmente sulla base delle revisioni concernenti le funzioni del prodotto. In ogni caso, le versioni aggiornate dei manuali sono disponibili nelle aree riservate del sito web Combivox all'indirizzo http://www.combivox.it (com).

WII MA PRO MANUALE INSTALLATORE

# 1. CONTENUTO DELLA CONFEZIONE

Vi ringraziamo per aver scelto questo prodotto Combivox. Per una installazione ed un utilizzo ottimale Vi consigliamo di leggere attentamente il presente manuale. Nella confezione della centrale WILMA PRO troverete:

- dima per il fissaggio a muro;
- guida rapida all'assemblaggio della centrale;
- contenitore della centrale compreso di:
	- 4 resistenze da 1 KOhm, 4 da 820 Ohm per le terminazioni di linea;
	- il cavetto rosso-nero per la connessione dell'alimentatore;
	- il cavetto rosso-nero per la connessione della batteria tampone.

# 2. GENERALITÀ

Il dispositivo WILMA PRO, disponibile in 2 versioni con o senza la gestione dei foto-rivelatori radio (VideoTauro CTW), è una centrale di allarme ibrida (radio + BUS) della Combivox, con la parte radio bidirezionale nella banda 868 MHz a ricerca del canale automatica (CAFS-automatic frequency skip).

La centrale è in grado di gestire fino a un massimo di 60 zone; fino a 56 sensori radio ricetrasmettitori Combivox nelle varie tipologie (contatti, volumetrici, tenda, rottura vetro, etc. ) e 4 ingressi filari (4 zone on board o rilevatori BUS indoor e outdoor).

Gli ingressi filari onboard sono programmabili come normalmente chiusi, normalmente aperti, singolo, doppio o triplo bilanciamento (per la gestione di sensori TAURO/TIMOTEO Combivox con accecamento). Tutti gli ingressi radio e i quattro filari sono configurabili come istantanei, ritardati, a seguire, 24 ore, incendio, etc.

È possibile parzializzare l'impianto in quattro aree indipendenti, ad ognuna delle quali è associabile ciascun ingresso.

L'inserimento/disinserimento dell'impianto può eseguirsi tramite l'applicativo utente Simplya Cloud, da tastiera filare o da radiocomando localmente, oppure a distanza tramite messaggio SMS, in fonia attraverso menù vocale da un qualsiasi telefono, anche cellulare, o tramite servizio Cloud Combivox con connessione tramite modulo LAN+ADSL o modulo GPRS/LTE integrato.

L'inserimento/disinserimento a distanza tramite menù vocale/SMS è garantito da un sistema a doppia autenticazione del chiamante: riconoscimento del numero di telefono abilitato e verifica del codice di accesso. E' possibile collegare nella parte inferiore della scheda di centrale (Plug & Play) il modulo AmicaWeb Plus per reti Lan (cod. 11.931), disponibile anche su BUS-485 (cod. 11.935 e cod. 11.989 nella versione Video), che consente la gestione/programmazione della centrale tramite rete locale Lan o Internet: questo modulo, inoltre, consente di inviare e-mail per segnalazioni di allarme o di stato. La centrale incorpora un BUS RS-485 per il collegamento eventuale dei seguenti moduli di espansione aggiuntivi:

• 2 tastiere per operazioni di inserimento/disinserimento oltre che per la programmazione locale di tutti i parametri di funzionamento;

## **COMBIVOX**

- 2 inseritori per chiavi di prossimità per operazioni di inserimento/disinserimento;
- 2 ricevitori radio per estendere la copertura di eventuali sensori ricetrasmettitori più lontani e/o la portata dei radiocomandi;
- 1 sirena BUS Combivox Sirya (indoor/outdoor);
- 2 moduli di alimentazione ausiliari;
- 4 sensori BUS (sensori indoor/outdoor o videosensori).

La centrale è dotata di comunicatore telefonico 4G LTE che consente l'invio di messaggi di allarme e di segnalazioni speciali (manomissione, batteria scarica, assenza rete, coercizione, rapina, avarie generali) in fonia, SMS e digitali.

Sono registrabili 6 messaggi vocali di evento (associabili a ciascun ingresso), 60 messaggi vocali (uno per ogni ingresso) che identificano in maniera univoca le zone, 4 messaggi vocali (uno per ogni area) che identificano in maniera univoca le aree di inserimento, un messaggio vocale comune per i dati utente; 6 messaggi di testo SMS descrittivi di un evento, 60 messaggi di testo SMS descrittivi di una zona e un messaggio comune per i dati utente.

In seguito ad un allarme, quindi, l'utente è in grado di ricevere sull'applicativo Simplya Cloud una notifica PUSH e nel caso non fosse raggiungibile dal Cloud, un messaggio vocale che identifica l'evento, l'area e la zona che ha causato l'allarme, sia un messaggio SMS che contiene le indicazioni dell'evento e della zona in allarme.

Le segnalazioni (fonia e/o SMS) relative agli altri eventi gestiti dalla centrale (batteria scarica, assenza rete 220V, ecc) avvengono tramite messaggi dedicati, non modificabili da programmazione, e descrittivi in modo particolareggiato dell'evento in questione.

Tramite modulo AmicaWeb Plus opzionale, la centrale è in grado di inviare una e-mail fino a 10 indirizzi distinti (programmabili su AmicaWeb Plus) in caso di allarme, segnalazione di variazione di stato, inserimento/disinserimento.

La centrale WILMA PRO incorpora un altoparlante, con funzione di sirena, per la riproduzione di messaggi guida vocale, durante le operazioni di inserimento/disinserimento da tastiere e/o radiocomando. I messaggi guida vocale possono anche essere remotizzati attraverso l'utilizzo di moduli audio amplificati, qualora l'altoparlante interno non fosse idoneo a riprodurre i messaggi laddove necessario. Sono disponibili quattro spie luminose di segnalazione/ funzionamento, direttamente visibili dall'esterno del contenitore.

La centrale WILMA PRO è dotata, inoltre, di una uscita a relè, con contatti a scambio libero, per comando sirena e sirena autoalimentata e 2 uscite a collettore aperto programmabili per attivarsi a seguito del verificarsi di determinati eventi o utilizzabili come telecomandi per attivazioni a distanza. Tutti i parametri necessari al funzionamento della centrale WILMA PRO sono programmabili previo inserimento del codice installatore. La programmazione è effettuabile localmente attraverso una eventuale tastiera filare collegata o tramite PC con software CombiTEC e la porta USB integrata sulla centrale.

La programmazione della centrale è strutturata in modo che siano limitate le funzioni accessibili all'utente alle sole operazioni di inserimento/disinserimento dell'impianto, funzione campanello, esclusione zone, esecuzione locale e a distanza di comandi per l'attivazione delle uscite, programmazione dei numeri telefonici.

WII MA PRO MANUALE INSTALLATORE

# 3. POSIZIONAMENTO E ASSEMBLAGGIO DELLA CENTRALE

# 3.1 Posizionamento

Tutti i cavi elettrici e di collegamento alla scheda elettronica della centrale vanno fatti passare dal foro di passaggio cavi del contenitore. Per evitare danni potenziali assicurarsi inizialmente che l'alimentazione 220 V e quella 12 V della batteria tampone non siano collegati.

N.B.: prima di eseguire l'installazione è opportuno verificare il punto del locale dove è presente il massimo di segnale della rete LTE. Il grado di copertura della rete LTE è rilevabile in due modi da centrale accesa:

- 1. conteggiare il numero di lampeggi del LED verde sulla scheda della centrale denominato SIGNAL (Fig.1 a pag.13). Il numero di lampeggi è pari all'intensità del segnale LTE in scala da 1 a 5 a modulo LTE registrato con la rete (il LED denominato LTE emette dei lampeggi rapidi);
- 2. tramite tastiera, dal menù utente master, dopo aver digitato prima il tasto 9 (menù Funzioni LTE) e poi il tasto 1 (Stato LTE): l'intensità del segnale, in caso di modulo LTE correttamente registrato con il gestore di rete, è leggibile sul display della tastiera LCD in scala da 1 a 5 accanto all'indicazione del gestore.

# 3.2 Montaggio

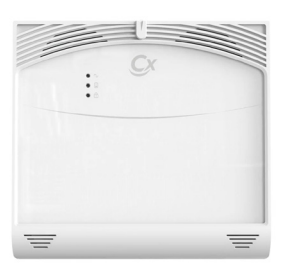

Estrarre la centrale Wilma PRO dall'imballo.

#### Fase 1: fissaggio a muro del contenitore

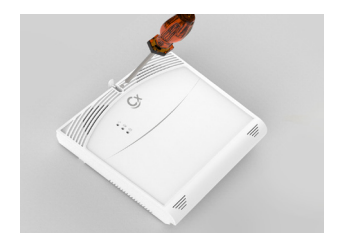

Sollevare verso l'alto il coprivite posto nella parte superiore e utilizzare un cacciavite per svitare la vite di chiusura.

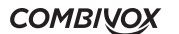

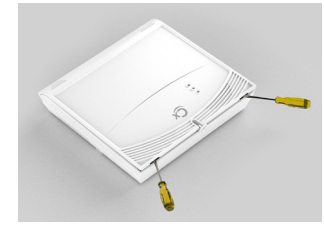

Aprire con un cacciavite a taglio i due scatti del coperchio.

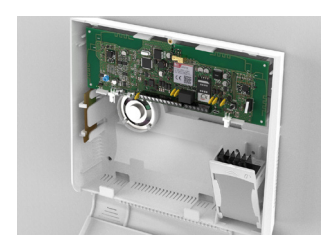

La centrale è composta dal: PBC, antenna, altoparlante e alimentatore con custodia.

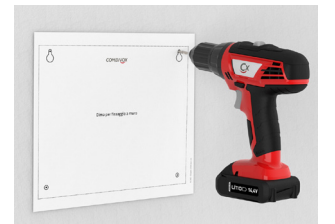

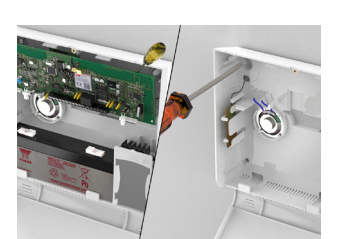

Utilizzare la dima formita per effettuare i 4 fori a muro. Inserire i tasselli nei 4 fori e avvitare parzialmente le viti solo nei 2 fori superiori.

Estrarre il PCB dal contenitore, agganciare il contenitore su 2 viti superiori e avvitarle. Fissare anche le 2 viti inferiori.

*N.B. La vite di fissaggio in alto a destra è anche la zona dello switch di antistrappo.*

#### Fase 2: inserimento del modulo AmicaWeb Plus Plug & Play (opzionale)

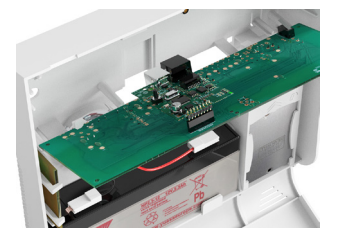

Inserire il modulo AmicaWeb Plus Plug & Play opzionale sul connettore presente sul retro della scheda di centrale etichettato AMICAWEB PLUS (il connettore Lan sul modulo AMICAWEB PLUS è orientato verso il basso a contenitore chiuso). Una volta inserito il modulo LAN, riposizionare la scheda di centrale nel suo alloggiamento.

WILMA PRO MANUALE INSTALLATORE

## Fase 3: Inserimento della scheda SIM (versione LTE)

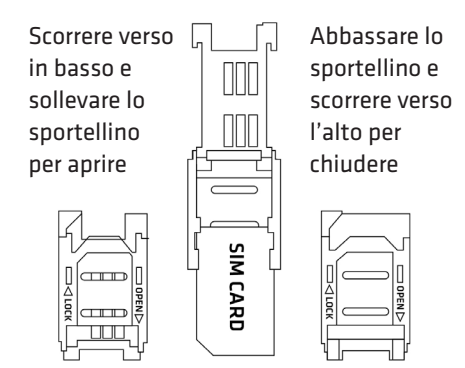

Inserire la SIM nell'alloggiamento previsto avendo cura che l'angolo smussato sia orientato come indicato in figura. Assicurarsi che lo sportellino di chiusura sia correttamente agganciato.

Prima di procedere all'inserimento della SIM, assicurarsi di aver disattivato la richiesta del codice PIN.

#### Fase 4: montaggio dell'alimentatore switching

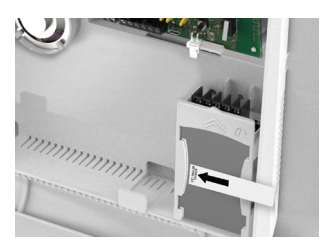

Rimuovere il nastro che blocca l'alimentatore e ruotare la parte superiore verso l'operatore.

Eseguire i collegamenti con i cavi di rete 220 V sui morsetti L, N e terra. Collegare il cavetto rosso/nero di alimentazione della centrale sugli appositi morsetti: rosso con +V e nero con -V.

Riporre l'alimentatore in posizione iniziale e bloccarlo con gli appositi ganci.

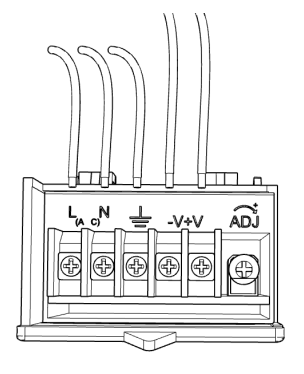

#### Fase 5: alimentazione e chiusura del case

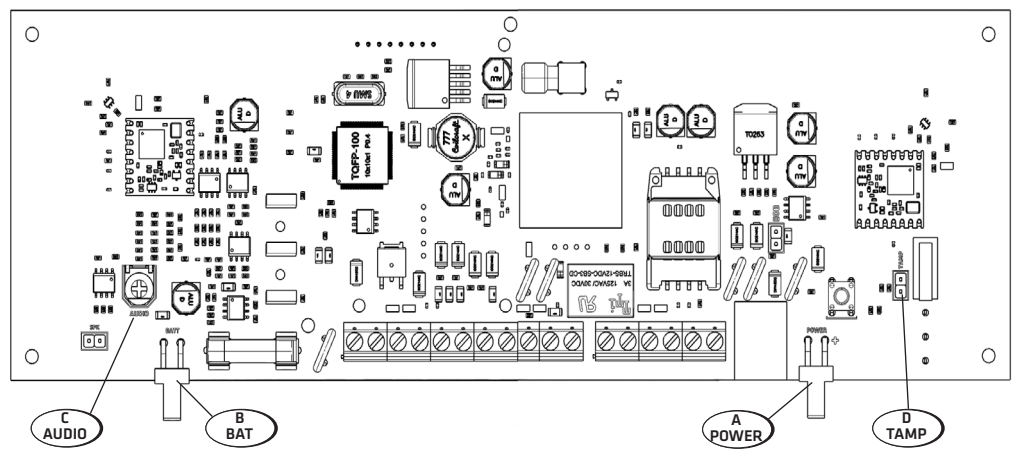

Infine, verificare il collegamento del faston 12V per alimentare la centrale WIlma PRO (A). Verificare il collegamento del cavetto faston per l'alimentazione da batteria (B). Prima di posizionare il coperchio per la chiusura definitiva della centrale, assicurarsi:

- di aver correttamente regolato il volume dell'audio dell'altoparlante interno e/o remoto attraverso il trimmer (C);
- di aver rimosso il ponticello (D) che esclude il tamper (antiapertura e antistrappo) della centrale.

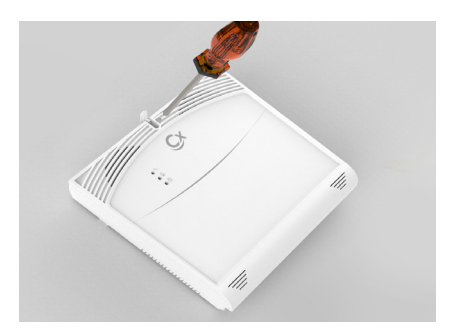

Alimentare la scheda di centrale collegando la batteria tampone da 12 V 2.2 Ah tramite i connettori faston del cavo rosso/nero di batteria e quindi fornire l'alimentazione di rete 220 Vac all'alimentatore switching (si veda il capitolo INSTALLAZIONE E COLLEGAMENTI).

Procedere alla chiusura del coperchio con la vite in dotazione sul foro superiore.

# 4. INSTALLAZIONE E COLLEGAMENTI

# 4.1 Installazione e collegamenti

Dopo aver individuato il punto di installazione più opportuno, la centrale WILMA PRO sarà fissata al muro tramite gli appositi fori di fissaggio e si potrà procedere alle fasi successive; per effettuare i collegamenti si faccia riferimento alle figure 1 e 2.

WILMA PRO MANUALE INSTALLATORE

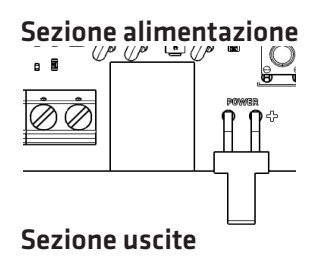

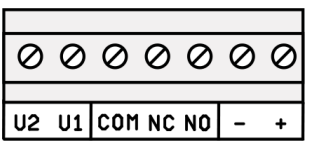

Sezione alimentazione La scheda è alimentata attraverso il connettore bipolare contrassegnato dal testo POWER, presente sulla scheda della centrale immediatamente a destra del connettore USB: innestare il cavo rosso-nero collegato ai morsetti +V e -V dell'alimentatore switching (13,8 Vdc - 1.5 A).

Sezione uscite In caso di utilizzo del relè a scambio libero per il collegamento di ulteriori sirene il morsetto COM va chiuso sul morsetto +. La sirena a 12 V va collegata ai morsetti contrassegnati dai simboli NO e -: NO è un terminale flottante nello stato normale, mentre viene chiuso sul morsetto comune COM in condizione di allarme. La sirena autoalimentata va collegata ai due morsetti contrassegnati come NC e -: NC è chiuso sul morsetto comune

COM nello stato normale, mentre diventa flottante nella condizione di allarme. I morsetti indicati come U1 e U2 rendono disponibili 2 uscite di tipo a collettore aperto (corrente max 100 mA), programmabili e comandabili a distanza dall'utente.

Il dispositivo pilotato da tali uscite va collegato tra U1 o U2 e il morsetto + a 12 Vcc: le uscite sono normalmente flottanti e portate a zero volt quando sono attivate. Un fusibile autoripristinante protegge contro eventuali sovraccarichi sul morsetto + (corrente max 500 mA).

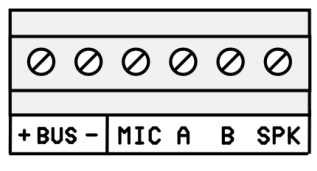

Sezione BUS I morsetti contrassegnati dai simboli +, -, A e B costituiscono il BUS 485 per il collegamento di eventuali moduli satelliti di espansione. I morsetti MIC e SPK presenti sulla morsettiera BUS vanno utilizzati per il collegamento del microfono e dell'altoparlante della eventuale tastiera filare sul bus. Il morsetto SPK, inoltre, va utilizzato per il collegamento del modulo audio amplificato per lettori chiave o per remotizzare i messaggi guida vocale di inserimento/disinserimento relativi alla tastiera radio e/o al radiocomando.

In caso di utilizzo della tastiera filare, affinché funzioni in modo corretto, bisognerà selezionare l'indirizzo 1 o 2 sulla stessa nel menu di programmazione dedicato (vedi manuale relativo). Per la configurazione degli altri moduli di espansione (lettore chiave elettronica, ricevitore radio e sirena) si faccia riferimento ai relativi manuali.

Un fusibile autoripristinante protegge contro eventuali sovraccarichi sul morsetto + (corrente max 500 mA) \

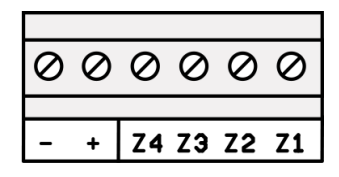

Sezione zone in Centrale La scheda della centrale WILMA PRO è provvista di 4 ingressi (per default non utilizzati), utilizzabili per collegare eventuali sensori filari, e programmabili come normalmente chiusi (NC) normalmente aperti (NA), a singolo bilanciamento, a doppio bilanciamento o a triplo bilanciamento per gestione di segnalazioni ausiliarie di antimascheramento dei sensori Combivox Tauro/Timoteo. Per le varie tipologie di collegamento si veda la figura a pagina seguente.

> NOTA: le linee di collegamento tra i sensori e i morsetti zona della centrale, non dovrebbero superare i 100 metri di lunghezza.

> > **COMBIVOX**

#### SEZIONE CONFIGURAZIONE DEI COLLEGAMENTI DI ZONA FILARE

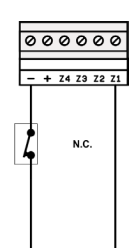

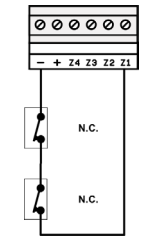

UN CONTATTO N.C. VARI CONTATTI N.C. (IN SERIE)

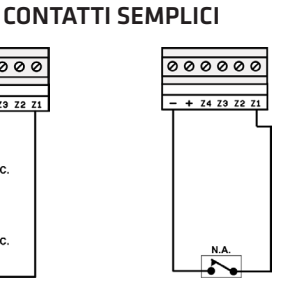

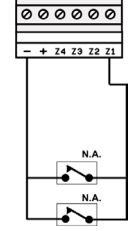

UN CONTATTO N.A. VARI CONTATTI N.A. (IN PARALLELO)

#### CONTATTI CON SINGOLO BILANCIAMENTO

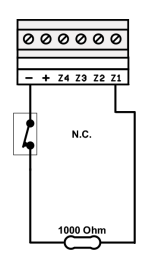

 $\overline{\circ\circ\circ\circ\circ\circ}$  $+ 74737271$ N<sub>C</sub> N.C 1000 Oh

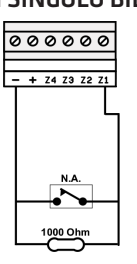

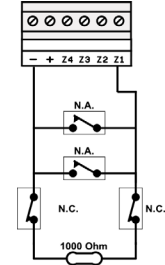

UN CONTATTO N.C. VARI CONTATTI N.C. CON RESISTENZA DI BILANCIAMENTO RESISTENZA DI (IN SERIE) CON BILANCIAMENTO

UN CONTATTO N.A. VARI CONTATTI N.A. CON RESISTENZA DI BILANCIAMENTO CON RESISTENZA DI (IN PARALLELO) BILANCIAMENTO

VARI CONTATTO N.A E VARI CONTATTI N.C. CON RESISTENZA DI BILANCIAMENTO

CONTATTI CON DOPPIO BILANCIAMENTO

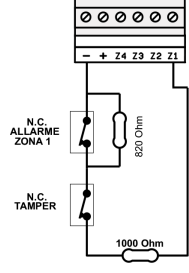

CONTATTO N.C. DI ALLARME E CONTATTO N.C. DI TAMPER CON RESISTENZA DI DOPPIO BILANCIAMENTO

CONTATTI CON TRIPLO BILANCIAMENTO ZONA TAURO/TIMOTEO

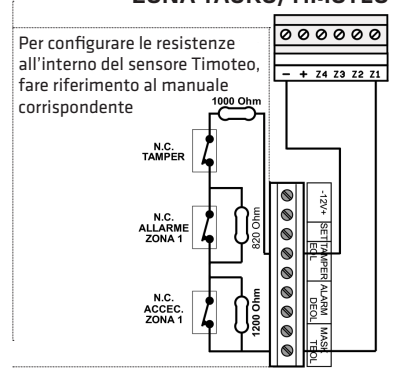

CONTATTO N.C. DI ALLARME ZONA 1, CONTATTO N.C. DI ACCECAMENTO ZONA 1 E CONTATTO N.C. DI TAMPER CON RESISTENZA DI TRIPLO BILANCIAMENTO ALL'INTERNO DEL SENSORE

WILMA PRO MANUALE INSTALLATORE

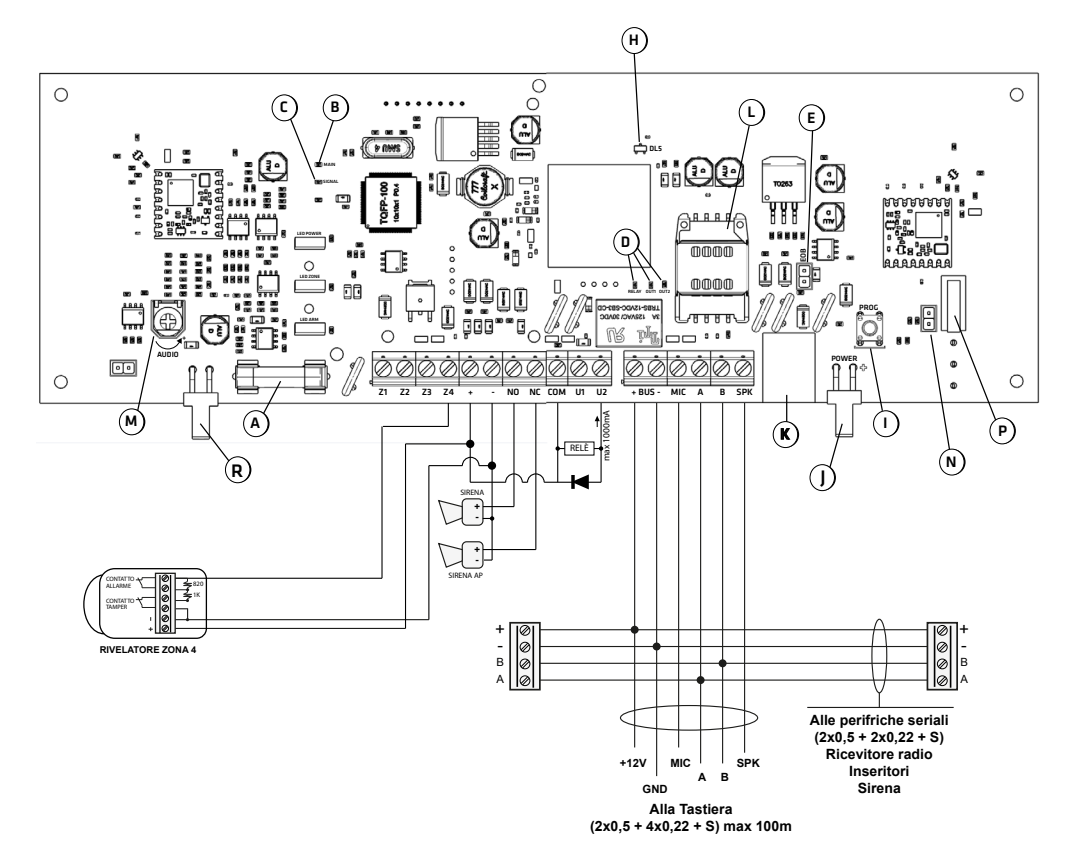

Figura 1

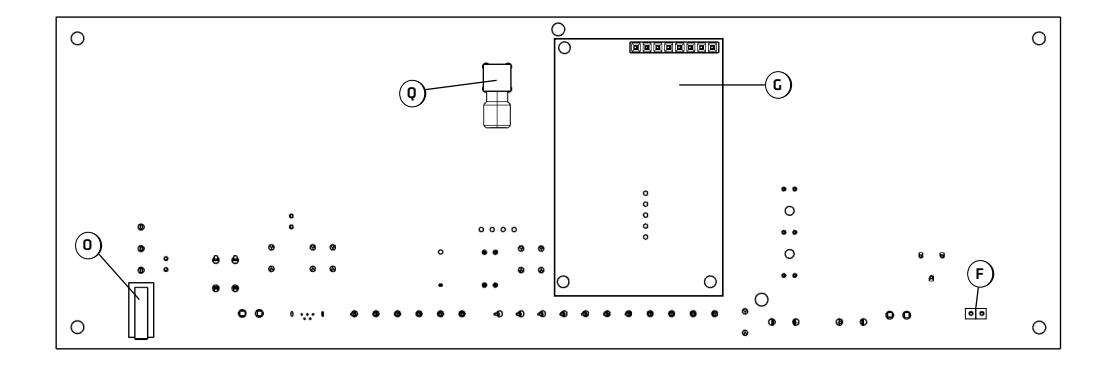

Figura 2

#### **COMBIVOX**

- A Fusibile rapido da 2A di protezione della batteria
- B Spia generale di funzionamento della centrale lampeggiante = tutto regolare accesa fissa = anomalia
- C Da 1 a 5 lampeggi, numero proporzionale all'intensità del segnale di campo LTE
- D Spie di funzionamento uscite OUT1, OUT2 e RELAY
- E Ponticello EB per resistenza fine linea BUS485
- F Connettore altoparlante interno
- G Connettore per inserimento AmicaWeb Plus
- H 1 lampeggio rapido segnala il normale funzionamento del modulo LTE
- I Pulsante per il riavvio di Centrale (tenere premuto per almeno 5 secondi)
- J Connettore POWER di alimentazione scheda
- K Porta USB per la programmazione di tutti i parametri di centralee per l'aggiornamento firmware
- L Connettore SIM
- M Regolazione audio morsetto SPK
- N Bypass tamper antistrappo e antiapertura (ponticello inserito)
- O Switch di tamper per antistrappo
- P Switch di tamper per antiapertura
- Q Connettore antenna LTE
- R Connettore connessione batteria

# 4.2 Descrizione scheda di centrale

Nella figura 1 viene mostrata la scheda elettronica della centrale WILMA PRO dal lato dei componenti elettronici. Lo spaccato evidenzia gli elementi qui sotto riportati:

- 1. il fusibile da 2 A di protezione sulla batteria della centrale;
- 2. il ponticello EOB che, se aperto, elimina la resistenza di terminazione sul BUS 485;
- 3. il connettore su cui è collegato l'altoparlante incorporato che fornisce i messaggi guida vocale durante l'inserimento/disinserimento da radiocomando;
- 4.il tamper di antiapertura e il ponticello che consente l'esclusione della segnalazione di manomissione per antiapertura e antistrappo quando chiuso;
- 5. il connettore bipolare POWER per il collegamento dell'alimentazione proveniente dall'alimentatore switching;
- 6.il connettore per l'inserimento della la scheda SIM LTE;
- 7. il trimmer denominato AUDIO che consente la regolazione generale del volume dei messaggi audio in uscita dall'altoparlante incorporato e dal morsetto SPK verso la tastiera, i moduli audio amplificati per inseritori e i moduli audio amplificati per la remotizzazione dei messaggi guida vocale;
- 8.la porta USB per la programmazione di tutti i parametri di funzionamento tramite PC e software di programmazione e per l'aggiornamento del firmware di funzionamento della centrale alle nuove versioni;
- 9. i LED interni di funzionamento secondo quanto riportato nella tabella seguente:

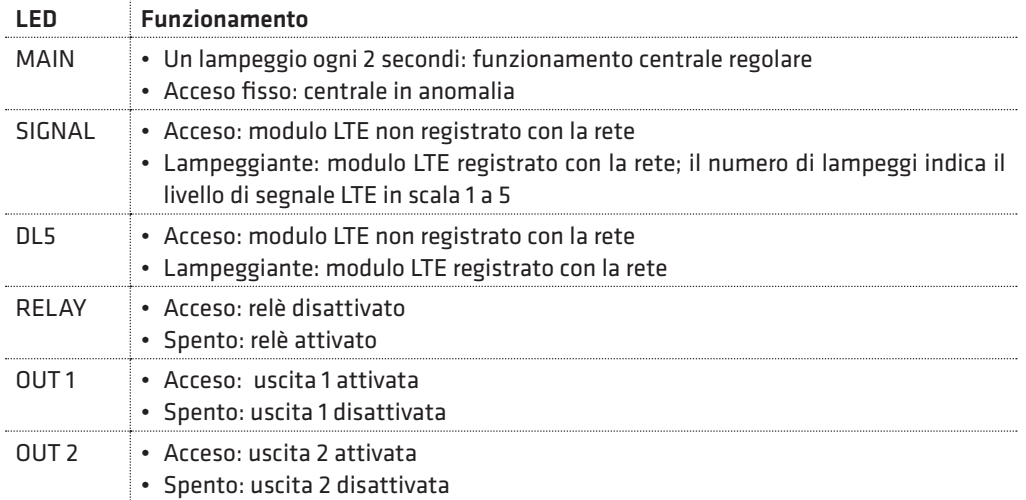

10. i LED di funzionamento, che affiorano dal contenitore, secondo quanto riportato nella tabella seguente:

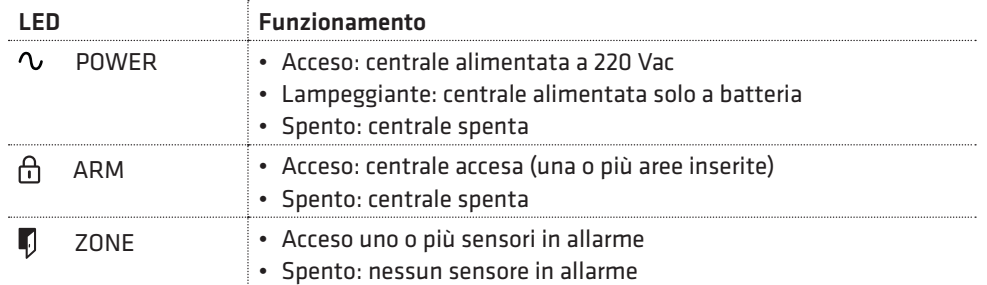

Nella figura 2 viene mostrata la scheda della centrale WILMA PRO dal lato delle morsettiere per i collegamenti. Lo spaccato evidenzia gli elementi qui sotto riportati:

- 1. il connettore per il collegamento dell'antenna LTE;
- 2. lo switch di antistrappo della centrale presente sul retro della scheda è tenuto chiuso dalla vite di fissaggio al muro presente sul fondo del contenitore;
- 3. il connettore per il collegamento del modulo Lan opzionale AmicaWeb Plus.

**COMBIVOX** 

# 4.3 Collegamento della batteria

La centrale WILMA PRO è predisposta per il funzionamento con una batteria in tampone. Il contenitore della centrale è costruito per supportare una batteria in tampone da 2.2 Ah. La batteria va collegata, tramite il relativo cavo rosso(+)/nero(-) con connettori faston, presente

sulla scheda elettronica della centrale (Figura 1 a pag. 13).

In caso di assenza rete elettrica a 220 Vca, la batteria alimenta la scheda di centrale e tutti i dispositivi eventualmente cablati sulla stessa.

Il comportamento della centrale, in caso di assenza rete elettrica prolungata, è il seguente:

- 1. In caso di assenza rete elettrica la centrale fornisce immediatamente un avviso locale di "anomalia sistema" tramite la relativa spia ANOMALIA presente sulle tastiere che lampeggia.
- 2. Dopo il ritardo di segnalazione Assenza rete programmato, la centrale attiva una segnalazione di allarme remota, tramite chiamate fonia e/o messaggi SMS ai numeri programmati.
- 3. La centrale monitorizza continuamente lo stato della batteria di alimentazione in modo tale che, quando la sua tensione scende a circa 12 V in assenza di rete elettrica, si attivi una segnalazione di "allarme batteria scarica" tramite chiamate fonia e/o messaggi SMS ai numeri programmati.
- 4.Al ritorno della rete elettrica, la centrale è in grado di fornire una segnalazione di "ritorno rete elettrica" tramite chiamate fonia e/o messaggi SMS ai numeri programmati.

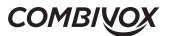

# 4.4 Configurazione del BUS

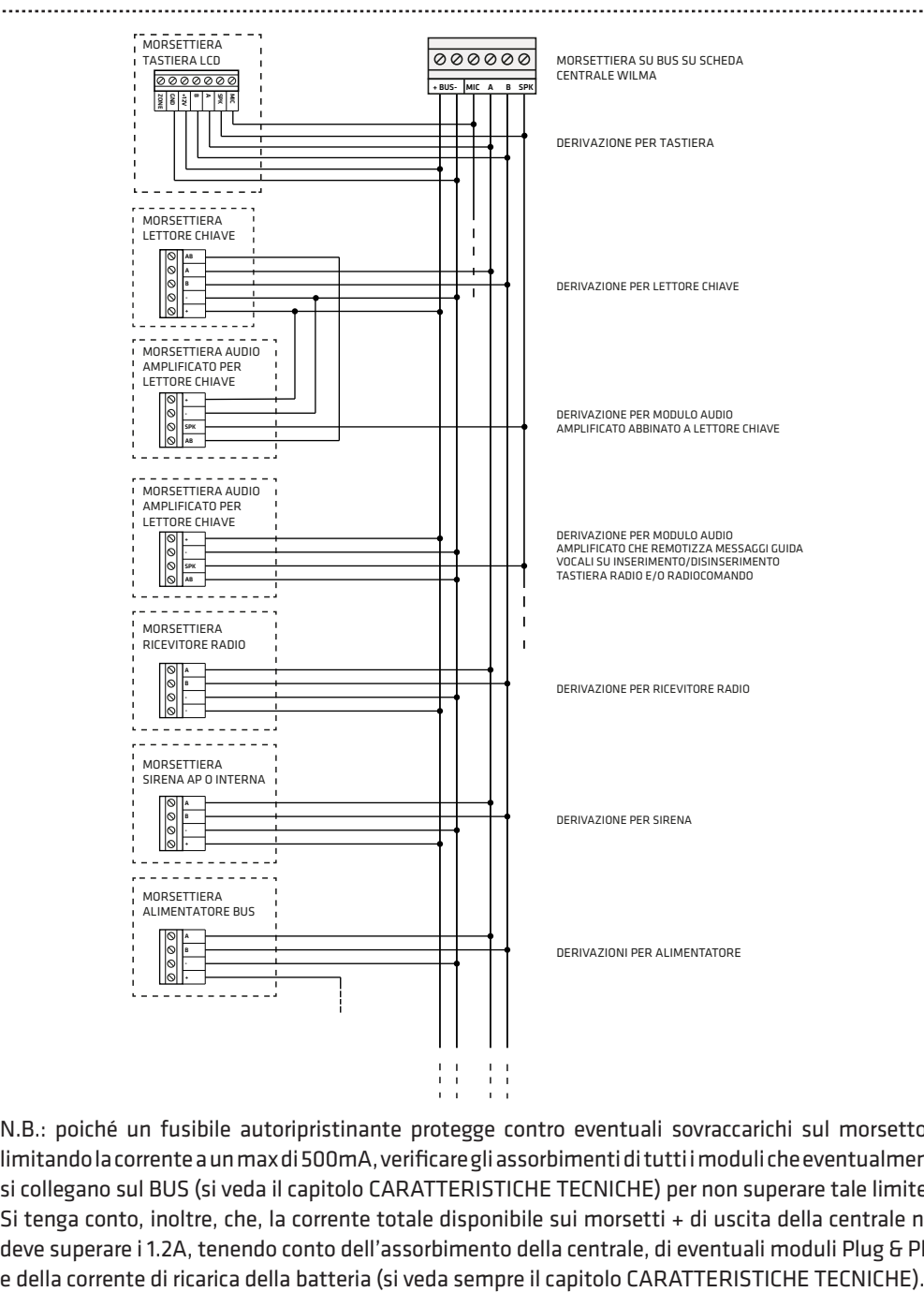

N.B.: poiché un fusibile autoripristinante protegge contro eventuali sovraccarichi sul morsetto + limitando la corrente a un max di 500mA, verificare gli assorbimenti di tutti i moduli che eventualmente si collegano sul BUS (si veda il capitolo CARATTERISTICHE TECNICHE) per non superare tale limite. Si tenga conto, inoltre, che, la corrente totale disponibile sui morsetti + di uscita della centrale non deve superare i 1.2A, tenendo conto dell'assorbimento della centrale, di eventuali moduli Plug & Play

#### **COMBIVOX**

## CONFIGURAZIONE DEL BUS RS 485

#### CONFIGURAZIONE DEL BUS RS 485 CON CENTRALE COLLEGATA AD UN ESTREMO

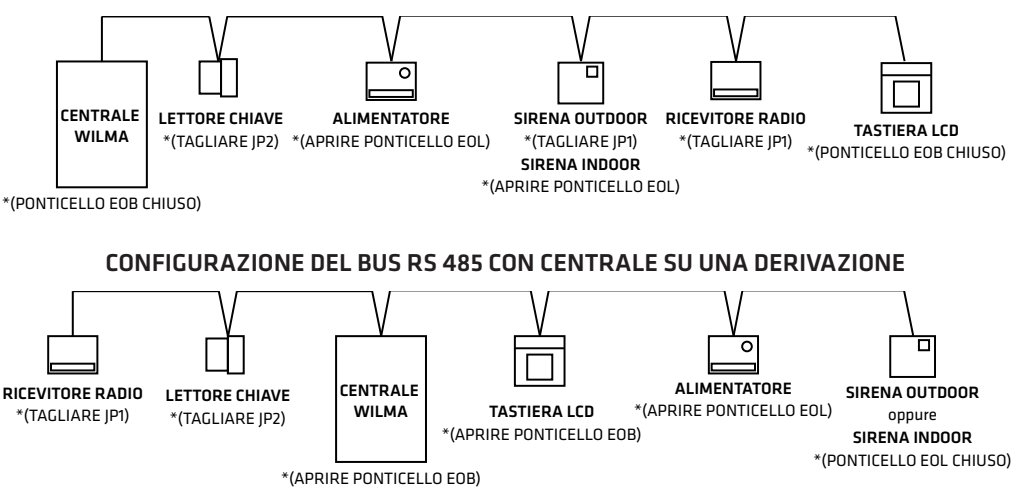

\*COLLEGAMENTO SERIALE IN CASCATA: dopo aver eseguito il cablaggio di tutti moduli satelliti, effettuare il TEST BUS per ciascun modulo (vedi capitolo 5.15 MANUTENZIONE).

Nel caso in cui l'efficienza della comunicazione tra la centrale ed un modulo satellite sia inferiore al 90%, è necessario eliminare le resistenze di terminazione BUS su ciascun modulo posto tra il primo e l'ultimo elemento (vedi esempi di configurazione sopra).

Le resistenze di terminazione BUS del primo e dell'ultimo satellite devono rimanere chiuse.

Questo tipo di collegamento seriale è indicato per lunghezze di cavo superiori ai 500 mt.

#### CONFIGURAZIONE DEL BUS RS 485 CON CENTRALE COLLEGATA A STELLA

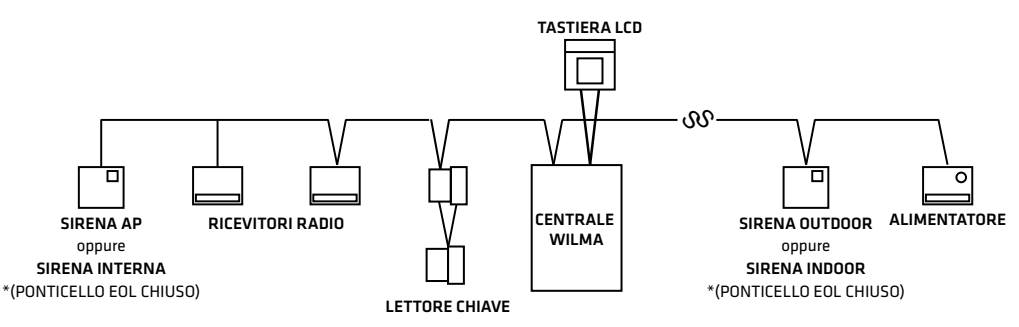

\*COLLEGAMENTO A STELLA: dopo aver eseguito il cablaggio di tutti moduli satelliti, effettuare il TEST BUS per ciascun modulo (vedi par. 5.15 MANUTENZIONE).

Nel caso in cui l'efficienza della comunicazione tra la centrale ed un modulo satellite sia inferiore al 90%, è necessario eliminare la resistenza di terminazione BUS del modulo in questione. Se l'efficienza della comunicazione con uno dei moduli dovesse rimanere ancora al di sotto del 90%, sarà necessario sostituire il collegamento a stella con quello in cascata (o almeno provare a ridurre il numero di derivazioni a stella).

Il numero di derivazioni a stella va limitato, in caso di impianti di grosse dimensioni, costituiti da un numero elevato di moduli su BUS e con lunghezze di cavo tra modulo e modulo superiori ai cento metri.

WILMA PRO MANUALE INSTALLATORE

# 4.5 Descrizione delle tastiere LCD

Nella figura sottostante è riportato un riepilogo dei tasti funzione e delle indicazioni luminose disponibili sulle tastiere filari.

#### TASTIERA UNICA PRO

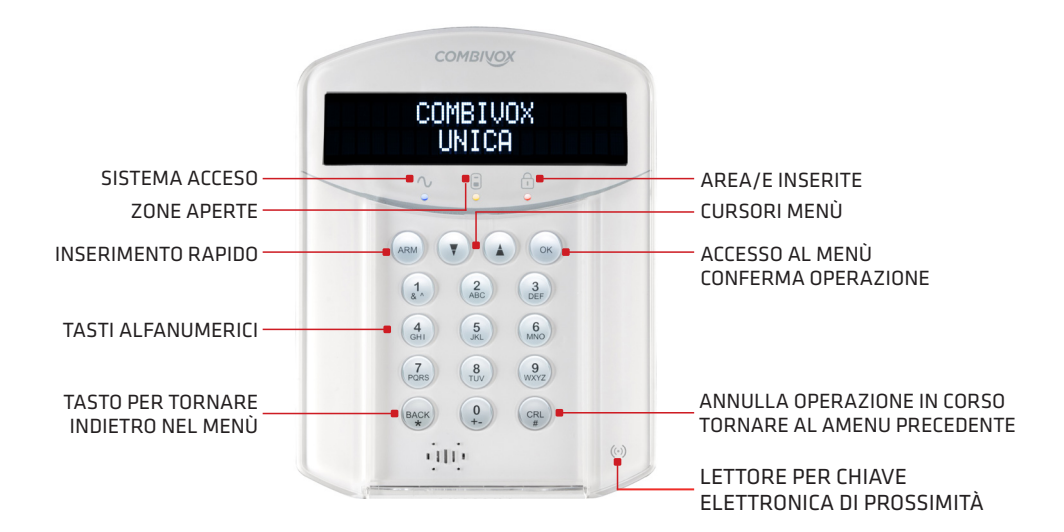

TASTIERA SIMPLYA PRO

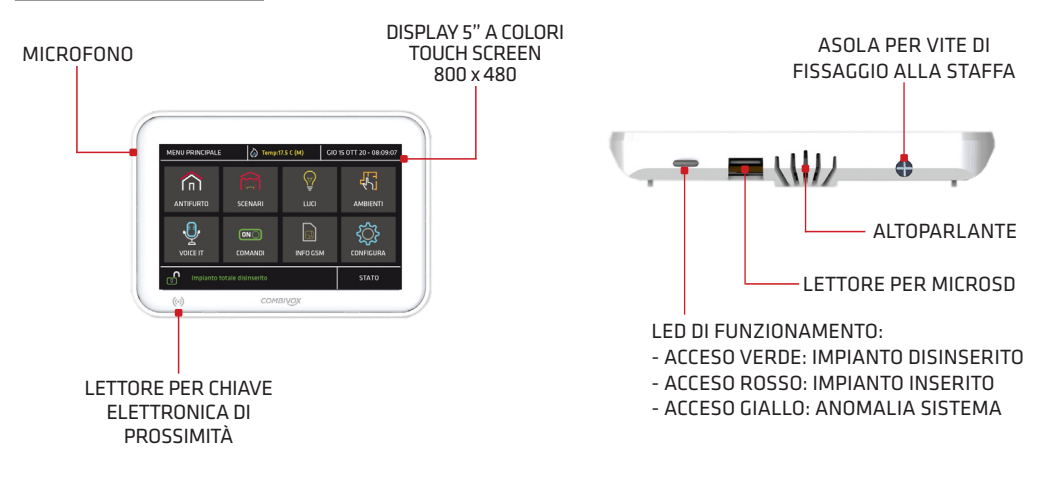

# 5. PROGRAMMAZIONE TECNICA

La programmazione tecnica di tutti i parametri di funzionamento della Centrale può essere effettuata:

- 1. localmente tramite tastiera LCD filare collegata sul BUS 485;
- 2.localmente tramite PC, collegato alla presa USB presente sulla Centrale tramite cavo USB standard, e software di programmazione "Programmatore CombiTEC" (cod. 71.121);
- 3. a distanza tramite PC via Lan o internet, se presente il modulo AmicaWeb Plus (cod. 11.921) collegato alla rete Lan e alla linea ADSL, utilizzando il software di programmazione del punto precedente.

N.B.: per la programmazione tramite PC, si faccia riferimento al software di programmazione e al relativo manuale, disponibile previa registrazione, nell'area riservata del sito web Combivox all'indirizzo: http://www.combivox.it (com).

#### ACCESSO ALLA PROGRAMMAZIONE TRAMITE TASTIERA

Per accedere localmente alla programmazione tecnica tramite tastiera, premere sulla stessa il tasto OK e, in seguito alla comparsa sul display del messaggio "INSERIRE CODICE", digitare il codice tecnico a 6 o 4 cifre (default "000000" oppure "0000"). Se il codice inserito viene riconosciuto esatto, premere:

- il tasto 1 seguito dal codice MASTER (default "123456" oppure "1234"), oppure da uno dei codici utente programmati con livello di autorità Accesso Tecnico per accedere al menù principale di programmazione;
- il tasto 2 per accedere direttamente alle funzioni di manutenzione.

# 5.1 Aree

PARAM. GENERALI 3)AREE

Dal menù principale di programmazione premere 4 per selezionare il sottomenù Parametri Generali e, quindi, il tasto 3 per selezionare il menù di programmazione dei parametri relativi alle aree. Dopo aver selezionato l'area da programmare, da 1 a 4, premere OK per accedere al relativo menù di programmazione.

## • Descrizione area

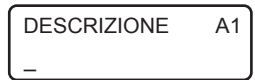

È possibile inserire una etichetta di testo descrittiva dell'area in questione tramite la tastiera alfanumerica (max 16 caratteri).

## • Inserimento rapido

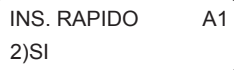

È possibile abilitare l'area in questione all'inserimento rapido (senza inserimento di codice) tramite tastiera (si veda il capitolo 3 del Manuale Utente relativo all'inserimento/disinserimento da tastiera ).

## • SMS inserimento/disinserimento

SMS INS/DIS A1 2)SI

È possibile abilitare, in caso di inserimento/disinserimento dell'area in questione, l'invio di un messaggio SMS di conferma dell'operazione eseguita.

WILMA PRO MANUALE INSTALLATORE

La centrale WILMA PRO è in grado di trasmettere, in caso di inserimento/disinserimento, un messaggio SMS contenente informazioni sull'operazione eseguita (inserimento o disinserimento e le aree interessate) e sull'utente che l' ha eseguita (il codice utente, la chiave di prossimità o il radiocomando specifico).

Per abilitare questa opzione, è necessario eseguire una serie di programmazioni:

- 1. Abilitazione delle aree (come riportato in questo capitolo) il cui inserimento/disinserimento deve essere notificato tramite messaggio SMS.
- 2.Abilitazione dei numeri telefonici a ricevere questo messaggio (si veda il capitolo relativo alla programmazione dei numeri telefonici).
- 3.Abilitazione dei seguenti utenti il cui inserimento/disinserimento deve essere notificato via SMS:
	- codici utente (si veda il capitolo relativo alla programmazione dei codici utente);
	- chiavi (si veda il capitolo relativo alla programmazione delle chiavi per inseritori bus);
	- radiocomandi (si veda il capitolo relativo alla programmazione dei radiocomandi);

Si tenga, inoltre, presente che l'inserimento/disinserimento da parte del codice MASTER non determina mai la trasmissione della segnalazione via SMS.

È inoltre possibile inviare il messaggio SMS anche per le seguenti modalità di inserimento/disinserimento: 1. su inserimento rapido (programmabile per ogni singola area)

2. da telegestione (sempre, se l'area è abilitata all'invio del SMS di inserimento/disinserimento)

3. da zona programmata come chiave a stato o impulsiva (programmabile per ogni singola zona)

4.da programmatore orario (programmabile per ogni singola fascia di inserimento/disinserimento)

## • SMS su inserimento rapido

SMS INS RAP 2)SI

Consente di inviare o meno il messaggio SMS su inserimento rapido dell'area in questione.

# 5.2 Parametri zone

Dal menù principale di programmazione premere 1 per selezionare il sottomenù Parametri Zone.

PROG. TECNICA 1)PARAM.ZONE

Dal menù Parametri zone, premere 1 per selezionare la zona (da 1 a 60) che si vuole programmare.

## • Etichetta zona

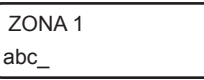

Dopo aver selezionato la zona da programmare è possibile inserire una etichetta di testo descrittiva della zona in questione tramite la tastiera alfanumerica (max 16 caratteri).

Premere OK per accedere, ai relativi sottomenù di programmazione.

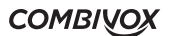

#### Corrispondenza delle zone fisiche

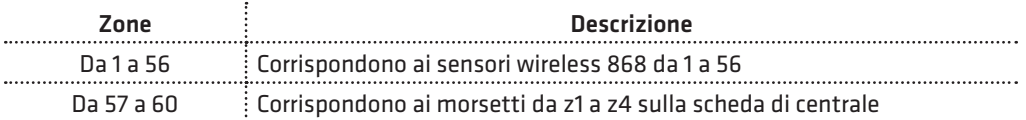

## • Terminazione linea

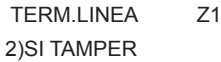

Consente di programmare il tipo di segnalazioni, inviate dal sensore, che devono essere gestite.

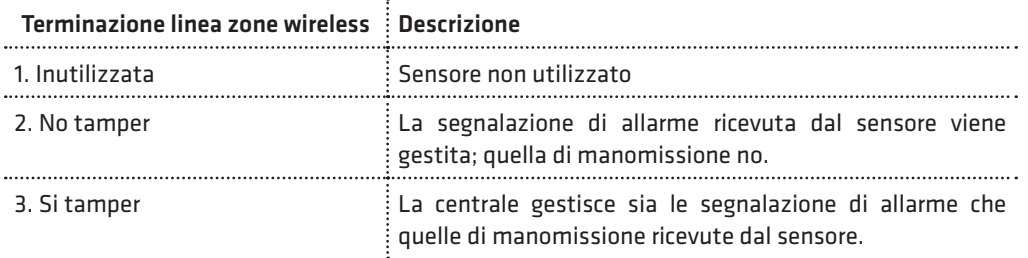

TERM.LINEA Z1 3)NORM.APERTA

Nel caso di utilizzo delle zone filari sulla centrale, consente di programmare il tipo di collegamento del sensore sul morsetto relativo, secondo quanto riportato nella tabella seguente (si faccia riferimento agli esempi di collegamento riportati a pag. 12).

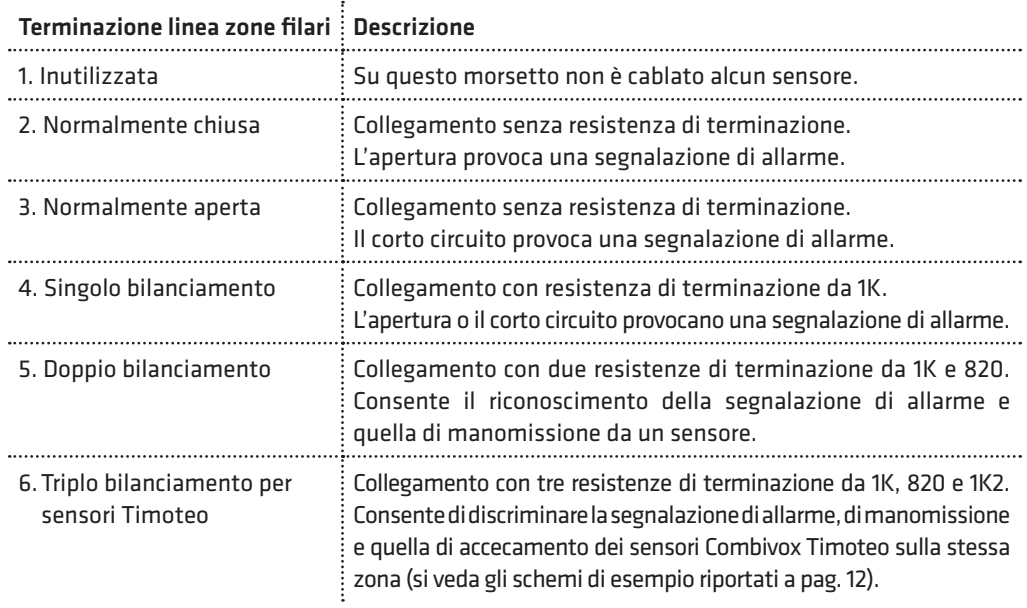

WILMA PRO MANUALE INSTALLATORE

## • Tipo zona

TIPO Z1 1)ISTANTANEA

Consente di programmare la tipologia di comportamento della zona secondo quanto riportato nella tabella seguente:

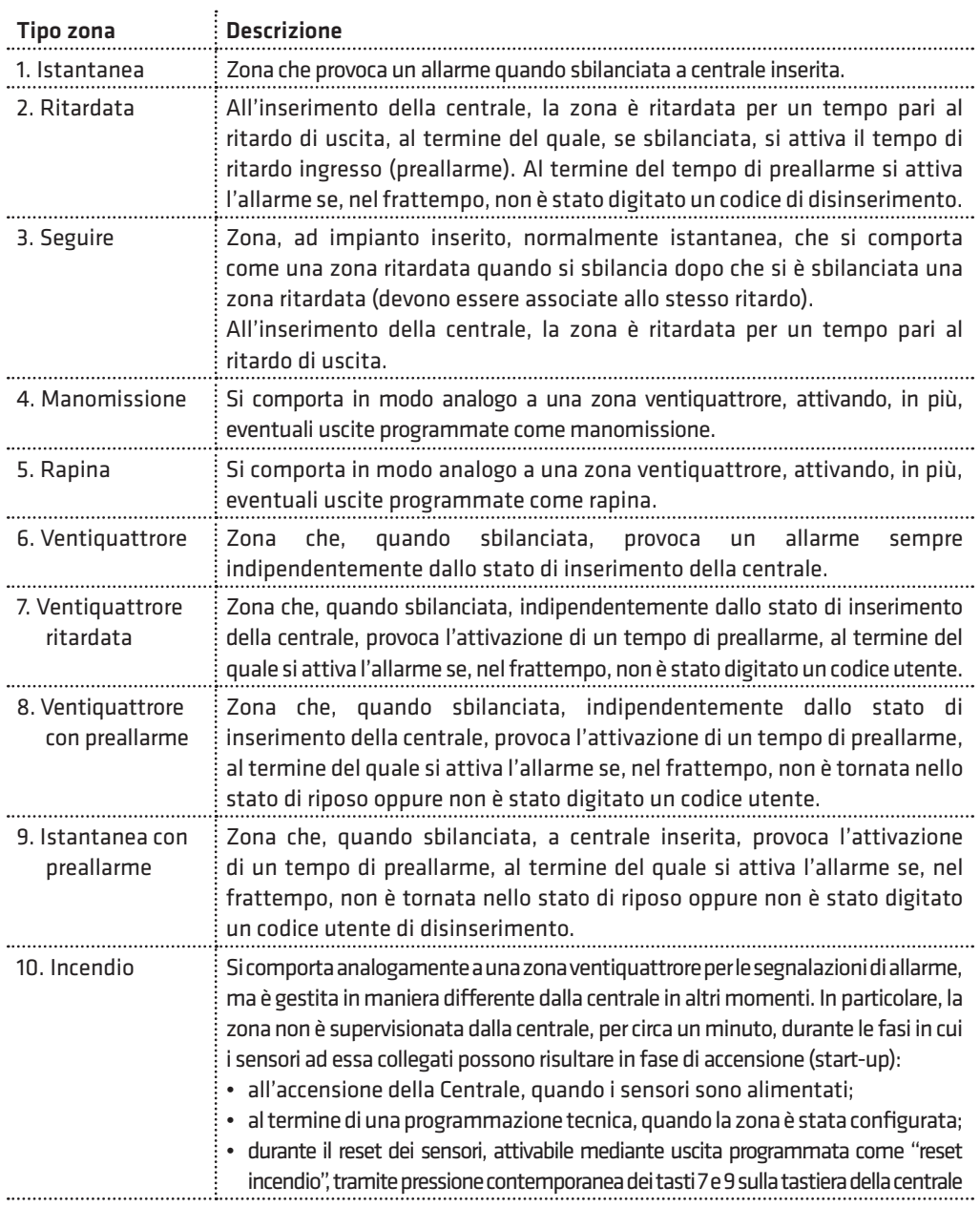

## **COMBIVOX**

WILMA PRO<br>STALLATORE MANUALE INSTALLATORE

Z.

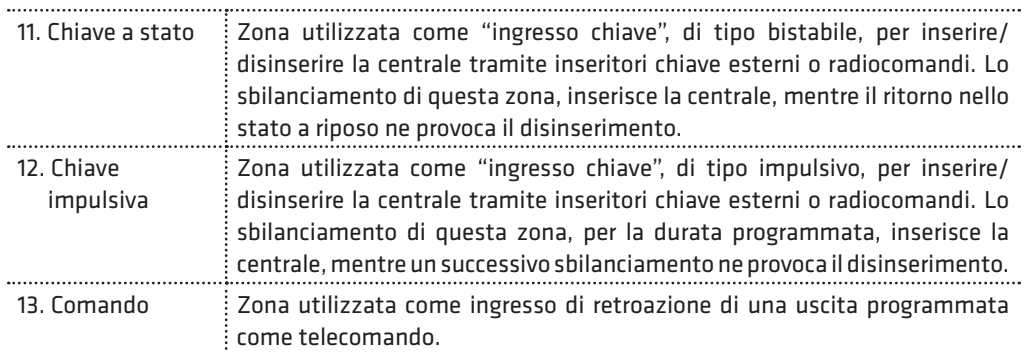

#### • Parametro Tipo Zona

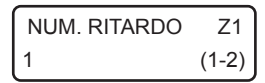

Per zone programmate come ritardate, seguire, istantanee con preallarme, ventiquattrore ritardate o con preallarme, occorre indicare il numero di ritardo, da 1 a 2, associato che, a sua volta, indica la durata del tempo di ritardo ingresso (o preallarme) e/o di ritardo uscita che verrà eseguito per questa zona (si veda il parametro Programmazione ritardi).

#### • Aree di appartenenza

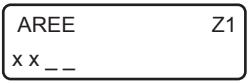

Consente di programmare le aree di appartenenza, da 1 a 4, della zona in questione. La zona, va ritenuta inserita e, quindi, in grado di provocare una segnalazione di allarme, se almeno una delle aree in questione risulta inserita. Premere ripetutamente i tasti da 1 a 4 per aggiungere (x) o escludere (\_) una delle aree da 1 a 4.

N.B.: per una zona programmata come ingresso chiave (a stato o impulsivo) tale parametro rappresenta le aree da inserire/disinserire tramite il comando collegato alla zona.

#### • Messaggio evento fonia

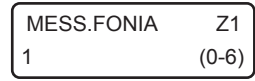

Consente di programmare quale messaggio evento, da 1 a 6, sia inviato in seguito a una segnalazione di allarme della zona in questione. Per non inviare chiamate fonia, programmare questo parametro a 0.

## • Messaggio evento in SMS

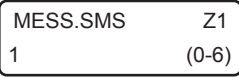

Consente di programmare quale messaggio evento SMS, da 1 a 6, sia inviato in seguito a una segnalazione di allarme della zona in questione. Per non inviare messaggi SMS, programmare questo parametro a 0.

## • Opzioni

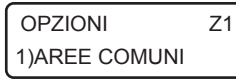

Consente di abilitare/disabilitare una serie di opzioni aggiuntive relative alla zona in questione, secondo quanto riportato nella tabella seguente:

WILMA PRO MANUALE INSTALLATORE

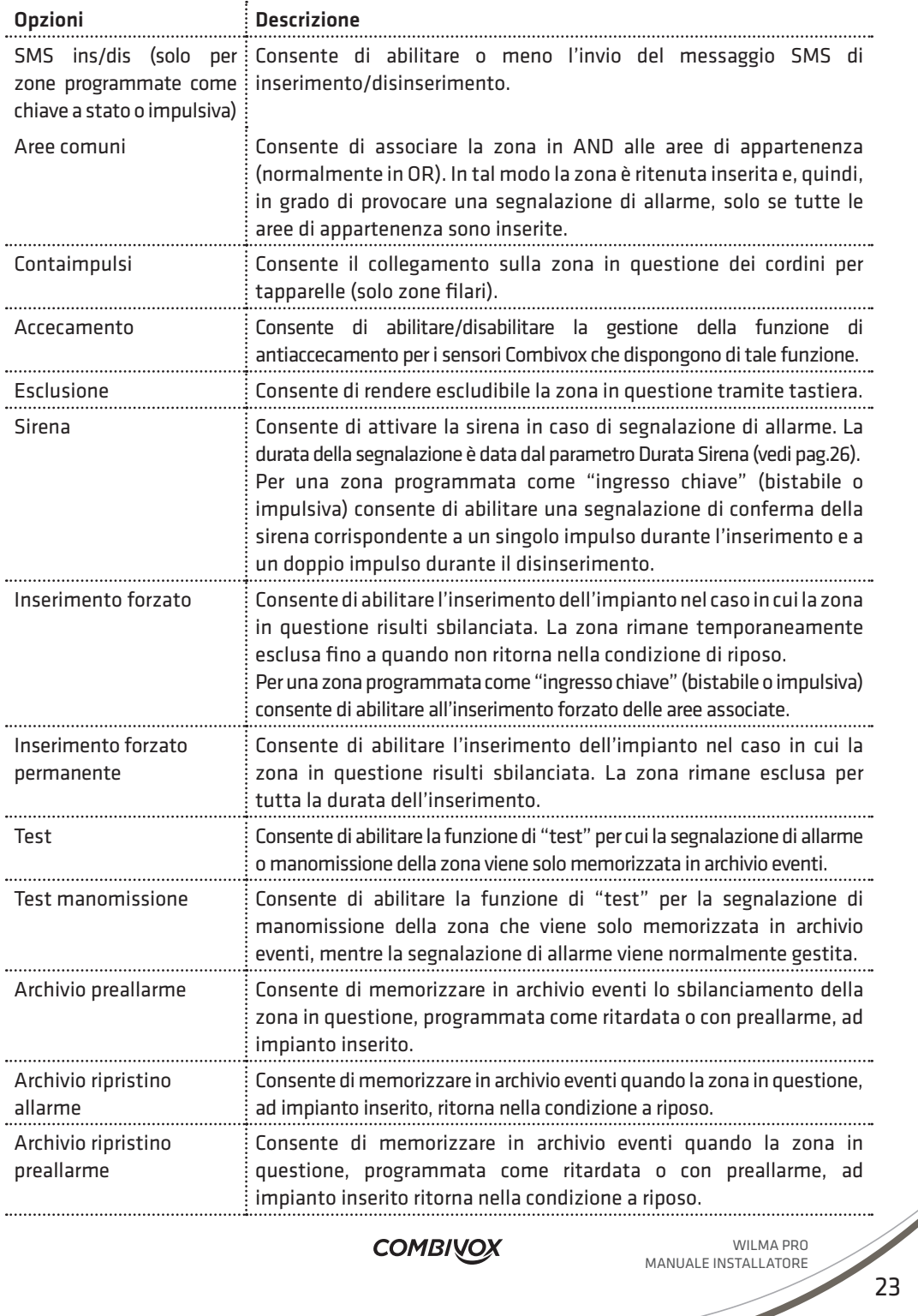

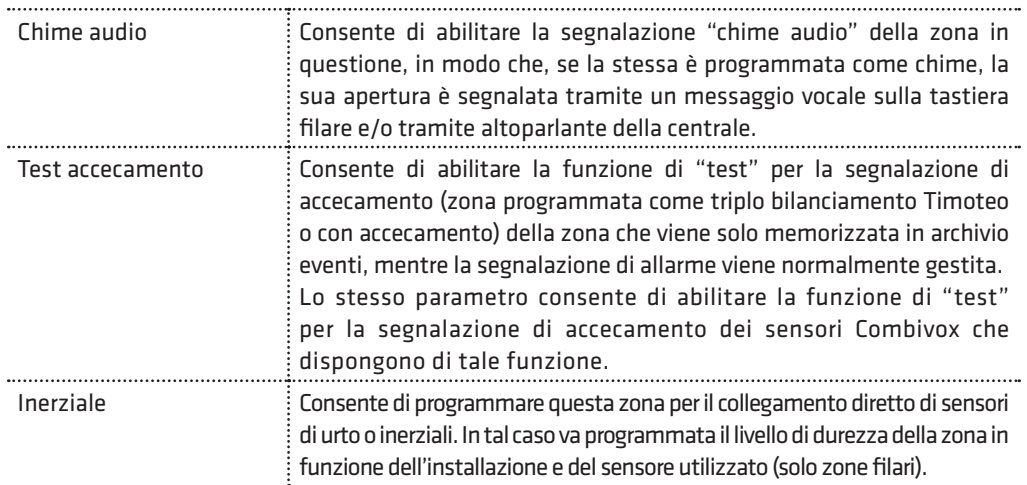

#### • Autoesclusione

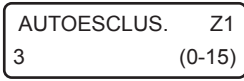

Consente di programmare il numero di allarmi per la zona in questione, durante lo stesso inserimento, che causano l'esclusione automatica della stessa (ulteriori allarmi verranno solo memorizzati nell'archivio eventi). La zona è automaticamente reinclusa al successivo inserimento dell'impianto. Per disabilitare la funzione di autoesclusione, programmare questo parametro a 0.

## • Numero impulsi

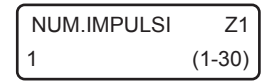

Per una zona filare programmata come "contaimpulsi", questo parametro consente di programmare il numero di impulsi brevi, da 1 a 30, del cordino per tapparelle ad essa collegato che provocano la sua attivazione.

Per zone radio e quelle non programmate come "contaimpulsi", questo parametro rappresenta il numero di sbilanciamenti consecutivi del sensore collegato necessari a provocarne la sua attivazione.

Il numero di impulsi necessari all'attivazione della zona devono avvenire all'interno della tempo indicato come "Durata impulsi" (si veda il capitolo Programmazione altre temporizzazioni e parametri).

**N.B.: per una zona programmata con numero degli impulsi maggiore di 1, lo sbilanciamento per un tempo superiore a 30 secondi, provoca la sua attivazione per segnalare l'anomalia.**

#### • Sensibilità inerziale

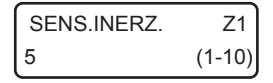

Consente di programmare, per zone filari di tipo inerziale, la sensibilità (da 1 a 10) in funzione dell'installazione e del tipo di sensore utilizzato. Si rammenti che il livello 1 corrisponde alla massima sensibilità (e, quindi, minor durezza dell'ingresso) mentre il livello 10 corrisponde alla sensibilità più bassa (maggior durezza).

WILMA PRO MANUALE INSTALLATORE

**N.B.: per una zona programmata come inerziale, lo sbilanciamento per un tempo superiore a 30 secondi, provoca la sua attivazione per segnalare l'anomalia.**

#### • Durata apertura

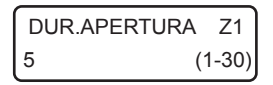

Consente di programmare la durata minima di attivazione del sensore collegato che provoca lo sbilanciamento della zona in questione. Il valore di questo parametro deve essere inteso in multipli di 100 millisecondi, in modo che un valore programmato di 5, ad esempio, va inteso come una durata apertura di 500 millisecondi (5 x 100 millisec), un valore di 20 va inteso come una durata apertura di 2 secondi (20 x 100 millisec).

# 5.3 Programmazione ritardi

PARAM. GENERALI 2)RITARDI

Dal menù principale di programmazione premere 4 per selezionare il sottomenù *Parametri Generali* e, quindi, il tasto 2 per programmare fino a 2 gruppi di ritardi, ognuno formato da un tempo di ritardo uscita e uno di ritardo ingresso (o di preallarme) che possono essere associati liberamente alle zone ritardate, seguire o con preallarme.

Dopo aver selezionato il gruppo di ritardi da programmare, da 1 a 2, premere OK per accedere al relativo menù di programmazione.

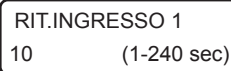

RIT.USCITA 1 20 (1-240 sec) Consente di programmare il ritardo ingresso (o di preallarme), da 1 a 240 secondi (default 10 sec), del gruppo.

Consente di programmare il ritardo uscita, da 1 a 240 secondi (default 20 sec), del gruppo.

# 5.4 Programmazione sirena

Consente di programmare i parametri relativi al funzionamento della sirena collegata al relè corrispondente sulla scheda della centrale (durata, aree associate, etc.)

Dal menù principale di programmazione premere 4 per selezionare il sottomenù *Parametri Generali* e, quindi, il tasto 4 per selezionare il sottomenù "ALTRI PARAM.".

ALTRI PARAM.GEN. 1)DURATA SIRENA

Programmare il tempo di attivazione, da 1 a 9 minuti (default 3 min), della sirena collegata al relè, in caso di allarme.

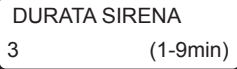

Questo tempo è comune, inoltre, alle altre sirene configurabili nella centrale (sirene bus).

**COMBIVOX** 

#### ALTRI PARAM. GEN. 2)RELE SIRENA

OPZIONI SIRENA R x x

Consente di programmare i parametri aggiuntivi relativi alla sirena collegata al relè sulla scheda di centrale.

Selezionare le opzioni aggiuntive relative al relè di sirena sulla centrale:

- 1. Inserimento resta: premere ripetutamente il tasto 1 per abilitare (x) o disabilitare (\_) l'attivazione del relè di sirena in caso di allarme su inserimento di tipo resta della centrale (si veda il capitolo del manuale utente relativo agli inserimenti/disinserimenti).
- 2. Segnalazione su ins/dis.: premere ripetutamente il tasto 2 per abilitare (x) o disabilitare (\_) la segnalazione del relè di sirena su inserimento/disinserimento (un impulso di circa 1 secondo su inserimento, 2 impulsi per circa 2 secondi su disinserimento) da comando esterno su "ingresso chiave" filare, o da radiocomando 868, se questi risultano opportunamente programmati.

Programmare le aree associate al relè di sirena della centrale, in modo da consentire l'attivazione selettiva di questo relè. Il relè di sirena su centrale, infatti, si attiva solo in caso di allarme di una o più aree ad esso associate, a sua volta provocato dall'allarme di una o più zone appartenenti a queste aree. Per modificare le aree associate, premere ripetutamente i tasti da 1 a 4 per aggiungere (x) o escludere (\_) una delle aree da 1 a 4.

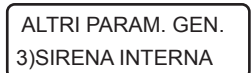

AREE SIRENA R

x x x x

Consente di programmare i parametri aggiuntivi relativi alla sirena incorporata nella centrale.

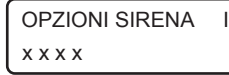

Selezionare le opzioni aggiuntive relative alla sirena interna:

- 1. Inserimento resta: premere ripetutamente il tasto 1 per abilitare (x) o disabilitare (\_) l'attivazione della sirena interna in caso di allarme su inserimento di tipo resta della centrale (si veda il capitolo del manuale utente relativo agli inserimenti/disinserimenti).
- 2. Segnalazione su ins/dis.: premere ripetutamente il tasto 2 per abilitare (x) o disabilitare () la segnalazione, tramite sirena interna, di inserimento/disinserimento (un impulso su inserimento, 2 impulsi su disinserimento) da comando esterno su "ingresso chiave" filare, o da radiocomando 868, se questi risultano opportunamente programmati.
- 3. Bip ritardo ingresso: premere ripetutamente il tasto 3 per abilitare  $(x)$  o disabilitare () la segnalazione sonora, tramite sirena interna, durante il tempo di ritardo ingresso (preallarme).
- 4.Bip ritardo uscita: premere ripetutamente il tasto 4 per abilitare (x) o disabilitare (\_) la segnalazione sonora, tramite sirena interna, durante il tempo di ritardo uscita.

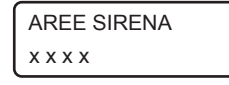

Programmare le aree associate alla sirena interna, in modo da consentire l'attivazione selettiva di questa sirena. La sirena interna, infatti, si attiva solo in caso di allarme di una o più aree ad essa associate, a sua volta provocato dall'allarme di una o più zone appartenenti a queste aree.

Per modificare le aree associate, premere ripetutamente i tasti da 1 a 4 per aggiungere (x) o escludere (\_) una delle aree da 1 a 4.

WILMA PRO MANUALE INSTALLATORE

# 5.5 Programmazione altre temporizzazioni e parametri

Dal menù principale di programmazione premere 4 per selezionare il sottomenù Parametri Generali e, quindi, il tasto 4 per selezionare il sottomenù "ALTRI PARAM.".

## • Durata impulsi

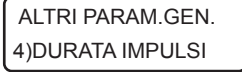

DURATA IMPULSI 30 (1-240sec) una zona "contaimpulsi" o meno, tale tempo rappresenta l'intervallo entro cui devono avvenire il numero di sbilanciamenti programmati affinché si generi una segnalazione di allarme della zona in questione.

Per una zona programmata con un numero impulsi superiore a 1, sia questa

È possibile programmare questo intervallo di tempo da 1 a 240 secondi (default 30 sec).

#### • Durata chime

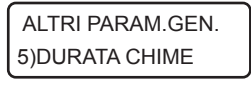

Rappresenta la durata di segnalazione, tramite bip intermittente, sulla tastiera BUS filare in caso di attivazione di una zona programmata come "chime" (si veda il capitolo relativo del Manuale utente) e su cui non è stata abilitata l'opzione di invio del chime audio.

DURATA CHIME 2 (1-240sec) È possibile programmare questa durata da 1 a 240 secondi (default 2sec).

## • Numero di ripetizioni chime audio vocale

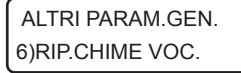

RIP.CHIME VOC. 1 (1-9)

In caso di attivazione di una zona programmata come "chime" (si veda il Capitolo relativo del Manuale utente) su cui è stata abilitata l'opzione "chime audio", la segnalazione sulla tastiera BUS filare e/o tramite altoparlante della centrale consiste in un messaggio vocale riportante il numero o la descrizione della zona in questione (se programmato il relativo messaggio).

Il parametro in questione rappresenta il numero di ripetizioni di tale messaggio durante la segnalazione.

È possibile programmare il numero di ripetizioni del messaggio chime vocale da 1 a 9 (default 1).

# • Blocco tastiera

È possibile bloccare l'accesso alle tastiere per un intervallo di tempo programmabile, nel caso in cui si sia superato il limite massimo consecutivo, programmabile, di accessi alla stessa tramite un codice errato. Durante questo intervallo di blocco, qualunque tasto premuto sulle tastiere non esegue alcuna operazione sulle stesse.

ALTRI PARAM.GEN. 7)NUM.TENT.TAST.

Rappresenta il numero massimo consecutivo di inserimenti di un codice non riconosciuto (errato) dopo il quale si attiva il blocco delle tastiere.

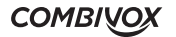

NUM.TENT.TAST. 0 (0-99)

ALTRI PARAM.GEN. 8)DUR.BLOC.TAST.

DUR.BLOC.TAST. 10 (1-240min)

## • Abilitazione audio

ALTRI PARAM.GEN. 9)ABILITA AUDIO

ABILITA AUDIO x x

È possibile programmare il numero di tentativi da 0 a 99 (default 0). Programmando tale parametro a 0, si disabilita la funzione di blocco tastiera.

Rappresenta la durata per cui le tastiere rimangono bloccate.

È possibile programmare tale durata da 1 a 240 minuti (default 10 min).

Consente di abilitare la messaggistica vocale, durante le fasi di inserimento/disinserimento, esclusione zone, chime di zona, etc.

- 1. Abilita audio: premere ripetutamente il tasto 1 per abilitare (x) o disabilitare (\_) i messaggi guida vocale udibili dall'altoparlante incorporato o sulla linea audio remota (morsetto SPK della scheda di centrale) dove poter collegare un modulo audio remoto.
- 2. Abilita AP locale: premere ripetutamente il tasto 2 per abilitare (x) o disabilitare (\_) l'altoparlante incorporato nella centrale WILMA PRO, in modo da ascoltare i messaggi guida vocale tramite questo altoparlante (deve essere stato preventivamente abilitato anche il punto precedente).

# 5.6 Programmazione parametri radio

PARAM.GENERALI 1)PARAM.RADIO

Consente di programmare i parametri relativi a tutti gli elementi radio che la centrale WILMA PRO è in grado di gestire.

## • Programmazione parametri ricevitore

#### PARAMETRI RADIO 1)PROG.RICEVIT.

RICEVITORE BASE 1)FUNZIONAMENTO Premendo il tasto 1 dal sottomenù principale di programmazione del sistema radio, è possibile programmare tutti i parametri relativi al ricevitore radio 868 incorporato nella centrale.

Funzionamento: consente di selezionare la modalità di funzionamento del ricevitore in funzione delle tre frequenze (canali radio) disponibili:

- 1. Auto (AFS): funzionamento multicanale automatico con ricerca automatica della frequenza in base al canale libero disponibile.
- 2. Solo frequenza 1: funzionamento a frequenza fissa 1.
- 3. Solo frequenza 2: funzionamento a frequenza fissa 2.
- 4.Solo frequenza 3: funzionamento a frequenza fissa 3.

WILMA PRO MANUALE INSTALLATORE

RICEVITORE BASE 2)GEST.ACCECAM.

Gestione accecamento: la condizione di accecamento si verifica in presenza di forti disturbi (e perduranti nel tempo) causati da fonti in grado potenzialmente di rendere il ricevitore insensibile alle segnalazioni dei ricetrasmettitori radio.

Tale parametro consente di selezionare la modalità di gestione della condizione di accecamento del ricevitore:

- 1. Allarme: in tal caso la centrale genera una segnalazione di allarme (tramite sirena e/o chiamate telefoniche), in caso di accecamento.
- 2. Solo archivio: la condizione di accecamento viene solo memorizzata nell'archivio storico.

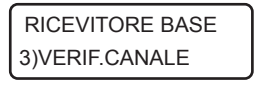

Verifica canale: consente di verificare il livello di rumore RF per ogni singola frequenza (in scala da 1 a 8), in modo da poter selezionare, come frequenza di lavoro, quella meno disturbata.

Utilizzare i tasti cursore per selezionare le varie frequenze e verificarne il livello di rumore sulla scala riportata (un asterisco precede il nome della frequenza attualmente utilizzata dal ricevitore).

## • Programmazione e verifica sensori radio

PARAMETRI RADIO 2)GEST.SENSORI

Premendo il tasto 2 dal sottomenù principale di programmazione dei parametri radio, è possibile programmare i sensori (ricetrasmettitori) radio e i relativi parametri di funzionamento.

La centrale è in grado di gestire le segnalazioni di allarme (oltre che supervisionarne il funzionamento e la batteria) di massimo 56 sensori radio. Qualora il ricevitore incorporato nella centrale non fosse in grado di ricevere le segnalazioni di tutti i sensori installati, è consigliabile aggiungere uno o più ricevitori radio collegabili su BUS 485 (fino a un massimo di due). In tal caso, occorre specificare, per ogni sensore, il ricevitore incaricato di gestirne le segnalazioni.

Ogni sensore radio è identificato da un numero, da 1 a 56, corrispondente a una zona fisica sulla centrale. Dopo aver selezionato il sensore, da 1 a 56, è possibile verificare se un ricetrasmettitore è già memorizzato in questa posizione. Premendo ulteriormente il tasto OK si accede al relativo sottomenù di programmazione dei parametri.

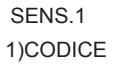

Codice sensore: consente di digitare direttamente le otto cifre del codice che identifica il sensore da programmare, riportato sul sensore stesso e/o sul suo imballo, senza dover effettuate operazioni di apprendimento. In questa modalità, è possibile, inoltre, rimuovere un sensore già programmato cancellandone il codice in questione.

SENS.1 2)APPRENDIM. Apprendimento: consente di programmare un sensore radio mediante apprendimento diretto del suo codice identificativo, a 8 cifre, attraverso la trasmissione di una segnalazione di quel sensore.

NB:utilizzare questa modalità preferibilmento in caso di smarrimento del codice, perchè la programmazione di questi parametri necessita del programmatore CombiTEC. Durante l'apprendimento, si consiglia di spegnere gli altri sensori.

L'attivazione di questa funzione avvia una temporizzazione di 60 secondi entro cui:

- 1. spegnere il sensore rimuovendone la batteria;
- 2.reinserirla per avviare la procedura di inizializzazione dello stesso (si faccia riferimento al manuale del sensore specifico);
- 3. attendere la conferma dell'avvenuta memorizzazione sul display della tastiera LCD

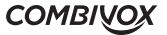

#### SENS.1 3)LIV.SEGNALE

#### SENS.1 4)MODULO RF

SENS<sub>1</sub> 5)SUPERVISIONE Livello segnale: consente di visualizzare, in scala da 1 a 8, l'intensità del segnale sul ricevitore di una segnalazione di allarme da quel sensore. In fase di installazione è consigliabile che tale valore sia superiore o al più uguale al valore del livello di rumore RF sul ricevitore in questione.

È possibile "fissare" tale valore sul display della tastiera LCD (fino alla pressione del tasto CLR o alla ricezione di un'altra segnalazione). Premere ripetutamente il tasto BYP per abilitare (una lettera B compare in basso a sinistra sul display) o disabilitare questa opzione.

Ricevitore: consente di programmare il ricevitore radio incaricato di gestire le segnalazioni di questo sensore. Digitare 0 per indicare il ricevitore base incorporato nella centrale (default ) o l'indirizzo, da 1 a 2, per i ricevitori su BUS 485. In caso di utilizzo di più ricevitori, selezionare quello che è in grado di ricevere meglio le segnalazioni del sensore.

Supervisione: la centrale è in grado di supervisionare in maniera continua il funzionamento di un ricetrasmettitore e di fornire una segnalazione di guasto se non riceve più segnalazioni da quel sensore entro un intervallo di tempo programmabile.

Questa opzione consente di abilitare la segnalazione e di guasto in caso di mancata supervisione, o di disabilitarla (in tal caso è solo memorizzata in archivio eventi).

SENS.1 6)DUR.SUPERVIS. Consente di programmare il numero di ping, da 1 a 15 (default 3). L'intervallo di ping di supervisione rappresenta il tempo trascorso tra una segnalazione inviata da quel sensore e la successiva ed è possibile programmarlo solo da programmatore CombiTEC.

Il tempo di supervisione è pari al numero di ping programmati moltiplicato per la l'intervallo di ping e rappresenta la durata massima in cui la centrale può non ricevere consecutivamente dal quel sensore alcuna trasmissione prima di segnalarne il guasto di mancata supervisione

Evitare un tempo di supervisione molto breve, soprattutto per quei sensori collocati in maniera più critica rispetto al ricevitore, per non incorrere in segnalazioni continue e fuorvianti di mancata supervisione.

#### PARAMETRI RADIO 3)VERIF.SENSORE

Premendo il tasto 3 dal sottomenù principale di programmazione dei parametri radio, è possibile verificare se un determinato sensore radio risulta già programmato e, in caso affermativo, in quale posizione di memoria da 1 a 56.

L'attivazione di questa funzione avvia una temporizzazione di 60 secondi entro cui è necessario attivare il sensore da verificare, alla trasmissione di una segnalazione. Attendere, quindi, la conferma sul display della tastiera LCD.

### • Programmazione verifica radiocomandi

PARAMETRI RADIO 4)GEST.RADIOCOM Premendo il tasto 4 dal sottomenù principale di programmazione dei parametri radio, è possibile programmare i radiocomandi e i relativi parametri di funzionamento.

La centrale è in grado di gestire fino a un massimo di 16 radiocomandi, utili per operazioni di inserimento/disinserimento della centrale, attivazione/disattivazione di telecomandi, etc. Qualora sia necessario estendere la copertura radio di un radiocomando, per poter comandare la centrale da più punti del sito in cui è realizzato l'impianto di allarme, è consigliabile aggiungere uno o più ricevitori radio su BUS 485 (fino a un massimo di due) dislocati in modo da poter ricevere la segnalazione del radiocomando da tutti i punti più lontani previsti dall'installazione.

Ogni radiocomando è identificato da un numero, da 1 a 16, corrispondente alla posizione in memoria sulla centrale in cui sono memorizzati i parametri.

Dopo aver selezionato la posizione da 1 a 16, è possibile verificare se un radiocomando è già memorizzato in questa posizione. Premendo ulteriormente il tasto OK si accede al relativo sottomenù di programmazione dei parametri.

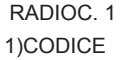

Codice radiocomando: consente di digitare direttamente le otto cifre del codice che identifica il radiocomando da programmare, riportato sul radiocomando stesso e/o sul suo imballo, senza dover effettuare operazioni di apprendimento.

In questa modalità, è possibile, inoltre, rimuovere un radiocomando già programmato cancellandone il codice in questione.

RADIOC. 1 2)APPRENDIM. Apprendimento: consente di programmare un radiocomando mediante apprendimento diretto del suo codice identificativo, a 8 cifre, attraverso una trasmissione da quel radiocomando.

#### **NB:utilizzare questa modalità preferibilmento in caso di smarrimento del codice, perchè la programmazione di questi parametri necessita del programmatore CombiTEC.**

L'attivazione di questa funzione avvia una temporizzazione di 60 secondi entro cui premere uno dei quattro tasti del radiocomando da memorizzare e attendere la conferma dell'avvenuta memorizzazione sul display della tastiera LCD.

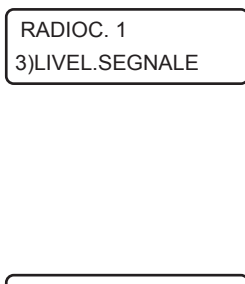

Livello segnale: consente di visualizzare, in scala da 1 a 8, l'intensità del segnale sul ricevitore di una trasmissione da quel radiocomando. In fase di installazione è consigliabile che tale valore sia superiore o al più uguale al valore del livello di rumore RF sul ricevitore in questione.

È possibile "fissare" tale valore sul display della tastiera LCD (fino alla pressione del tasto CLR o alla ricezione di un'altra segnalazione). Premere ripetutamente il tasto BYP per abilitare (una lettera B compare in basso a sinistra sul display) o disabilitare questa opzione.

RADIOC. 1 4)DESCRIZIONE Consente di inserire, tramite tastiera alfanumerica, una etichetta di testo descrittiva del radiocomando in questione che più specificatamente lo identifichi all'interno della centrale (max 16 caratteri).

**COMBIVOX** 

#### RADIOC. 1 5)OPZIONI

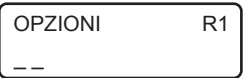

Consente di abilitare le seguenti opzioni relative al radiocomando:

1. SMS inserimento disinserimento: consente di abilitare l'invio del messaggio SMS di avviso inserimento/disinserimento da parte di questo radiocomando ai numeri programmati con indicazione del radiocomando che ha eseguito l'operazione.

Premere ripetutamente il tasto 1 per abilitare (x) o disabilitare () questa opzione.

2. Temporaneo: consente di rendere questo radiocomando "temporaneo". In tal caso, il radiocomando è sempre disabilitato (non viene riconosciuto dalla centrale) e può essere abilitato solo in determinate fasce orarie tramite programmatore orario.

Premere ripetutamente il tasto 2 per abilitare  $(x)$  o disabilitare  $($ questa opzione.

RADIOC. 1 6)TASTI FUNZ.

Per ognuno dei quattro tasti del radiocomando è possibile programmare una funzione specifica sulla centrale (inserimento, disinserimento, attivazione/disattivazione comandi, etc.).

Dopo aver selezionato uno dei quattro tasti, in base al proprio colore (rosso, verde, blu, giallo) si accede al relativo sottomenù di programmazione.

TASTO ROSSO 1)FUNZIONE

Consente di associare al tasto del radiocomando in questione una funzione secondo quanto riportato nella tabella seguente:

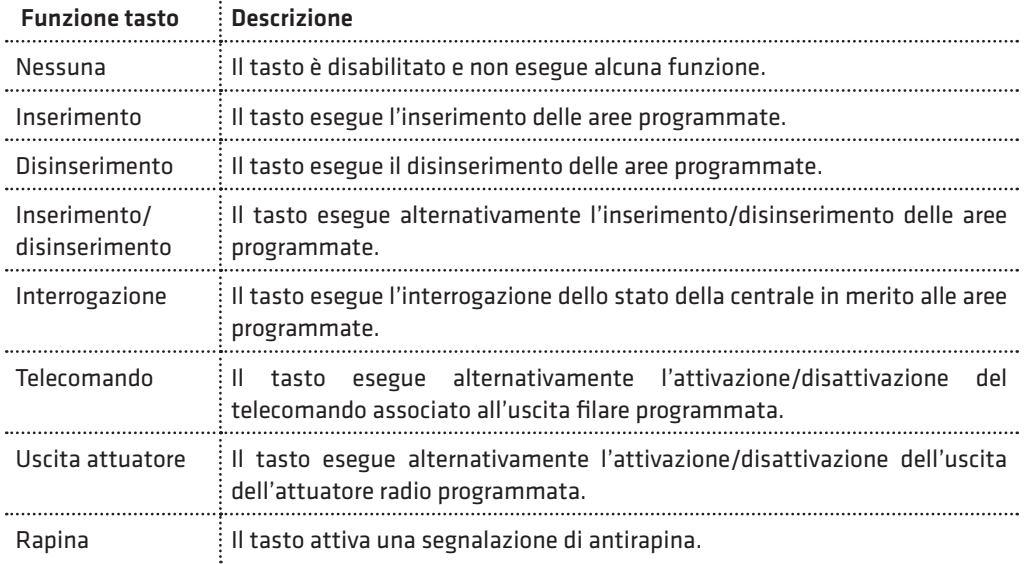

WILMA PRO MANUALE INSTALLATORE

TASTO ROSSO 2)PARAM.FUNZ. Consente di associare un parametro, in base alla funzione programmata, per quel tasto del radiocomando secondo quanto riportato nella tabella seguente:

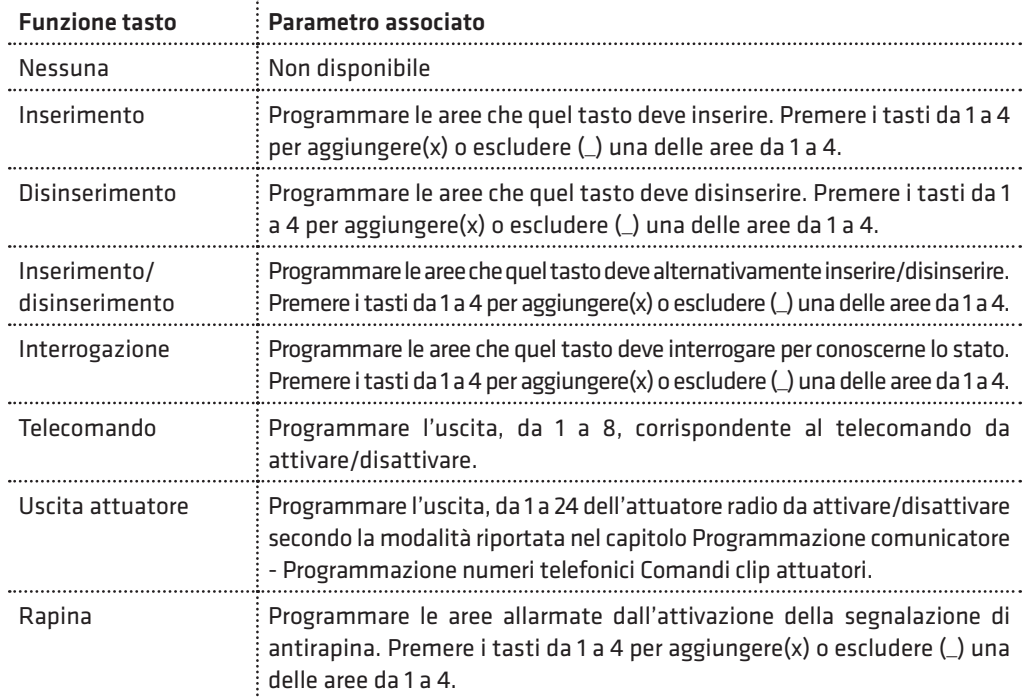

Il LED tricolore sul radiocomando si accende in funzione della risposta della centrale all'operazione eseguita, secondo quanto riportato nella tabella seguente:

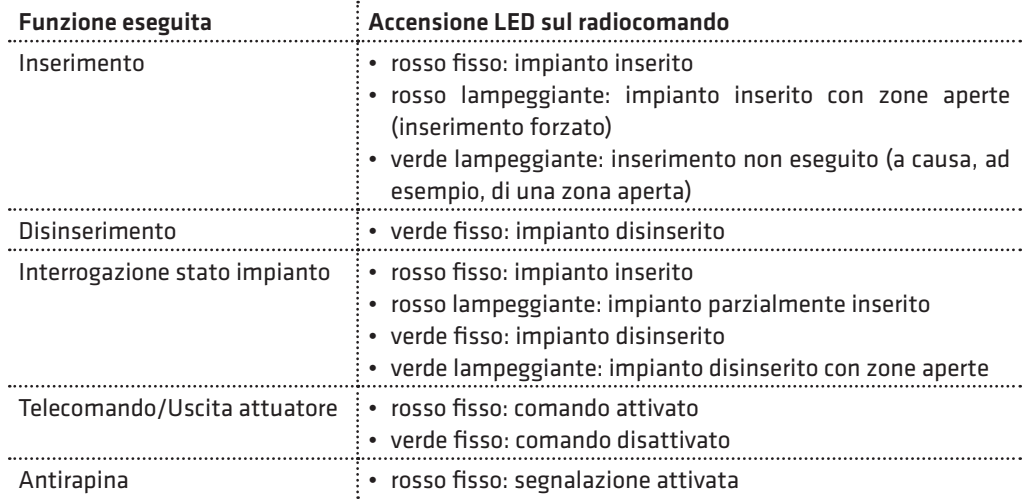

#### **COMBIVOX**

#### TASTO ROSSO 3)OPZIONI

OPZIONI RR1  $\overline{a}$   $\overline{a}$ 

RADIOC. 1 7)AUDIO INS/DIS

PARAMETRI RADIO 5)VERIF.RADIOC.

Consente di abilitare le seguenti opzioni relative al tasto del radiocomando, e in base alla funzione programmata:

- 1. Segnalazione sirene ins/dis (solo per funzioni tasto inserimento, disinserimento, inserimento/disinserimento): premere ripetutamente il tasto 1 per abilitare(x) o disabilitare(\_) la segnalazione sonora di inserimento/disinserimento dalle sirene programmate sulle aree associate. Attiva sirena (solo per funzione tasto rapina): premere ripetutamente il tasto 1 per abilitare(x) o disabilitare(\_) la segnalazione sonora tramite sirena (per il tempo pari alla durata sirena programmata) durante l'allarme di antirapina (segnalazione di antipanico).
- 2. Inserimento forzato (solo per funzioni tasto inserimento e inserimento/disinserimento): premere ripetutamente il tasto 2 per abilitare(x) o disabilitare(\_) il tasto ad eseguire l'inserimento forzato, in caso di zone aperte durante l'inserimento.

Consente di abilitare l'invio di messaggi guida vocale, tramite altoparlante incorporato e/o remoto, durante le operazioni di inserimento/disinserimento da quel radiocomando.

Premendo il tasto 5 dal sottomenù principale di programmazione dei parametri radio, è possibile verificare se un determinato radiocomando risulta già programmato e, in caso affermativo, in quale posizione di memoria da 1 a 16. L'attivazione di questa funzione avvia una temporizzazione di 60 secondi entro cui è necessario premere uno dei quattro tasti del radiocomando da verificare. Attendere, quindi, la conferma sul display della tastiera LCD.

## • Programmazione e verifica attuatori radio

PARAMETRI RADIO 6)GEST.ATTUAT.

Premendo il tasto 6 dal sottomenù principale di programmazione dei parametri radio, è possibile programmare gli attuatori radio e i relativi parametri di funzionamento.

La centrale WILMA PRO è in grado di attivare/disattivare fino a un massimo di 24 attuatori.

L'attivazione/disattivazione dell'uscita di un attuatore, in genere, occupa lo stesso canale radio utilizzato dalle segnalazioni dei ricetrasmettitori (sensori, contatti, etc.).

In caso di impianti costituiti da molti ricetrasmettitori e attuatori potrebbe essere utile disaccoppiarli, utilizzando, per la gestione delle attuazioni, un ricevitore separato su BUS 485 programmato su di una frequenza fissa differente da quella utilizzata dal ricevitore che gestisce le segnalazioni di allarme.

Ogni attuatore radio è identificato da un numero, da 1 a 8, corrispondente alla posizione di memoria sulla centrale in cui sono memorizzati i parametri.

Dopo aver selezionato la posizione da 1 a 8, è possibile verificare se un attuatore è già memorizzato in questa posizione. Premendo ulteriormente il tasto OK si accede al relativo sottomenù di programmazione dei parametri.

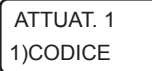

Codice attuatore: consente di digitare direttamente le otto cifre del codice che identifica l'attuatore da programmare, riportato sullo stesso e/o sul suo imballo, senza dover effettuare operazioni di apprendimento. In questa modalità, è possibile, inoltre, rimuovere un attuatore già programmato cancellandone il codice in questione.

WILMA PRO MANUALE INSTALLATORE
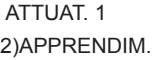

Apprendimento: consente di programmare un attuatore mediante apprendimento diretto del suo codice identificativo, a 8 cifre, attraverso una trasmissione radio.

#### NB:utilizzare questa modalità preferibilmento in caso di smarrimento del codice, perchè la programmazione di questi parametri necessita del programmatore CombiTEC.

L'attivazione di questa funzione avvia una temporizzazione di 60 secondi entro cui spegnere e, quindi, rialimentare l'attuatore da memorizzare. Attendere la conferma dell'avvenuta memorizzazione sul display della tastiera LCD.

ATTIJAT 1 3)LIV.SEGNALE Livello segnale: consente di visualizzare, in scala da 1 a 8, l'intensità del segnale sul ricevitore di una trasmissione da quell'attuatore. Per eseguire questa verifica occorre attivare una trasmissione dall'attuatore spegnendolo e, quindi, rialimentandolo.

In fase di installazione è consigliabile che tale valore sia superiore o al più uguale al valore del livello di rumore RF sul ricevitore in questione.

È possibile "fissare" tale valore sul display della tastiera LCD (fino alla pressione del tasto CLR o alla ricezione di un'altra segnalazione). Premere ripetutamente il tasto BYP per abilitare (una lettera B compare in basso a sinistra sul display) o disabilitare questa opzione.

ATTUAT. 1 4)MODULO RF Ricevitore: consente di programmare il ricevitore radio incaricato di gestire le attivazioni/disattivazioni delle uscite di questo attuatore.

Digitare 0 per indicare il ricevitore base incorporato nella centrale (default) o l'indirizzo,da 1 a 2, per i ricevitori su BUS 485.

In caso di utilizzo di più ricevitori, selezionare quello che è in grado di raggiungere via radio in modo più efficace l'attuatore.

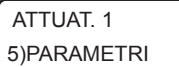

Consente di programmare i parametri di funzionamento relativi alle uscite dell'attuatore.

PARAMETRI A1 1)TIPO ATTUAT.

Programmare il tipo di attuatore in questione tra quello a singola uscita e a due uscite.

In caso di attuatore a singola uscita:

PARAMETRI A1 2)PARAM.USCITA

Consente di accedere al sottomenù relativo di programmazione dei parametri.

PARAM.USCITA A1 1)ABILITA

Abilita: consente di abilitare o meno l'utilizzo di questo comando.

PARAM.USCITA A1 2)DESCRIZIONE

Descrizione: consente di inserire una etichetta di testo descrittiva del comando in questione (max 16 caratteri).

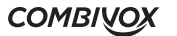

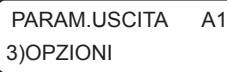

OPZIONI A1  $\overline{a}$   $\overline{a}$ 

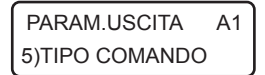

Consente di programmare le seguenti opzioni relative all'uscita:

1. Dimmerabile: consente, in caso di utilizzo di carichi dimmerabili, di attivare questa uscita su più livelli (da 1 a 7) di potenza. Premere ripetutamente il tasto 1 per abilitare (x) o disabilitare (\_) questa opzione.

2. Funzione clip: premere ripetutamente il tasto 2 per abilitare (x) o disabilitare (\_) la funzione clip (attivazione dell'uscita a costo zero). In questo caso occorre programmare i numeri telefonici per eseguire la funzione clip su questo comando radio.

Consente di associare all'uscita dell'attuatore un numero, da 0 a 10, identificativo del comando in questione secondo quanto riportato nella tabella al capitolo «Programmazione uscite - Programmazione telecomando - Tipo comando».

Tale numero consente di effettuare raggruppamenti di comandi in base al tipo (ad esempio, tutti i comandi che accendono le luci) e di assegnare una icona pertinente sui dispositivi di comando di tipo grafico opzionali (AmicaWeb Plus).

PARAM.USCITA A1 6)MESS. FONIA

Consente di programmare due messaggi vocali di «comando attivato» e «comando disattivato», indicanti lo stato attuale di quel comando nei menù guida vocali, locali o remoti, di esecuzione comandi.

In caso di attuatore a due uscite:

PARAM.USCITA A1 2)PARAMETRI U1

PARAM.USCITA A1 3)PARAMETRI U2

Consentono di accedere ai sottomenù di programmazione dei parametri relativi all'uscita in questione.

PARAMETRI II1 A1 1)ABILITA

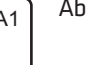

Abilita: consente di abilitare o meno l'utilizzo di questa uscita dell'attuatore.

PARAMETRI U1 A1 2)DESCRIZIONE

PARAMETRI U1 A1 3)OPZIONI

OPZIONI U1 A1

 $\overline{a}$ 

Descrizione: consente di inserire una etichetta di testo descrittiva del comando in questione (max 16 caratteri).

Consente di programmare le seguenti opzioni relative all'uscita:

- 1. Tipo uscita: consente di programmare la modalità di attivazione dell'uscita tra le seguenti:
	- Bistabile: l'uscita si attiva e rimane nello stato attivato fino alla successiva richiesta di disattivazione.
	- Impulsiva: l'uscita si attiva per il tempo programmato (si veda Durata impulso, qui di seguito) al termine del quale torna nello stato di riposo. Premere ripetutamente il tasto 1 per selezionare il tipo di uscita bistabile (\_) o impulsiva (x).
- 2. Funzione clip: premere ripetutamente il tasto 2 per abilitare (x) o disabilitare (\_) la funzione clip (attivazione dell'uscita a costo zero). In questo caso occorre programmare i numeri telefonici per eseguire la funzione clip su questo comando radio.

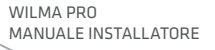

PARAMETRI U1 A1 4)DURATA

PARAMETRI U1 A1 5)TIPO COMANDO

PARAMETRI U1 A1 6)MESS.FONIA

PARAMETRI RADIO 7)VER.ATTUATORI

Durata impulso: in caso di uscita programmata come impulsiva, consente di programmare la durata di attivazione, da 1 a 240 secondi.

Consente di associare all'uscita dell'attuatore un numero, da 0 a 10, identificativo del comando in questione secondo quanto riportato nella tabella al capitolo «Programmazione uscite - Programmazione telecomando - Tipo comando». Tale numero consente di effettuare raggruppamenti di comandi in base al tipo (ad esempio, tutti i comandi che accendono le luci) e di assegnare una icona pertinente sui dispositivi di comando di tipo grafico opzionali (AmicaWeb Plus).

Consente di programmare due messaggi vocali di «comando attivato» e «comando disattivato», indicanti lo stato attuale di quel comando nei menù guida vocali, locali o remoti, di esecuzione comandi.

Premendo il tasto 7 dal sottomenù principale di programmazione dei parametri radio, è possibile verificare se un determinato attuatore risulta già programmato e, in caso affermativo, in quale posizione di memoria da 1 a 8. L'attivazione di questa funzione avvia una temporizzazione di 60 secondi entro cui è necessario spegnere e, quindi, rialimentare l'attuatore da verificare. Attendere, quindi, la conferma sul display della tastiera LCD.

## • Programmazione e verifica sirene radio

# PARAMETRI RADIO 8)GEST.SIRENE

Premendo il tasto \* dal sottomenù principale di programmazione dei parametri radio, è possibile programmare le sirene radio e i relativi parametri di funzionamento.

La centrale WILMA PRO è in grado di attivare fino a un massimo di 4 sirene radio tramite il ricevitore integrato e dai ricevitori su BUS 485.

Ogni sirena radio è identificata da un numero, da 1 a 4, corrispondente alla posizione in memoria sulla centrale in cui sono memorizzati i relativi parametri.

Dopo aver selezionato la posizione da 1 a 4, è possibile verificare se una sirena è già memorizzata in quella posizione. Premendo ulteriormente il tasto OK si accede al relativo sottomenù di programmazione dei parametri.

SIRENA 1 1)CODICE

Codice sirena: consente di digitare direttamente le otto cifre del codice che identifica la sirena radio da programmare, riportato sulla sirena stessa e/o sull'imballo, senza dover effettuare operazioni di apprendimento.

In questa modalità è possibile, inoltre, rimuovere una sirena già programmata cancellandone il codice in questione.

SIRENA 1 2)APPRENDIM. Apprendimento: consente di programmare una sirena mediante apprendimento diretto del suo codice identificativo, a 8 cifre, attraverso una trasmissione radio da quella sirena.

### NB:utilizzare questa modalità preferibilmento in caso di smarrimento del codice, perchè la programmazione di questi parametri necessita del programmatore CombiTEC.

L'attivazione di questa funzione avvia una temporizzazione di 60 secondi entro cui occorre spegnere e, quindi, riaccendere la sirena da memorizzare. Alla sua riaccensione la sirena invia una segnalazione

## **COMBIVOX**

radio verso la centrale che ne consente l'apprendimento del codice. Attendere, quindi, la conferma dell'avvenuta memorizzazione sul display della tastiera filare.

### SIRENA 1 3)LIV.SEGNALE

Livello segnale: consente di visualizzare, in scala da 1 a 8, l'intensità del segnale sulla centrale di una trasmissione da quella sirena. Per attivare una segnalazione della sirena, occorre spegnere e riaccendere la sirena o agire sul suo interruttore di tamper.

In fase di installazione è consigliabile che tale valore sia superiore o uguale al valore del rumore RF sul ricevitore. È possibile "fissare" tale valore sul display della tastiera (fino alla pressione del tasto CLR o alla ricezione di un'altra segnalazione). Premere ripetutamente il tasto BYP per abilitare (il carattere B compare in basso a sinistra sul display) o disabilitare questa opzione.

SIRENA 1 4)MODULO RF Ricevitore: è possibile programmare il ricevitore radio che gestisce questa sirena radio (sia nella attivazione che nella ricezione delle sue segnalazioni) tra quello integrato nella centrale (valore 0) e quelli disponibili su BUS 485 (valori 1 e 2).

SIRENA 1 5)SUPERVISIONE

SIRENA 1 6)DUR.SUPERV.

Supervisione: la centrale è in grado di supervisionare in maniera continua il funzionamento di una sirena e di fornire una segnalazione di guasto se non riceve più segnalazioni dalla sirena nell'intervallo di tempo programmato. Questa opzione consente di abilitare la segnalazione di guasto in caso di mancata supervisione, o di disabilitarla (in tale caso è solo memorizzata in archivio eventi).

Durata supervisione: consente di programmare il numero di ping, da 1 a 15 (default 3).

L'intervallo di ping di supervisione rappresenta il tempo trascorso tra una segnalazione inviata da quella sirena e la successiva ed è possibile programmarlo solo da programmatore CombiTEC.

Il tempo di supervisione è pari al numero di ping programmati moltiplicato per la l'intervallo di ping e rappresenta la durata massima in cui la centrale può non ricevere consecutivamente da quella sirena alcuna trasmissione prima di segnalarne il guasto di mancata supervisione Evitare un tempo di supervisione molto breve per non incorrere in segnalazioni continue e fuorvianti di mancata supervisione.

SIRENA 1 7)OPZIONI

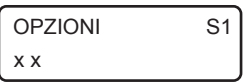

SIRENA 1 8)AREE

Consente di abilitare le seguenti opzioni relative alla sirena radio in questione:

- 1. Manomissione: premere ripetutamente il tasto 1 per abilitare (x) o disabilitare (\_) la gestione, da parte della centrale, della segnalazione di manomissione (antiapertura e/o antistrappo) inviata dalla sirena. Disabilitando tale opzione, la segnalazione di manomissione viene
- solo memorizzata in archivio eventi.
- 2. Inserimento resta: premere ripetutamente il tasto 2 per abilitare (x) o disabilitare (\_) l'attivazione della sirena in caso di allarme su inserimento di tipo "resta" delle aree programmate.

Aree: consente di programmare le aree associate alla sirena. La sirena si attiva in caso di allarme di una zona appartenente alle aree programmate o, più in generale, in caso di allarme di quelle aree.

WILMA PRO MANUALE INSTALLATORE

SIRENA 1 9)SELEZ.TONO

SIRENA 1 9)VERIF.SIRENE Tono sirena: consente di selezionare una tra le otto possibili differenti modalità di suono della sirena.

Premendo il tasto # dal sottomenù principale di programmazione dei parametri radio, è possibile verificare se una determinata sirena risulta già programmata e, in caso affermativo, in quale posizione di memoria da 1 a 4.

L'attivazione di questa funzione avvia una temporizzazione di 60 secondi entro cui è necessario spegnere e riaccendere la sirena da verificare. Attendere, quindi, la conferma sul display della tastiera filare LCD.

# 5.7 Programmazione segnalazioni speciali

PAROGR.TECNICA 2)SEGNAL.SPECIALI Dal menù principale di programmazione premere 2 per selezionare il sottomenù "Segnalazioni speciali" per la programmazione dei parametri necessari per tutte le altre segnalazioni che la centrale è in grado di gestire oltre all'allarme dei sensori configurati.

Per ognuna delle segnalazioni qui sotto riportate è possibile abilitare le opzioni di invio di un messaggio fonia e/o di un messaggio SMS ai numeri programmati.

La disabilitazione di una di queste opzioni ha priorità rispetto a quanto programmato per i numeri telefonici: se l'opzione di invio messaggio fonia (o SMS) è disabilitata, la segnalazione di allarme in fonia (o SMS) non è eseguita anche se i numeri telefonici programmati hanno gli eventi corrispondenti associati (si veda il capitolo di programmazione dei numeri telefonici).

## • Manomissione

SEGNALAZ SPECIALI 1)MANOMISSIONE

Riguarda la gestione delle segnalazioni qui sotto riportate:

1. manomissione (tamper) dei sensori configurati in centrale (radio e filari); 2.accecamento (antimascheramento) dei sensori collegati sui morsetti di zona, dotati di questa funzione e per i quali è stata programmata opportunamente la terminazione di linea in triplo bilanciamento;

- 3. manomissione della centrale segnalata dall'apertura del relativo switch di tamper;
- 4.manomissione delle eventuali tastiere radio configurate (attualmente non disponibile);
- 5. manomissione di moduli di espansione su BUS 485 dotati di un eventuale switch o contatto o uscita relativa di segnalazione di tamper;

6. mancata comunicazione con un modulo satellite a causa di un taglio fili o corto circuito o guasto su BUS 485. Tale segnalazione è sempre attiva ad impianto inserito e disinserito.

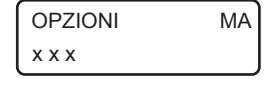

1.Messaggio fonia: premere ripetutamente il tasto 1 per abilitare (x) o disabilitare (\_) l'invio delle chiamate fonia di segnalazione di manomissione ai numeri telefonici programmati. Il messaggio fonia inviato ai numeri telefonici non è modificabile da programmazione e contiene l'indicazione dettagliata dell'evento che ha causato la segnalazione (la zona, il modulo espansione, etc.).

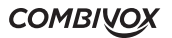

- 2.Messaggio SMS: premere ripetutamente il tasto 2 per abilitare (x) o disabilitare (\_) l'invio dei messaggi SMS di segnalazione di manomissione ai numeri telefonici programmati. Il messaggio SMS inviato ai numeri telefonici non è modificabile da programmazione e contiene l'indicazione dettagliata dell'evento che ha causato la segnalazione (la zona, il modulo espansione, etc.).
- 3. Segnalazione sonora: premere ripetutamente il tasto 3 per abilitare  $(x)$  o disabilitare  $($ l'attivazione della sirena durante una segnalazione di tamper.

#### • Batteria scarica

# SEGNALAZ.SPEC. 1)BATT.SCARICA

SEGNALAZ.SPEC. 3)ASSENZA RETE

OPZIONI AR

x x x

• Assenza rete

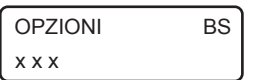

Riguarda la gestione della segnalazione di batteria scarica della centrale, in caso di mancanza rete elettrica

1. Messaggio fonia: premere ripetutamente il tasto 1 per abilitare (x) o disabilitare (\_) l'invio delle chiamate fonia di segnalazione di anomalia batteria ai numeri telefonici programmati.

Il messaggio fonia inviato ai numeri telefonici non è modificabile da programmazione e contiene l'indicazione dettagliata dell'evento che ha causato la segnalazione.

- 2.Messaggio SMS: premere ripetutamente il tasto 2 per abilitare (x) o disabilitare (\_) l'invio dei messaggi SMS di segnalazione di anomalia batteria ai numeri telefonici programmati. Il messaggio SMS inviato ai numeri telefonici non è modificabile da programmazione e contiene l'indicazione dettagliata dell'evento che ha causato la segnalazione.
- 3. Segnalazione sonora: premere ripetutamente il tasto 3 per abilitare (x) o disabilitare (\_) l'attivazione del bip di segnalazione sulle tastiere.

In caso di mancanza rete elettrica a 220 V, la Centrale fornisce un avviso immediato (entro alcuni secondi) di Anomalia sistema sulle tastiere. La segnalazione remota, fonia e SMS, insieme alla eventuale

segnalazione sonora di bip intermittente, di assenza rete elettrica può essere ritardata di un tempo pari al ritardo di segnalazione programmato (se la condizione di avaria perdura oltre questo tempo).

- 1. Messaggio fonia: premere ripetutamente il tasto 1 per abilitare (x) o disabilitare (\_) l'invio delle chiamate fonia di segnalazione di assenza rete elettrica ai numeri telefonici programmati. Il messaggio fonia inviato ai numeri telefonici non è modificabile da programmazione.
- 2.Messaggio SMS: premere ripetutamente il tasto 2 per abilitare (x) o disabilitare (\_) l'invio dei messaggi SMS di segnalazione di assenza rete elettrica ai numeri telefonici programmati. Il messaggio SMS inviato ai numeri telefonici non è modificabile da programmazione.
- 3. Segnalazione sonora: premere ripetutamente il tasto 3 per abilitare (x) o disabilitare (\_) l'attivazione del bip intermittente di segnalazione sulle tastiere.

WII MA PRO MANUALE INSTALLATORE

RIT.SEGNALAZ. AR 20 (0-255min)

Programmare il ritardo di segnalazione di assenza rete elettrica da 1 a 255 minuti (default 20 min). Programmare questo parametro a 0 per disabilitare la segnalazione remota.

### • Rapina

SEGNALAZ.SPEC. 4)RAPINA

La segnalazione di rapina può essere attivata nei modi qui sotto riportati:

- 1. pressione contemporanea e prolungata (circa 1 sec) dei tasti 1 e 3 sulla tastiera (radio o filare);
- 2. pressione contemporanea e prolungata (circa 1 sec) dei tasti 4 e 6 sulla tastiera (radio o filare) con attivazione della sirena (funzione antipanico);
- 3. pressione di un tasto sul radiocomando 868 del ricevitore BUS programmato come antirapina.

L'attivazione di una zona programmata come Rapina, invece, non segue le modalità qui impostate, ma quelle programmate nei parametri zona, con, in aggiunta, l'attivazione delle eventuali uscite programmate ad attivarsi in caso di evento Rapina.

La segnalazione remota di rapina può essere ritardata di un tempo pari al ritardo di segnalazione programmato. Durante tale ritardo è possibile digitare il codice Master per annullare la stessa.

L'attivazione di una eventuale sirena (funzione antipanico), invece, avviene istantaneamente.

OPZIONI RA x x

1. Messaggio fonia: premere ripetutamente il tasto 1 per abilitare (x) o disabilitare (\_) l'invio delle chiamate fonia di segnalazione di rapina ai numeri telefonici programmati. Il messaggio fonia inviato ai numeri telefonici non è modificabile da programmazione.

2. Messaggio SMS: premere ripetutamente il tasto 2 per abilitare (x) o disabilitare (\_) l'invio dei messaggi SMS di segnalazione di rapina ai numeri telefonici programmati. Il messaggio SMS inviato ai numeri telefonici non è modificabile da programmazione.

Programmare il ritardo della segnalazione di rapina da 1 a 255 secondi. Programmare questo parametro a 0 per rendere istantanea la

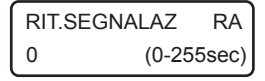

# • Coercizione

#### SEGNALAZ SPEC. 5)COERCIZIONE

- La segnalazione di coercizione può essere attivata nei modi qui riportati: 1. disinserimento tramite codice utente la cui ultima cifra è incrementata di una unità (se l'ultima cifra è 9, la cifra incrementata è la cifra 0). Ad esempio se il codice utente è "654321", il corrispondente codice di coercizione è "654322".
- 2. disinserimento tramite codice utente per cui è abilitata l'opzione "Doppio disinserimento".
- 3. disinserimento tramite chiave BUS per la quale è abilitata l'opzione "Coercizione" (doppio disinserimento).

## **COMBIVOX**

segnalazione remota.

La segnalazione remota di coercizione può essere ritardata di un tempo pari al ritardo di segnalazione programmato. Durante tale ritardo è possibile digitare lo stesso codice (oppure inserire la stessa chiave sull'inseritore bus) che ne ha attivato la segnalazione per annullare la stessa. Nei casi ai punti 2 e 3, in cui è sempre previsto l'annullamento della coercizione, se tale ritardo di segnalazione programmato risultasse inferiore a 20 secondi, l'intervallo di tempo entro cui è possibile annullare la coercizione viene comunque impostato sui 20 secondi.

È inoltre possibile annullare la segnalazione di coercizione attivata da una chiave BUS inserendo da tastiera, entro il tempo stabilito, un codice utente di disinserimento abilitato sulle aree disinserite dalla chiave (si veda il capitolo di programmazione dei codici utente e delle chiavi bus), realizzando così la funzione di doppio disinserimento chiave-codice.

OPZIONI CO x x

1. Messaggio fonia: premere ripetutamente il tasto 1 per abilitare (x) o disabilitare (\_) l'invio delle chiamate fonia di segnalazione di coercizione ai numeri telefonici programmati. Il messaggio fonia inviato ai numeri telefonici non è modificabile da programmazione.

2. Messaggio SMS: premere ripetutamente il tasto 2 per abilitare (x) o disabilitare (\_) l'invio dei messaggi SMS di segnalazione di coercizione ai numeri telefonici programmati. Il messaggio SMS inviato ai numeri telefonici non è modificabile da programmazione.

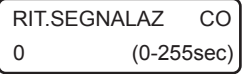

Programmare il ritardo della segnalazione di coercizione da 1 a 255 secondi. Programmare questo parametro a 0 per rendere istantanea la segnalazione remota.

### • Avaria generale

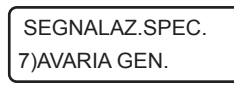

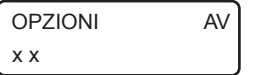

Riguarda la gestione delle segnalazione qui sotto riportate:

- 1. batteria scarica dei sensori radio
- 2. mancata supervisione sensori radio 868
- 3. mancata supervisione sirene radio 868
- 1. Messaggio fonia: premere ripetutamente il tasto 1 per abilitare (x) o disabilitare (\_) l'invio delle chiamate fonia di segnalazione di avaria ai numeri telefonici programmati. Il messaggio fonia inviato ai numeri telefonici non è modificabile da programmazione e contiene l'indicazione dettagliata dell'evento che ha causato la segnalazione.
- 2. Messaggio SMS: premere ripetutamente il tasto 2 per abilitare (x) o disabilitare () l'invio dei messaggi SMS di segnalazione di avaria ai numeri telefonici programmati. Il messaggio SMS inviato ai numeri telefonici non è modificabile da programmazione e contiene l'indicazione dettagliata dell'evento che ha causato la segnalazione.

### • Ritorno rete

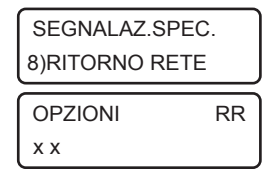

La segnalazione di ritorno rete è attivata in seguito a un ripristino della rete elettrica a 220 V, nel caso in cui fosse stata precedentemente eseguita una segnalazione di assenza rete della stessa.

La segnalazione remota, fonia e SMS, di ritorno rete può essere ritardata di un tempo pari al ritardo di segnalazione programmato.

WILMA PRO MANUALE INSTALLATORE

- 1. Messaggio fonia: premere ripetutamente il tasto 1 per abilitare (x) o disabilitare (\_) l'invio delle chiamate fonia di segnalazione di ritorno rete elettrica ai numeri telefonici programmati. Il messaggio fonia inviato ai numeri telefonici non è modificabile da programmazione.
- 2. Messaggio SMS: premere ripetutamente il tasto 2 per abilitare (x) o disabilitare () l'invio dei messaggi SMS di segnalazione di ritorno rete elettrica ai numeri telefonici programmati. Il messaggio SMS inviato ai numeri telefonici non è modificabile da programmazione.

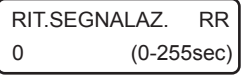

Programmare il ritardo di segnalazione di ritorno rete elettrica da 1 a 255 secondi. Programmare questo parametro a 0 per disabilitare la segnalazione remota.

# • Avaria LTE

SEGNALAZ.SPEC. 9)AVARIA LTE.

La Centrale esegue un controllo continuo della rete cellulare e del modulo LTE e, in caso di avaria della rete o guasto del modulo, fornisce un avviso immediato sulle tastiere di Anomalia sistema.

La segnalazione sonora di bip intermittente e l'eventuale attivazione di uscite programmate è, invece, ritardata di un tempo programmabile pari al ritardo di segnalazione (se la condizione di avaria perdura oltre questo tempo).

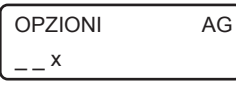

RIT.SEGNALAZ. AG 20 (0-255min) 3.Segnalazione sonora: premere ripetutamente il tasto 3 per abilitare (x) o disabilitare (\_) l'attivazione del bip intermittente di segnalazione sulle tastiere.

Programmare il ritardo di segnalazione dell'avaria LTE da 1 a 255 minuti. Programmare questo parametro a 0 per disabilitare la eventuale segnalazione.

# 5.8 Programmazione comunicatore

PROGR.TECNICA 3)COMUNICATORE Dal menù principale di programmazione premere 3 per selezionare il sottomenù *Comunicatore* per accedere al sottomenù relativo alla programmazione dei parametri necessari al funzionamento del comunicatore LTE.

# • Programmazione numeri telefonici

**COMUNICATORE** 1)NUMERI TELEF.

È possibile programmare fino a 9 numeri telefonici di massimo 16 cifre in altrettante memorie telefoniche.

Dal menù *Comunicatore*, premere 1 per selezionare il numero relativo alla memoria telefonica, da 1 a 9, che si vuole programmare.

```
MEM.TEL.1
123456789_
```
Dopo aver selezionato la memoria telefonica da programmare è possibile inserire o modificare il numero stesso digitando le cifre che lo compongono (max 16 cifre).

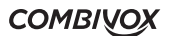

È possibile immettere dei caratteri speciali nel numero telefonico secondo quanto riportato nella tabella a pagina seguente:

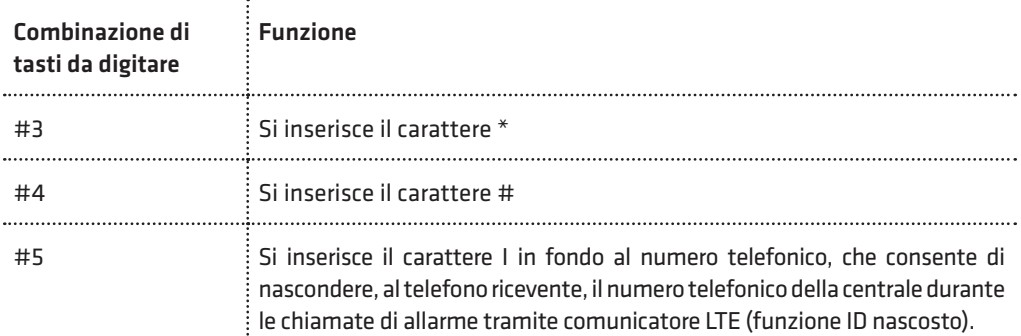

Premere OK per accedere al relativo sottomenù di programmazione dei parametri associati.

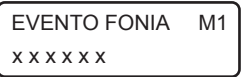

Consente di selezionare gli eventi fonia, da 1 a 6, associati alle zone della Centrale, che saranno inviati a quel numero telefonico in caso di allarme delle zone corrispondenti.

Durante un allarme, il comunicatore telefonico della Centrale chiama questo numero telefonico solo nel caso in cui gli è stato associato l'evento della zona che ha provocato l'allarme.

Premere i tasti da 1 a 6 per aggiungere (x) o escludere (\_) uno degli eventi da 1 a 6.

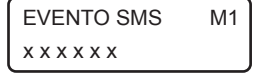

Consente di selezionare gli eventi (o messaggi) SMS, da 1 a 6, associati alle zone della Centrale, che saranno inviati a quel numero telefonico in caso di allarme delle zone corrispondenti.

Durante un allarme, il comunicatore telefonico LTE della Centrale invia a questo numero telefonico il messaggio SMS solo nel caso in cui gli è stato associato l'evento SMS della zona che ha provocato l'allarme.

Premere i tasti da 1 a 6 per aggiungere (x) o escludere (\_) uno degli eventi da 1 a 6.

FONIA SG.SPEC. M1 x x x x x x x x

Consente di selezionare quali segnalazioni speciali devono essere inviate in fonia al numero telefonico in questione.

Durante una segnalazione di allarme speciale, del tipo riportato nel capitolo Programmazione segnalazioni speciali, il comunicatore telefonico della Centrale chiama questo numero solo nel caso in cui l'evento speciale è stato associato allo stesso. Premere ripetutamente i tasti da 1 a 8 per aggiungere (x) o escludere (\_) uno degli eventi fonia speciali secondo quanto riportato nella tabella a pagina seguente:

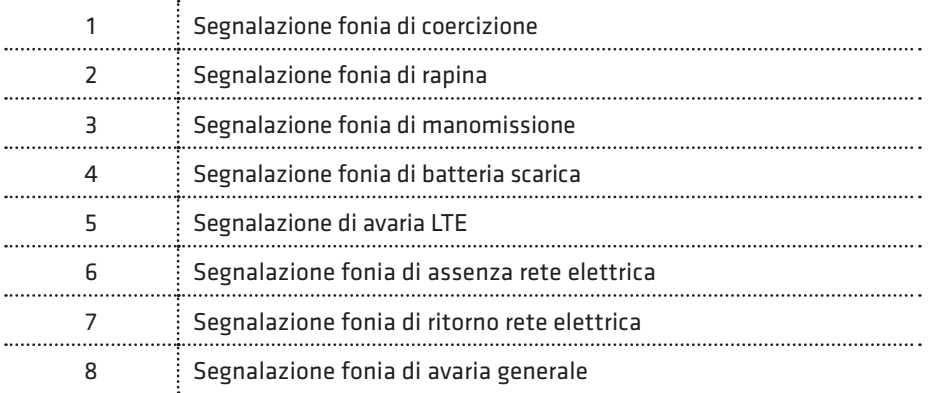

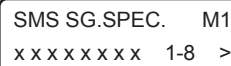

Consente di selezionare quali segnalazioni speciali devono essere inviate, tramite messaggio SMS, al numero telefonico in questione.

Durante una segnalazione di allarme speciale, il comunicatore telefonico LTE della Centrale invia a questo numero il messaggio SMS corrispondente solo nel caso in cui l'evento speciale è stato associato allo stesso.

Premere ripetutamente i tasti da 1 a 8 per aggiungere (x) o escludere (\_) uno degli eventi speciali del gruppo da 1 a 8. Usare i tasti cursore per passare all'altro gruppo di eventi da 9 a 12 e, quindi, i tasti da 1 a 5 per aggiungere (x) o escludere (\_) uno degli eventi del gruppo selezionato secondo quanto riportato nella seguente tabella:

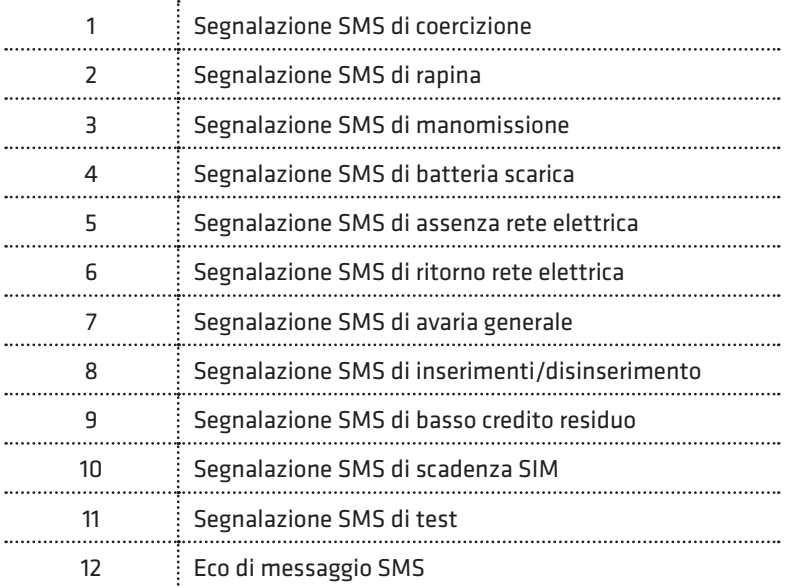

**COMBIVOX** 

Nella tabella precedente si può vedere come, oltre alle segnalazioni speciali, riportate nel capitolo Programmazione segnalazioni speciali, è possibile gestire via SMS ulteriori segnalazioni speciali, da 8 a 12, descritte nella tabella seguente:

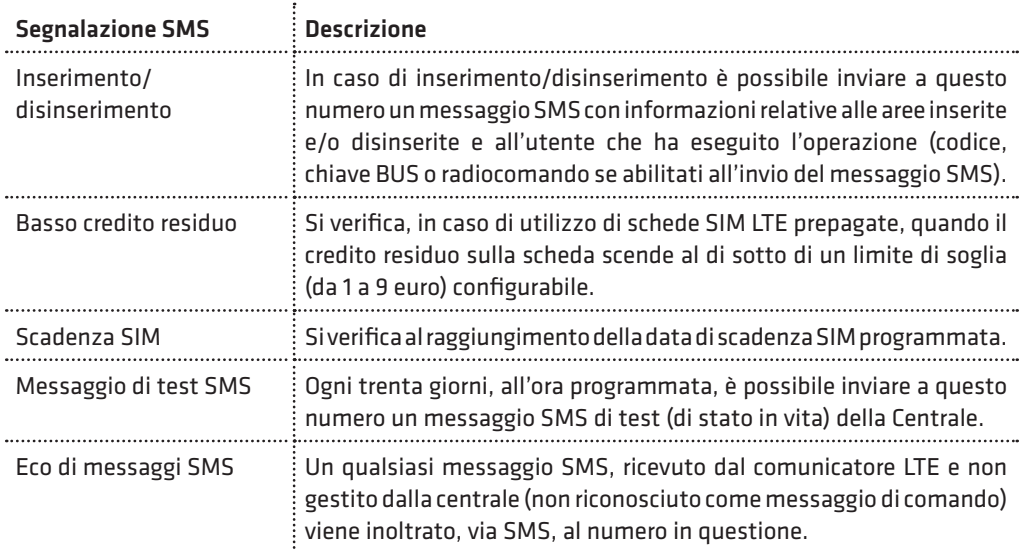

N.B.: Fare molta attenzione ad abilitare l'invio di "Eco messaggi SMS" ai numeri telefonici programmati. Con questa funzione, un qualsiasi messaggio ricevuto dal comunicatore LTE (e, in particolare, anche quelli inviati dal gestore telefonico di rete) verrà inviato ai numeri telefonici programmati, con la possibilità di scaricare molto rapidamente il credito della scheda SIM abbinata alla Centrale.

ACCESSO REM. M1 x x

Accesso remoto: è possibile autorizzare, in maniera distinta, il numero telefonico a chiamare il numero della scheda SIM della Centrale per accedere al menù di telegestione vocale per comandare il sistema (inserire/disinserire, escludere zone, modificare i numeri telefonici, eseguire telecomandi) e/o ad inviare messaggi SMS di comando (inserimento/disinserimento, telecomandi) .

- 1. Abilitazione all'accesso remoto fonia: premere ripetutamente il tasto 1 per abilitare (x) o disabilitare (\_) l'accesso alla telegestione vocale.
- 2. Abilitazione all'accesso remoto SMS: premere ripetutamente il tasto 2 per abilitare (x) o disabilitare (\_) l'accesso remoto SMS. La centrale riconosce solo i messaggi SMS di inserimento/disinserimento o di attivazione/disattivazione telecomandi ricevuti dai numeri abilitati all'accesso remoto SMS.

#### N.B.: Per centrali connesse al Cloud Combivox in modalità GSM/LTE l'accesso remoto fonia, anche se abilitato, non è più disponibile.

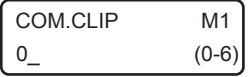

Comando clip: è possibile, chiamando il comunicatore LTE della centrale da questo numero telefonico (squillo a costo zero), l'esecuzione di comandi clip collegati sulle uscite filari.

WILMA PRO MANUALE INSTALLATORE

Programmare il numero dell'uscita, da 1 a 6, corrispondente al comando clip da eseguire.

L'uscita relativa deve essere stata preventivamente programmata come telecomando abilitato alla funzione clip (si veda il capitolo relativo alla programmazione delle uscite).

Programmare tale parametro a 0 per non eseguire comandi clip su uscite filari.

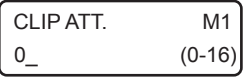

Comando clip attuatori: è possibile, chiamando il comunicatore LTE della centrale da questo numero telefonico (squillo a costo zero), l'esecuzione di comandi clip collegati sugli attuatori radio della centrale da soli o in abbinamento a un eventuale comando clip filare programmato.

Programmare il numero del comando radio relativo da 1 a 16, corrispondente al comando clip da eseguire. In caso di utilizzo di attuatori a singola uscita, programmare il numero dispari corrispondente al numero dell'attuatore programmato (1 per l'attuatore 1, 3 per l'attuatore 2, ..., 15 per l'attuatore 8). In caso di utilizzo di attuatore a due uscite relè, programmare il numero dell'uscita che si intende comandare (1 per l'uscita 1 o 2 per l'uscita 2 dell'attuatore 1, 3 per l'uscita 1 o 4 per l'uscita 2 dell'attuatore 2, ..., 15 per l'uscita 1 o 16 per l'uscita 2 dell'attuatore 8). Programmare tale parametro a 0 per non eseguire comandi clip su uscite degli attuatori radio.

## • Programmazione messaggi fonia

COMUNICATORE 2)MESSAGGI FONIA

Questo sottomenù consente di ascoltare/registrare i vari messaggi (evento, area, zona, dati utente) che compongono la segnalazione remota in fonia relativa a un allarme di zona.

Si ricordi, invece, che i messaggi in fonia relativi alle segnalazioni speciali (manomissione, batteria scarica, etc.) sono programmati di fabbrica e non sono modificabili da programmazione, in quanto descrittivi in modo particolareggiato

dell'evento avvenuto (batteria scarica di un sensore radio, etc.).

Si ricordi, inoltre, che gli stessi messaggi fonia sono programmabili, in modo forse più semplice, via PC, tramite software di programmazione, dopo essere stati registrati tramite microfono collegato allo stesso PC o utilizzando la innovativa funzione di "text to speech" a sintesi vocale, che consente di ottenere un messaggio fonia a partire da un testo scritto.

Dopo aver selezionato il messaggio relativo, premere \* per ascoltarlo, premere # per registrarne uno nuovo (porsi a una distanza massima di 20 cm dalla tastiera), premere CLR per cancellarlo, premere il tasto CHIME per regolare il volume di ascolto sulla tastiera.

MESSAGGI FONIA 1)MESS.EVENTO

MESSAGGI FONIA 2)MESS.AREE

È possibile registrare fino a 6 differenti messaggi evento (allarme furto, allarme rapina, etc), della lunghezza massima di circa 8 secondi, associabili liberamente alle varie zone della centrale.

È possibile registrare messaggi descrittivi distinti per le singole aree della centrale della lunghezza massima di circa 4 secondi.

Questo messaggio, oltre che a comporre il messaggio fonia di segnalazione allarme zona, viene utilizzato per descrivere l'area nei messaggi guida vocali, in particolare nell'inserimento/ disinserimento della centrale da locale, tramite tastiere e inseritore BUS dotati di modulo audio, o da remoto (telegestione vocale).

**COMBIVOX** 

#### MESSAGGI FONIA 3)MESS.ZONE

È possibile registrare messaggi descrittivi distinti per le singole zone della centrale (fino a 36) della lunghezza massima di circa 4 secondi.

Questo messaggio, oltre che a comporre il messaggio fonia di segnalazione allarme zona, viene utilizzato per descrivere la zona nei messaggi guida vocali sulle tastiere, in particolare nel messaggio vocale chime, e nei menù remoti di telegestione vocale.

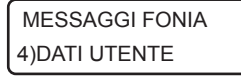

È possibile registrare un messaggio, comune per tutti i messaggi fonia di segnalazione allarme zona e della lunghezza massima di circa 16 secondi, contenente i dati identificativi dell'ubicazione della centrale o dell'impianto corrispondente.

## • Programmazione parametri di trasmissione del comunicatore

In questa sezione sono riportati tutti i parametri configurabili in merito alla trasmissione di segnalazioni di allarme.

Dal menù principale del comunicatore, è possibile programmare i seguenti parametri.

#### **COMUNICATORE** 3)NUM.CHIAMATE

Consente di impostare il numero di volte, da 1 a 9 (default 2), che il comunicatore ripete la sequenza di chiamate fonia a tutti i numeri programmati durante una segnalazione di allarme.

Se durante una chiamata viene ricevuta una conferma (tramite pressione del tasto # sul telefono ricevente), questo numero non viene più chiamato nei cicli successivi.

#### **COMUNICATORE** 4)RIP.MESSAGGIO

Consente di impostare il numero di ripetizioni, da 1 a 9 (default 3), del messaggio fonia di segnalazione allarme, alla ricezione della risposta da parte del chiamante, in ogni singola chiamata.

In caso di ricezione della conferma, tramite pressione del tasto # sul telefono ricevente, il messaggio fonia si interrompe immediatamente, con relativa chiusura della chiamata.

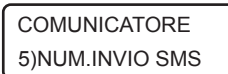

Consente di impostare il numero di messaggi SMS, da 1 a 9 (default 1), inviati ad uno stesso numero durante l'intera segnalazione di allarme. Il messaggio SMS (di allarme o segnalazione speciale), se programmato, è inviato ad ogni numero immediatamente prima della chiamata fonia. In caso di ricezione della conferma, tramite pressione del tasto # sul telefono ricevente, durante una chiamata fonia, anche i relativi messaggi SMS, eventualmente ancora da trasmettere a quel numero, non saranno più inviati.

# • Programmazione altri parametri di trasmissione/ricezione del comunicatore

**COMUNICATORE** 7) AI TRI PARAM

Consente di programmare ulteriori parametri necessari al funzionamento del comunicatore sia per la trasmissione di segnalazioni di allarme, che per quanto riguarda la gestione della ricezione di chiamate interessate alla telegestione vocale della centrale.

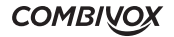

#### ALTRI PARAMETRI 3)N.MULTICONTROL

La centrale può essere interrogata e telegestita in modalità automatica con il sistema centralizzato Combivox Multicontrol che ne verifica lo stato di funzionamento, in particolare della sezione LTE del comunicatore con informazioni sul segnale, sul credito residuo della scheda SIM prepagata, etc. . Programmare, in tal caso, il numero del modem LTE abbinato al sistema Multicontrol.

#### ALTRI PARAMETRI 4)SOGLIA CREDITO

ALTRI PARAMETRI 5) PREF. INTERNAZ

Consente di programmare la soglia, da 1 a 9 euro (default 3 euro), di credito residuo della scheda SIM prepagata abbinata al comunicatore LTE, al di sotto del quale la centrale esegue la segnalazione SMS di "basso credito residuo" ai numeri programmati.

Consente di programmare il prefisso internazionale (default 39 Italia) della nazione in cui la centrale è installata, necessario al funzionamento della sezione LTE del comunicatore.

In caso di utilizzo della centrale in Italia, non modificare il valore di tale parametro. Inserire il prefisso internazionale senza gli zeri iniziali (o il carattere + che lo precede). Ad esempio, nel caso di prefisso internazionale italiano 0039 (oppure +39) inserire, come di default, 39.

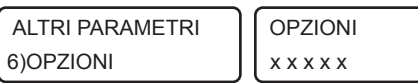

Consente di programmare solo il parametro 5 delle opzioni per il comunicatore, inquanto gli altri parametri non sono utilizzati; seguire quanto riportato nella tabella:

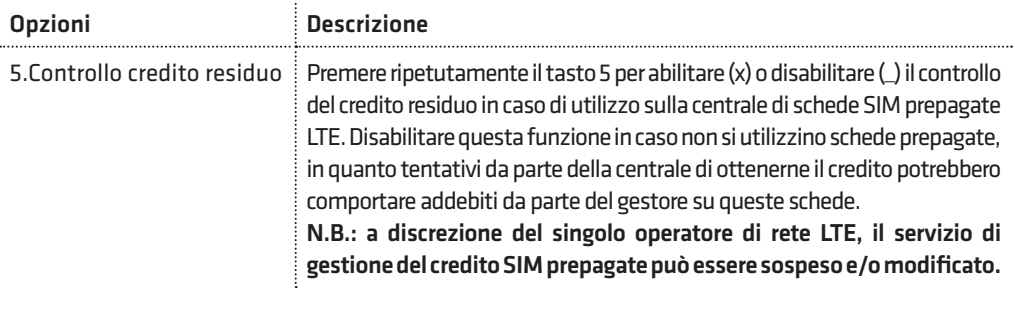

ALTRI PARAMETRI 7)APN GPRS

La centrale WILMA PRO potrebbe utilizzare la trasmissione dati GPRS nei due casi seguenti:

1.Trasmissione IP di segnalazioni verso un centro di ricezione Combivox Multilink;

2.Connessione Cloud Combivox tramite modulo LTE.

Per entrambi i casi si vedano i paragrafi relativi. In caso di utilizzo di trasmissione GPRS, occorre programmare l'indirizzo dell'APN previsto dal gestore e dal contratto stipulato con lo stesso. Se questo campo viene lasciato vuoto, la centrale utilizza l'APN di default per il gestore di rete utilizzato:

TIM: ibox.tim.it VODAFONE: mobile.vodafone.it WIND: internet.wind

# **COMBIVOX**

Se non si lascia vuoto questo campo, la centrale utilizzerà sempre per la connessione il valore impostato.

N.B.: L'utilizzo di un APN errato rispetto a quello previsto dal contratto stipulato con il gestore, può essere causa di mancata connessione dati GPRS, oppure di un differente addebito di costi rispetto a quello stabilito.

N.B.: In caso di connessione cloud GPRS con schede SIM COMBIVOX, il parametro APN deve essere necessariamente lasciato vuoto.

#### • Programmazione messaggi SMS

**COMUNICATORE** 6)MESSAGGI SMS Questo sottomenù consente di scrivere, tramite la tastiera alfanumerica, i messaggi di testo che compongono il messaggio SMS di segnalazione di allarme zona.

In caso di allarme di una zona il messaggio SMS di segnalazione relativo è composto da:

1. messaggio descrittivo dell'evento;

2. etichetta di zona in allarme (se programmata);

3. messaggio dati utente (se programmato).

Si ricordi, invece, che i messaggi relativi alle segnalazioni speciali (manomissione, avaria batteria, etc.) sono programmati di fabbrica e non sono modificabili da programmazione, in quanto descrittivi in modo particolareggiato dell'evento avvenuto (assenza rete elettrica, manomissione di una sirena bus, etc.).

In caso di segnalazione allarme speciale il messaggio SMS relativo è composto da:

1. messaggio particolareggiato descrittivo dell'evento (non modificabile);

2. messaggio dati utente (se programmato).

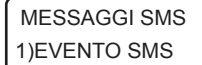

MESSAGGI SMS 2)DATI UTENTE

Consente di programmare i messaggi descrittivi dell'evento, da 1 a 6, della lunghezza massima di 30 caratteri, associabili liberamente alle varie zone della centrale.

Consente di programmare un messaggio, comune per tutti i messaggi SMS di segnalazione allarme zona e/o speciali, della lunghezza massima di 48 caratteri, contenente i dati identificativi dell'ubicazione della centrale o dell'impianto corrispondente.

### • Programmazione parametri della trasmissione digitale

Le centrali WILMA PRO sono in grado di inviare segnalazioni di allarme, avaria, inserimento, disinserimento, ecc. verso un centro di ricezione IP Combivox Multilink. La trasmissione delle segnalazioni può avvenire via Lan, attraverso il modulo AmicaWeb Plus collegato (il modulo AmicaWeb Plus deve essere aggiornato alla versione firmware 1.5 o superiore), oppure via GPRS, attraverso il comunicatore LTE integrato sulla centrale.

**COMUNICATORE** 8)COMUNIC.DIGIT. Questo sottomenù consente di programmare tutti i parametri relativi all'invio di segnalazioni digitali ad un eventuale centro di ricezione.

WII MA PRO MANUALE INSTALLATORE

COMUNIC.DIGIT. 1)CODICE PERIF. Consente di programmare un codice a sei cifre, identificativo della Centrale, inviato con la segnalazione digitale verso la Centrale Operativa. Nel caso di segnalazione tramite formato Contact ID, che prevede l'invio di un codice a quattro cifre, solo le ultime quattro cifre del codice vengono trasmesse (in tal caso, lasciare le prime due cifre a 00).

PARAMETRI IP 1)PAR. IP CENTRO

PAR. IP CENTRO CENTRO IP (1-2)\_

CENTRO IP1 1)INDIRIZZO IP

CENTRO IP1 2)PORTA

PARAMETRI IP 2)APN GPRS

Dal sottomenù del Comunicatore digitale, premere il tasto 2 per programmare i parametri IP relativi alla trasmissione.

Consente di programmare fino a due differenti indirizzi a cui possono essere collegati due distinti centri di ricezione Combivox Multilink. Dopo aver selezionato il centro di ricezione, da 1 a 2, programmare indirizzo IP e porta di ricezione.

Indirizzo IP: inserire l'indirizzo IP a cui è collegato il centro di ricezione Combivox Multilink.

Porta: digitare il numero di porta, da 1 a 65535, a cui è collegato il centro di ricezione Combivox Multilink.

APN GPRS: in caso di utilizzo della trasmissione GPRS, programmare l'APN della connessione GPRS (versione con LTE). Se questo campo non viene programmato, la centrale utilizza l'APN di default per il gestore di rete utilizzato:

TIM: ibox.tim.it VODAFONE: mobile.vodafone.it WIND: internet.wind

N.B.: la trasmissione GPRS è addebitata con dei costi variabili che dipendono dal gestore di rete utilizzato e dal tipo di contratto stipulato con il gestore. Utilizzare un APN errato può causare costi differenti da quelli concordati con il gestore.

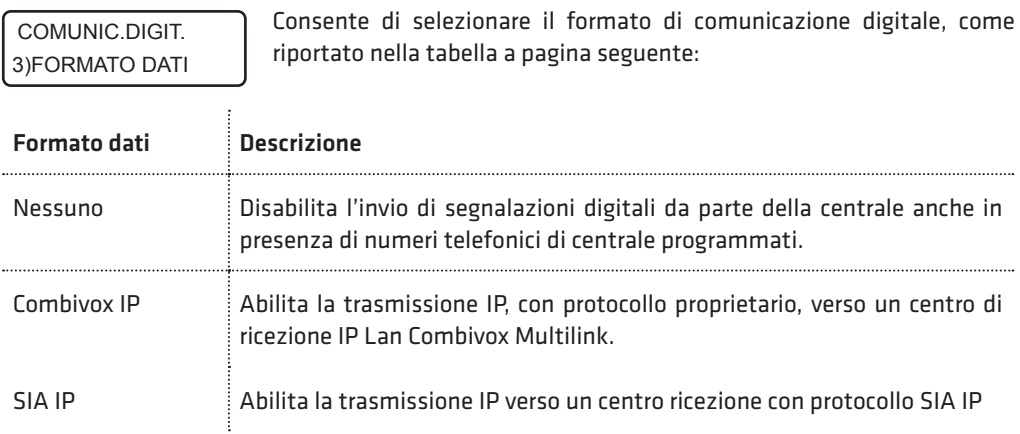

**COMBIVOX** 

#### COMUNIC. DIGIT. 4)TENT. CHIAMATE

Consente di programmare il numero di tentativi, da 1 a 9 (default 8), di trasmissione verso il centro di ricezione per completare la trasmissione dell'intera segnalazione.

COMUNIC. DIGIT. 5)OPZIONI DIGIT.

OPZIONI DIGIT. X X

Premere ripetutamente il tasto 1 per abilitare (X) o disabilitare (\_) la trasmissione IP via Lan (tramite AmicaWeb Plus).

Premere ripetutamente il tasto 2 per abilitare (X) o disabilitare (\_) la trasmissione IP via GPRS.

### N.B.: nel caso in cui sono abilitate entrambe le trasmissioni IP (Lan e GPRS), la centrale utilizza la trasmissione GPRS come backup alla trasmissione Lan (prioritaria).

degli stessi (report di ripristino).

inviare alla Centrale Operativa.

COMUNIC. DIGIT. 6)TEST PERIODICO Consente di programmare l'intervallo di tempo in minuti tra una trasmissione IP di "sopravvivenza" (che garantisce il corretto funzionamento della Centrale) e la successiva. Il valore programmato, da 1 a 255 è da intendersi come multiplo di 5 minuti. Ad esempio, programmare il valore 6 per impostare un intervallo di tempo di 30 minuti (6 x 5 minuti).

Programmare tale parametro a 0 per disabilitare la trasmissione periodica di test.

Da questo menù è possibile abilitare quali segnalazioni trasmettere in digitale, sia per quanto riguarda gli allarmi (report di allarme) che la fine

Consente di selezionare quali eventi di allarme o di disinserimento

COMUNIC.DIGIT. 7)ABILITA REPORT

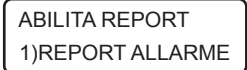

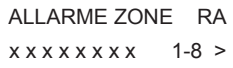

Consente di abilitare la trasmissione digitale della segnalazione di allarme delle singole zone. Premere ripetutamente i tasti da 1 a 8 per abilitare (x) o disabilitare (\_) il report dell'allarme delle zone da 1 a 8; premere i tasti cursore per passare agli altri gruppi di 8 zone e usare sempre i tasti da 1 a 8 per abilitarne il report su allarme.

MANOMISS ZONE RA  $x x x x x x x x$   $1-8$ 

Consente di abilitare la trasmissione digitale della segnalazione di allarme manomissione delle singole zone. Premere ripetutamente i tasti da 1 a 8 per abilitare (x) o disabilitare (\_) il report dell'allarme manomissione delle zone da 1 a 8; premere i tasti cursore per passare agli altri gruppi di 8 zone e usare sempre i tasti da 1 a 8 per abilitarne il report su manomissione.

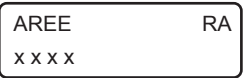

Consente di abilitare la trasmissione digitale della segnalazione di disinserimento delle singole aree. Premere ripetutamente i tasti da 1 a 4 per abilitare (x) o disabilitare (\_) il report di disinserimento delle aree da 1 a 4.

WII MA PRO MANUALE INSTALLATORE

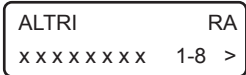

Consente di abilitare la trasmissione digitale di altre segnalazioni qui sotto riportate:

- 1. Inserimento totale: premere ripetutamente il tasto 1 per abilitare  $(x)$  o disabilitare  $($ ) la segnalazione di disinserimento di tutta la centrale (in caso di disinserimento totale).
- 2. Batteria scarica: premere ripetutamente il tasto 2 per abilitare (x) o disabilitare (\_) la segnalazione di batteria scarica della centrale.
- 3.Assenza rete: premere ripetutamente il tasto 3 per abilitare (x) o disabilitare (\_) la segnalazione di assenza rete elettrica.
- 4.Rapina: premere ripetutamente il tasto 4 per abilitare (x) o disabilitare (\_) le segnalazioni di allarme rapina.
- 5. Coercizione: premere ripetutamente il tasto 5 per abilitare (x) o disabilitare (\_) le segnalazioni di allarme coercizione.
- 6.Non utilizzato.
- 7. Avaria generale: premere ripetutamente il tasto 7 per abilitare (x) o disabilitare (\_) le segnalazioni di avaria generale.
- 8.Anomalia LTE: premere ripetutamente il tasto 8 per abilitare (x) o disabilitare (\_) la segnalazione di anomalia LTE.

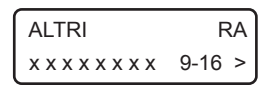

Premere, quindi, il tasto cursore di destra per passare al successivo gruppo di segnalazioni (da 9 a 16):

- 1.Tastiere: premere ripetutamente il tasto 1 per abilitare (x) o disabilitare (\_) la trasmissione della segnalazione di manomissione e/o guasto BUS relative alle tastiere collegate.
- 5. Ricevitori radio bus: premere ripetutamente il tasto 5 per abilitare (x) o disabilitare (\_) la trasmissione della segnalazione di manomissione e/o guasto BUS relative ai ricevitori radio BUS collegati.
- 6. Sirene bus: premere ripetutamente il tasto 6 per abilitare (x) o disabilitare (\_) la trasmissione della segnalazione di manomissione e/o guasto BUS relative alle sirene BUS collegate.
- 7. Inseritori bus: premere ripetutamente il tasto 7 per abilitare (x) o disabilitare (\_) la trasmissione della segnalazione di guasto BUS relative agli inseritori BUS collegati.
- 8. Manomissione centrale: premere ripetutamente il tasto 8 per abilitare (x) o disabilitare () la trasmissione della segnalazione di manomissione relativa allo switch di tamper presente sulla centrale.

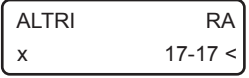

Premere il tasto cursore di destra per selezionare l'ultima segnalazione: 1.Test periodico: premere ripetutamente il tasto 1 per abilitare (x) o disabilitare (\_) la trasmissione periodica del test di sopravvivenza.

ABILITA REPORT 2)REPORT RIPR.

Consente di selezionare quali eventi di fine allarme o di inserimento inviare alla Centrale Operativa (analogamente a quanto riportato per i report di allarme).

**COMBIVOX** 

I codici Contact ID identificativi dell'evento segnalato sono programmati di fabbrica e non sono modificabili da programmazione, secondo quanto riportato nella tabella seguente:

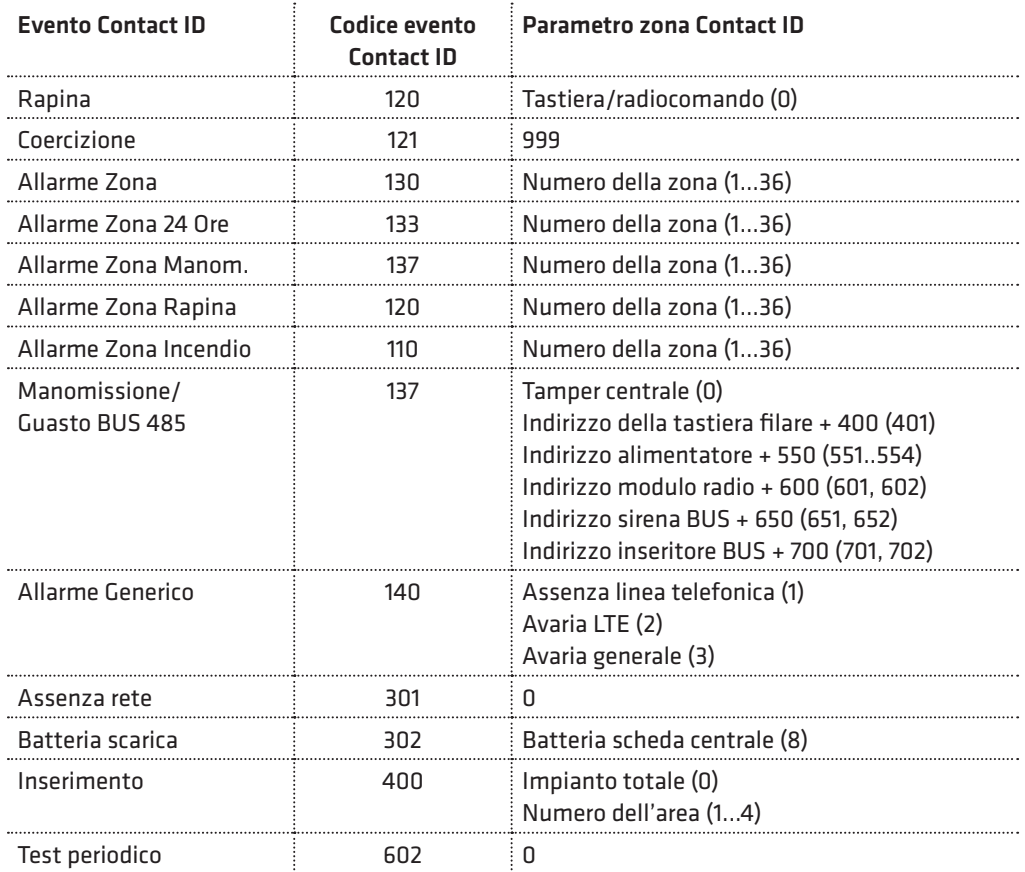

COMUNIC.DIGIT. 8)NUM.INTER.REM. Consente di programmare fino a 3 distinti numeri di telefono che, tramite squillo al numero della scheda SIM LTE della centrale, attivino a costo zero, l'invio immediato della segnalazione di test periodico di

sopravvivenza verso la Centrale Operativa su interrogazione remota e non solo spontaneamente allo scadere dell'intervallo di tempo programmato. La centrale, una volta riconosciuto il numero del chiamante come abilitato all'attivazione del test report, rifiuta la chiamata (nessun addebito per il chiamante) prima di effettuare la segnalazione digitale.

N.B.: Per centrali connesse al Cloud Combivox in modalità GSM/LTE non è possibile interrogare da remoto la centrale: questa funzione non è disponibile anche se uno o più numeri sono programmati.

#### • Parametri cloud

La centrale WILMA PRO può essere connessa al Cloud Combivox, per la gestione utente, nelle normali operazioni di inserimento/disinserimento, esclusioni zone, esecuzione comandi, etc., tramite app Simplya Cloud (Android e iOS) installata sul proprio smartphone. La connessione

WILMA PRO MANUALE INSTALLATORE

dell'app con la centrale non è diretta, ma avviene attraverso un server cloud che, di fatto, si interpone tra loro, assicurando i seguenti vantaggi:

- 1. non è più necessario avere sulla centrale un indirizzo IP pubblico, né tantomeno attivare un servizio di DNS dinamico;
- 2. la connessione della centrale al cloud può avvenire tramite rete LAN+ADSL, oppure tramite rete GPRS attraverso lo stesso modulo LTE integrato, normalmente utilizzato per le segnalazioni di allarme fonia/SMS;
- 3. non è più necessario aprire porte sul proprio router ADSL per connettersi dall'esterno;

4. maggiore sicurezza sulla connessione, soprattutto riguardo a possibili intromissioni e/o sabotaggi di terzi. La connessione della centrale al cloud, inoltre, consente al tecnico installatore di poter eseguire la programmazione e/o telegestione remota della stessa, attraverso il software Programmatore CombiTEC (cod. 71.121).

L'utilizzo dell'app Simplya Cloud richiede la preventiva registrazione utente sul portale combivoxcloud.com per ottenere le credenziali di accesso (username e password) alla centrale.

#### La centrale va connessa al Cloud Combivox prima di eseguire la registrazione utente sul portale combivoxcloud.com.

La connessione della centrale al cloud Combivox può avvenire in uno dei modi qui riportati:

- 1. attraverso il modulo Amicaweb Plus (cod.11.931 aggiornato alla versione 3.5 o superiore) o il modulo Smartweb (cod.11.935 - aggiornato alla versione 2.5 o superiore) collegato a un router ADSL (connessione LAN+ADSL);
- 2. attraverso il modulo LTE integrato utilizzando una SIM abilitata alla connessione dati GPRS; in questo caso, i costi di connessione dati dipendono dal tipo di contratto stipulato con il gestore telefonico, che deve garantire almeno un traffico dati di 100Mb al mese (connessione GPRS);
- 3. attraverso il modulo LTE integrato utilizzando la SIM COMBIVOX che offre servizi di connettività dati cloud (connessione GPRS).

Nel caso di connessione GPRS come al punto 2, occorre programmare anche l'indirizzo dell'APN del gestore di rete (si veda il capitolo relativo).

Nel caso di centrale **WILMA PRO VIDEO**, il sistema è in grado di ricevere le foto dai sensori VideoTauro CTW (62.310) e di inviarli al Cloud Combivox solo se la centrale è connessa attraverso il modulo LTE integrato. In caso contrario, il sensore invia le segnalazioni di apertura di zona, ma non scatta e invia alcuna foto.

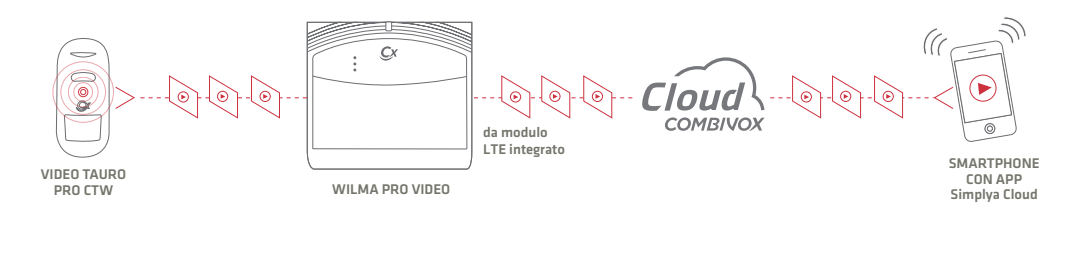

#### **COMUNICATORE** 10)PARAM.CLOUD

Questo sottomenù consente di programmare tutti i parametri relativi alla connessione della centrale al cloud. La programmazione di questi parametri deve essere eseguita prima di connettere la centrale al cloud.

In caso di modifica successiva di uno dei seguenti parametri, la centrale dal cloud prima della programmazione e, quindi, procedere alla riconnessione.

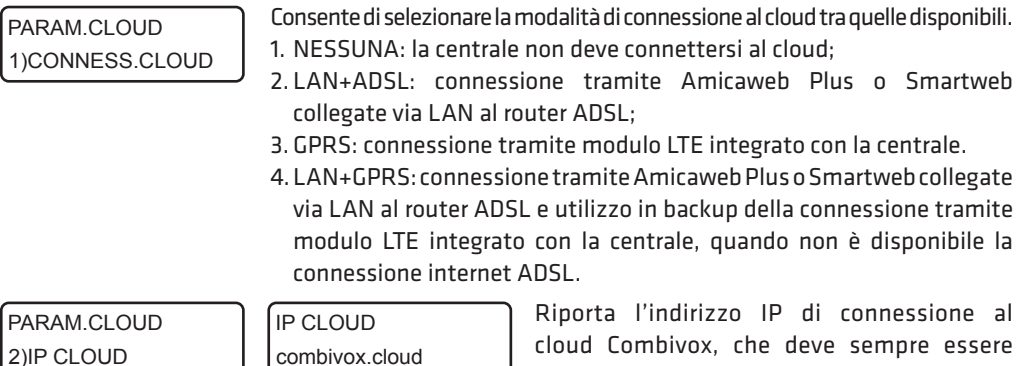

PARAM.CLOUD 3)PORTA CLOUD

PORTA CLOUD 2970

cloud Combivox, che deve sempre essere impostato a combivox.cloud.

Riporta la porta di connessione al cloud Combivox, che deve sempre essere impostata a 2970.

### N.B.: L'indirizzo IP e la porta di connessione al cloud non vanno mai modificati in maniera arbitraria rispetto ai valori su indicati, se non diversamente comunicato dal costruttore, previa l'impossibilità da parte della centrale di connettersi al Cloud Combivox.

PARAM CLOUD 4)PASSWORD CLOUD

PASSWORD CLOUD 1)UTENTE

Consente di specificare due password alfanumeriche, ciascuna di max 16 caratteri, utilizzate dal cloud per autenticare gli utenti e i tecnici installatori al momento della registrazione sul portale Combivox Cloud.

Utente: questa password, trasmessa al cloud dalla centrale, consente di autenticare l'utente master al momento della registrazione al portale Combivox Cloud e tutti gli altri utenti che si connettono tramite app.

L'utente che si vuole registrare come Utente Master per questa centrale, infatti, al momento della registrazione, deve specificare questa password, in modo che il cloud possa verificarne la sua autenticità.

PASSWORD CLOUD 2)TECNICO

Tecnico: questa password, trasmessa al cloud dalla centrale, consente di autenticare il tecnico installatore che intende eseguire una manutenzione della centrale via cloud. Il tecnico che vuole aggiungere questa centrale per la manutenzione tramite cloud, al momento della registrazione, deve specificare questa password, in modo che il cloud possa verificarne la sua autenticità.

Ogni suo accesso via cloud alla centrale, tramite il portale Combivox Cloud o tramite il software Programmatore CombiTEC, verifica sempre la corrispondenza tra la password tecnica memorizzata all'atto della sua registrazione e quella attualmente programmata sulla centrale.

WILMA PRO MANUALE INSTALLATORE

PARAM.CLOUD 5)RIT.FONIA/SMS Consente di programmare un tempo di attesa, in secondi (impostato a 15 secondi di fabbrica), dopo il quale, in caso di allarme, la centrale inizia il normale ciclo di chiamate fonia e/o SMS.

In caso di allarme, il Cloud Combivox invia la segnalazione, sottoforma di notifica push, direttamente sull'App Simplya Cloud del proprio smartphone (se attivate), da cui poi è possibile gestire e/o verificare l'allarme. In questo modo, le chiamate di allarme fonia/SMS possono essere ritardate ed essere utilizzate come segnalazioni di backup laddove, per un qualsiasi motivo, non sia stato possibile ricevere le notifiche oppure essere stati da queste allertati.

Si tenga, inoltre, presente che, in caso di connessione al cloud tramite GPRS e il modulo LTE integrato, la centrale deve disconnettersi temporaneamente dal cloud per effettuare il ciclo di chiamate fonia/SMS, per poi riconnettersi solo al termine del ciclo. Durante tutto il ciclo di chiamate, quindi, la centrale non può essere raggiunta dall'app del proprio smartphone, tramite cloud.

Programmare a 0 questo parametro, per non introdurre attese prima delle chiamate di allarme fonia/SMS.

N.B.(versione WILMA PRO Video): durante l'invio di foto in cloud del sensore VideoTauro CTW (62.310), il tempo di attesa delle chiamate/SMS di allarme **si prolunga** di un tempo pari a quello necessario per inviare in cloud tutte le foto. Durante questo tempo, è possibile continuare a ricevere le notifiche push direttamente sull'App Simplya Cloud del proprio smartphone (se attivate), e anche gestire e/o verificare l'allarme, **anche se con tempi di attesa superiori.**

# 5.9 Programmazione uscite

Sono disponibili 2 uscite programmabili sulla scheda di centrale, 4 eventualmente disponibili se si utilizzano i moduli ricevitori radio su BUS 485 e ulteriori 2 uscite se si utilizzano i 2 moduli alimentatori BUS, che si attivano in funzione di particolari eventi di centrale oppure programmabili per eseguire opportuni telecomandi, locali o remoti (accensioni luci, irrigazione, cancello, etc.). Si tenga presente che è possibile programmare anche uscite non presenti fisicamente nell'impianto, ma che sono ugualmente attivate/disattivate, in funzione dell'evento programmato, dalla centrale (uscite virtuali). L'utilizzo delle uscite virtuali è meglio specificato, in questo manuale, laddove possono essere utilizzate. Ogni uscita programmabile, è identificata da un numero da 1 a 8, secondo quanto riportato nella tabella a pagina seguente:

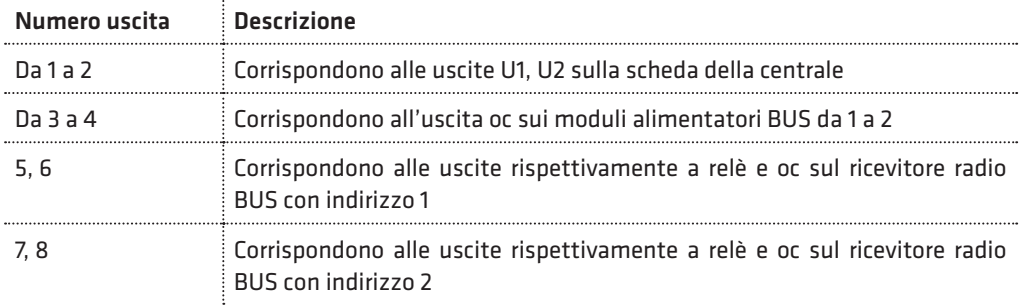

**COMBIVOX** 

Dal menù principale di programmazione tecnica, premere il tasto 6 per accedere al sottomenù relativo alla programmazione delle uscite. Dopo aver selezionato il numero uscita, da 1 a 8, si accede al relativo sottomenù di programmazione dei parametri.

### • Programmazione evento

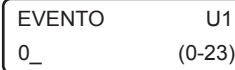

Evento: consente di programmare il numero, da 0 a 23 (default 0), corrispondente a uno tra gli eventi possibili, secondo quanto riportato nella tabella a pagina seguente:

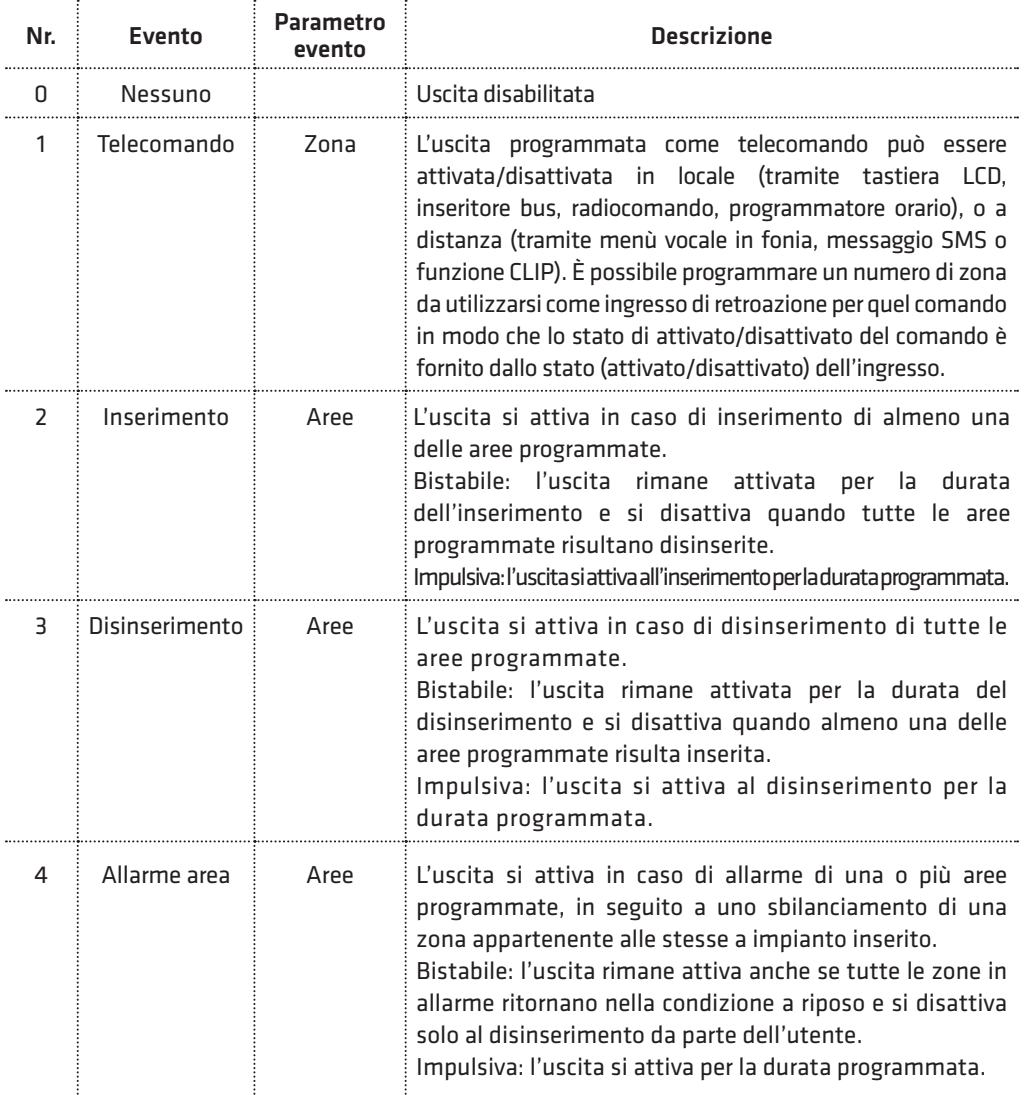

WILMA PRO MANUALE INSTALLATORE

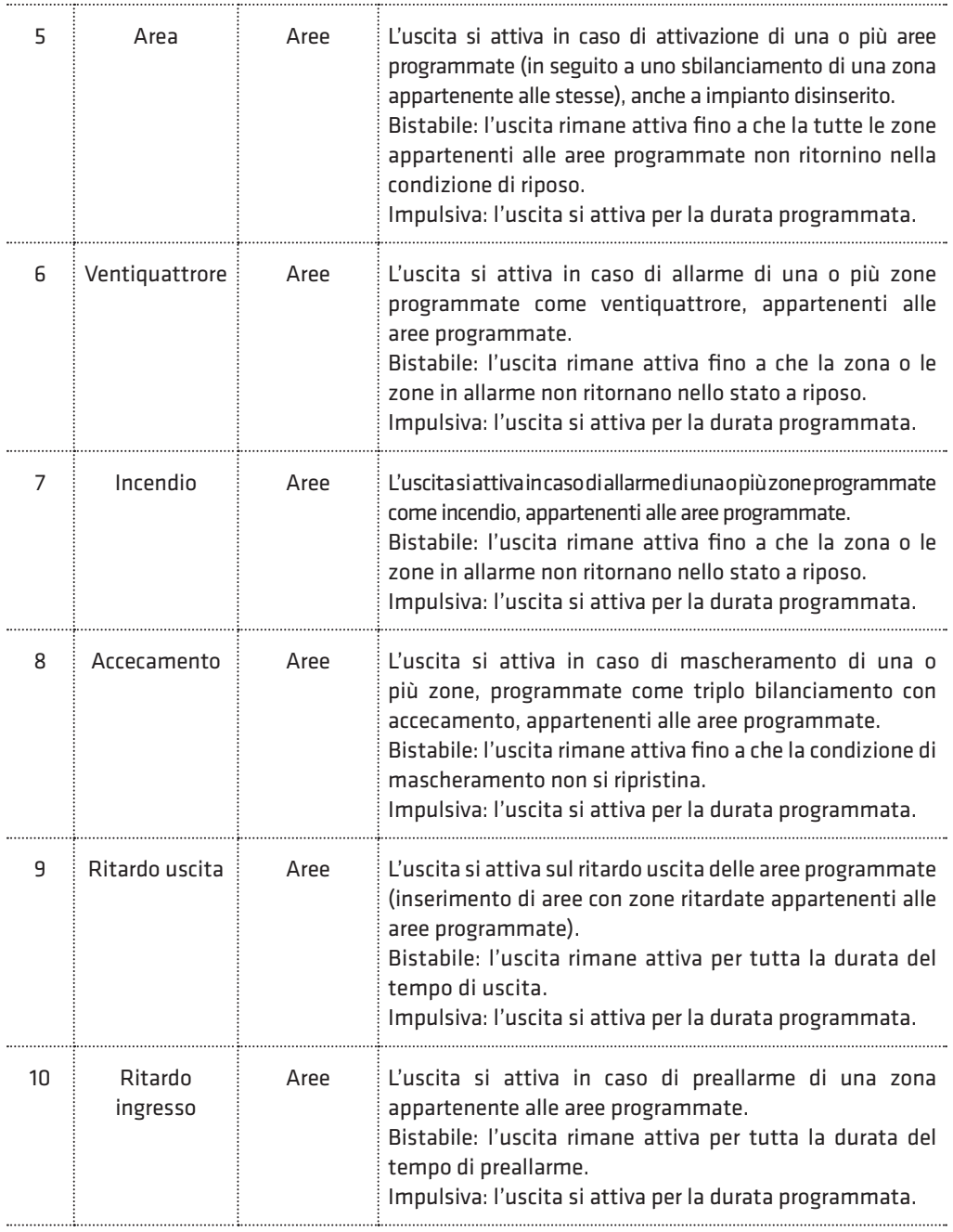

**COMBIVOX** 

Z.

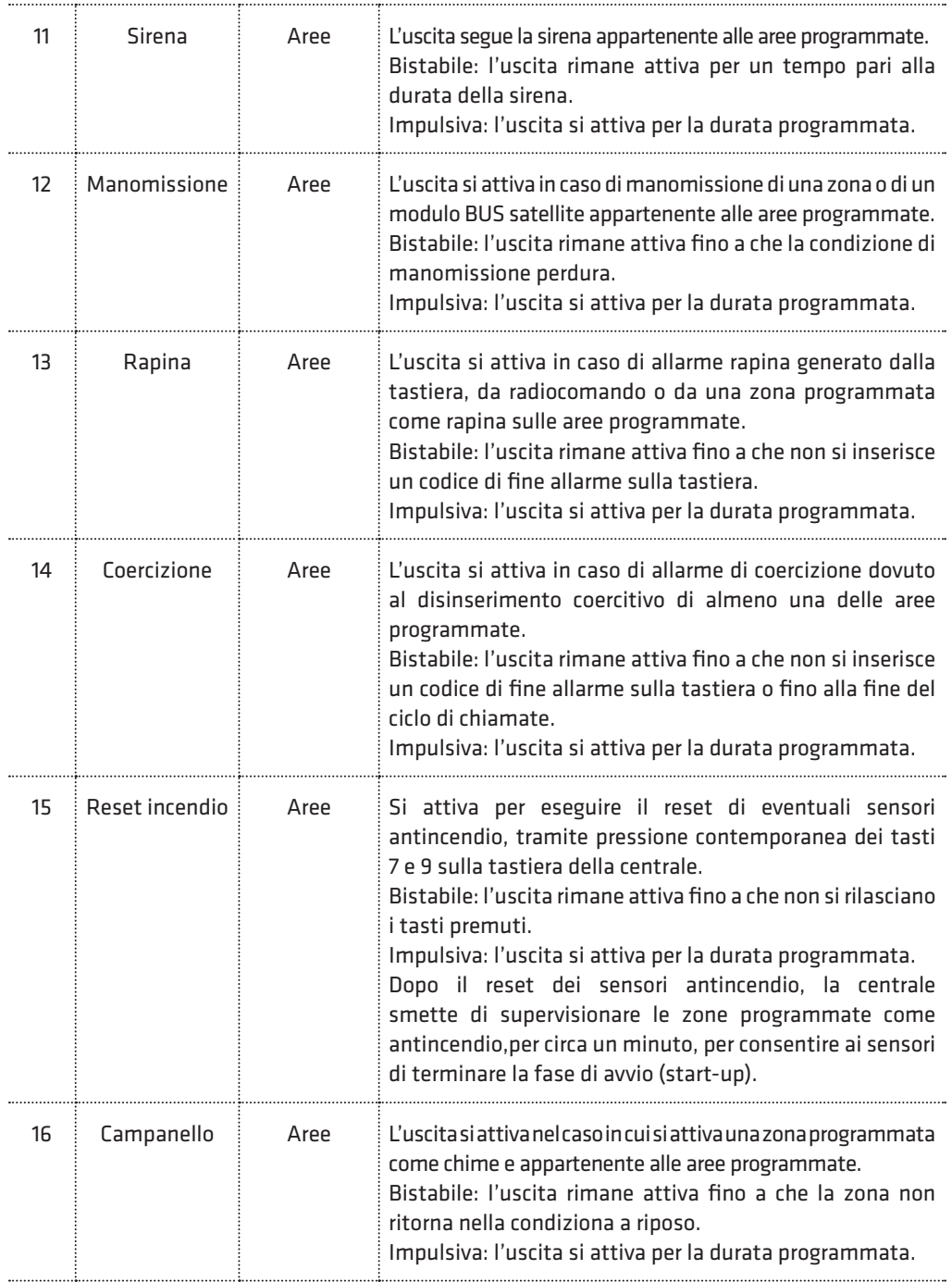

WILMA PRO MANUALE INSTALLATORE **COMBIVOX** 

Š,

e de la comparabilidad de la comparabilidad de la comparabilidad de la comparabilidad de la comparabilidad de<br>Desenvolvers de la comparabilidad de la comparabilidad de la comparabilidad de la comparabilidad de la compara

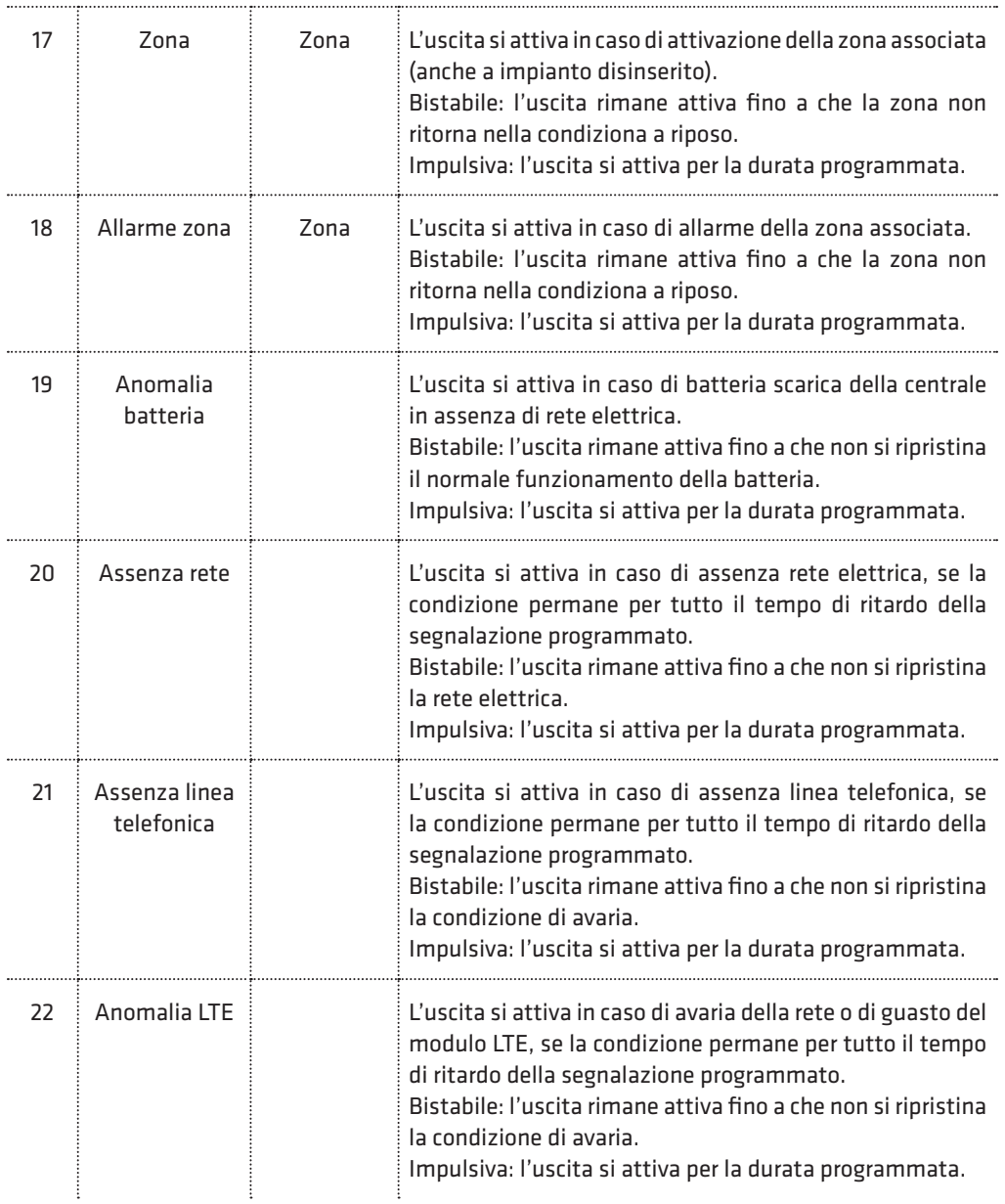

### • Programmazione parametro evento

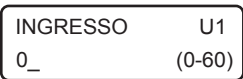

Parametro evento: in funzione dell'evento programmato per questa uscita, è possibile programmare un parametro secondo quanto riportato nella tabella precedente.

Ad esempio, per un'uscita programmata come telecomando è possibile programmare una zona come ingresso di feedback, per un'uscita programmata come inserimento occorre indicare le aree corrispondenti, etc.

### • Programmazione opzioni

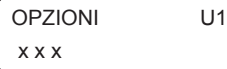

Consente di programmare le seguenti opzioni relative all'uscita:

1. Stato riposo: consente di programmare lo stato dell'uscita a riposo (quando non è attiva):

- disattivato: uscita aperta rispetto al comune negativo (uscita oc) o relè diseccitato (uscita a relè);
- attivato: uscita chiusa rispetto al comune negativo (uscita oc) o relè eccitato (uscita a relè)
- Premere ripetutamente il tasto 1 per selezionare lo stato a riposo disattivato (\_) o attivato (x). 2. Tipo uscita: consente di programmare la modalità di attivazione dell'uscita:
	- Bistabile: l'uscita si attiva e rimane nello stato attivato fino alla successiva richiesta di disattivazione
	- Impulsiva: l'uscita si attiva per il tempo programmato (si veda Programmazione durata) al termine del quale torna nello stato a riposo.

Premere ripetutamente il tasto 2 per selezionare il tipo uscita bistabile (\_) o impulsiva (x). Nel caso di uscita programmata come telecomando, è disponibile una ulteriore opzione:

3. Funzione clip: premere ripetutamente il tasto 3 per abilitare (x) o disabilitare(\_) la funzione clip (attivazione dell'uscita a costo zero). In questo caso, occorre programmare i numeri telefonici per eseguire la funzione clip su questo comando.

# • Programmazione durata

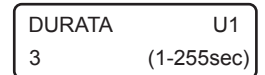

Durata impulso: in caso di uscita programmata come impulsiva, consente di programmare la durata di attivazione, da 1 a 255 secondi.

## • Programmazione telecomando

In caso di uscita programmata come telecomando, è possibile programmare i seguenti parametri aggiuntivi, in aggiunta alle opzioni riportate sopra.

USCITA 1 5)DESCRIZIONE

USCITA 1 6)MESS.COMANDO

USCITA 1 7)TIPO COMANDO Descrizione: consente di inserire una etichetta di testo descrittiva del comando in questione tramite la tastiera alfanumerica (max 16 caratteri).

Messaggio comando: consente di programmare due messaggi vocali di "comando attivato" e "comando disattivato", indicanti il suo stato attuale nei menù guidati vocali, locali o remoti, di esecuzione comandi.

Tipo comando: consente di associare al telecomando un numero, da 0 a 10, identificativo del comando in questione, secondo quanto riportato nella tabella seguente:

WILMA PRO MANUALE INSTALLATORE

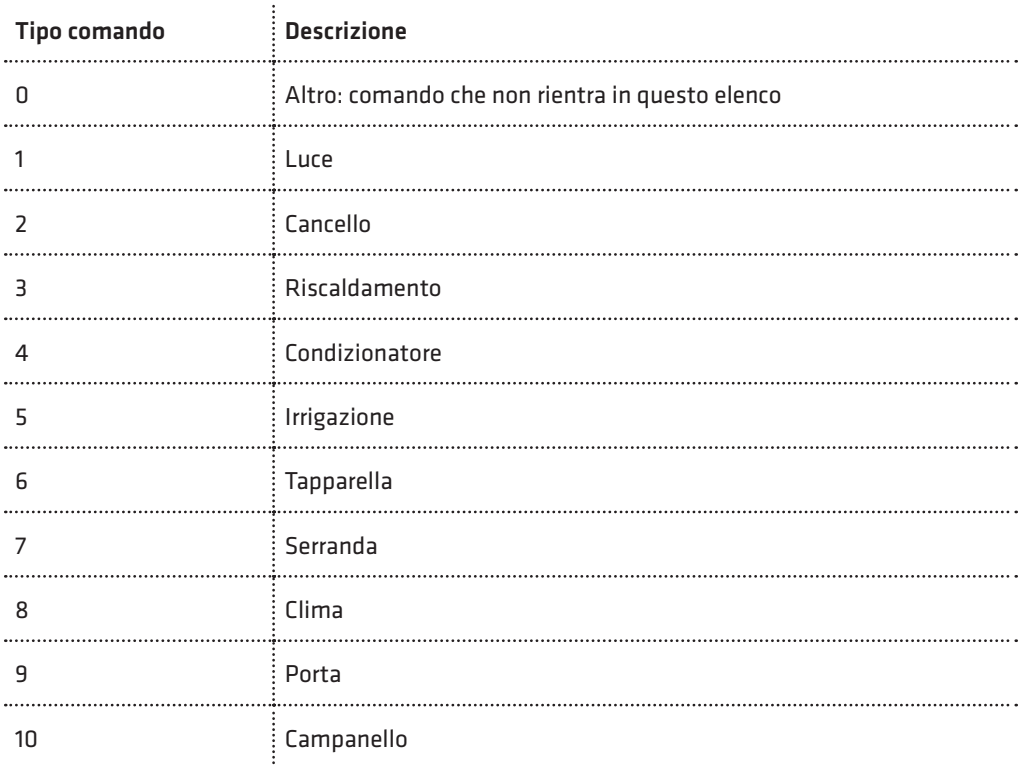

# 5.10 Programmazione codici

PROGR.TECNICA 5)PROGR.CODICI

Dal menù principale di programmazione tecnica, premere il tasto 5 per accedere al sottomenù relativo alla programmazione di tutti i codici di tastiera necessari al funzionamento della centrale.

I codici di centrale possono essere a quattro cifre o a sei cifre.

Si rammenti che i codici a quattro cifre, anche se di più facile utilizzo da parte dell'utente (in quanto deve ricordare e, quindi, digitare, un numero di cifre inferiore), sono meno sicuri di quelli a sei cifre (il numero totale di combinazioni possibili è inferiore).

PROG.CODICI 6)CIFRE CODICE Consente di programmare il numero di cifre totali che compongono i codici della centrale (quattro o sei).

PROG.CODICI 1)TECNICO

Consente di programmare/modificare il codice tecnico (default 000000 o 0000) di accesso alla programmazione tecnica della centrale, sia da tastiera che da PC e software dedicato.

#### PROG.CODICI 2)MASTER

PROG.CODICI 3)ACCESSO REM.

PROG.CODICI 4)TEST IMPIANTO Consente di programmare/modificare il codice master (default 123456 o 1234) che consente l'accesso a tutte le funzioni utente disponibili (ad esempio modifica di tutti i numeri telefonici, di tutti i codici utente, inserimento/ disinserimento di tutte le aree, esecuzione di tutti i comandi, etc.).

Consente di programmare/modificare il codice di accesso remoto (default 111111 o 1111) che abilita l'accesso alla telegestione e/o teleprogrammazione remota tramite PC e software dedicato.

Consente di programmare/modificare il codice (default 123123 o 1231) di accesso alle funzioni di "Test Impianto" (si veda il capitolo relativo al Test Impianto).

## • Programmazione codici utente

PROG.CODICI 5)UTENTE

Consente di programmare fino a 32 distinti codici utente per accedere alla centrale da tastiera locale LCD o da remoto (in fonia o SMS).

Tutti i codici hanno un livello di autorità programmabile oltre che una serie di opzioni e parametri che ne contraddistinguono la modalità di accesso e le funzioni eseguibili.

Dopo avere selezionato il numero di codice utente, da 1 a 32, che si vuole programmare, procedere come sotto riportato.

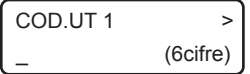

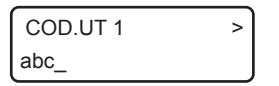

– Codice non programmato: digitare le cifre del codice e, dopo aver confermato con il tasto OK, è possibile inserire una etichetta di testo descrittiva del codice in questione tramite la tastiera alfanumerica (max 16 caratteri).

– Codice già programmato: inserire/modificare l'etichetta di testo descrittiva del codice in questione tramite la tastiera alfanumerica (max 16 caratteri) e, dopo aver confermato con il tasto OK, è possibile modificare il codice (visualizzato attraverso degli asterischi) previa pressione del tasto CLR o premere OK per accedere al sottomenù relativo alla programmazione dei parametri.

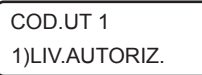

COD.UT 1 2)AREE

Consente di modificare il livello di autorizzazione del codice in questione, secondo quanto riportato nella tabella alla pagina seguente.

Per i codici utente con livello di autorità ins/dis, solo ins e accesso tecnico è possibile associare le aree dell'impianto.

Le aree associate sono quelle sulle quali quel codice è autorizzato per escludere zone ed eventualmente inserire/disinserire la centrale.

Per associare le aree al codice, premere i tasti da 1 a 4 per aggiungere  $(x)$  o eliminare  $($ rispettivamente le aree da 1 a 4.

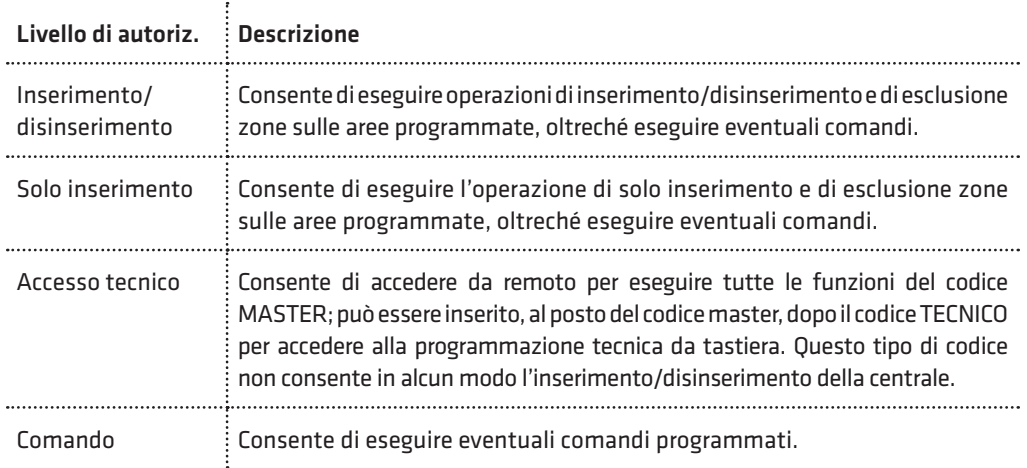

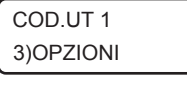

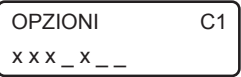

Consente di programmare le seguenti opzioni relative a quel codice, e valide a seconda del livello di autorità programmato:

1. Inserimento/disinserimento rapido (livello autorità ins/dis, solo ins): se abilitata, digitando questo codice su tastiera, si inserisce/ disinserisce automaticamente in maniera rapida tutte le aree associate; se disabilitata è possibile selezionare singolarmente le aree che si vogliono inserire/disinserire.

Premere ripetutamente il tasto 1 per abilitare(x) o disabilitare(\_) questa opzione.

- 2. Abilita esclusione (livello autorità ins/dis, solo ins, accesso tecnico): premere ripetutamente il tasto 2 per abilitare(x) o disabilitare(\_) il codice ad escludere le zone appartenenti alle sue aree associate.
- 3. Inserimento forzato (livello autorità ins/dis, solo ins): premere ripetutamente il tasto 3 per abilitare(x) o disabilitare(\_) il codice ad eseguire l'inserimento forzato, in caso di zone aperte durante l'inserimento.
- 4.Doppio disinserimento (livello autorità ins/dis): consente di attivare la segnalazione di allarme di coercizione senza dover modificare il codice di disinserimento in quello di coercizione (con l'ultima cifra incrementata di una unità). Per non provocare l'allarme di coercizione, dopo aver disinserito con il proprio codice, occorre digitare nuovamente lo stesso codice entro il ritardo di segnalazione della coercizione programmato (default 20 sec) (vedi Coercizione nel capitolo Programmazione segnalazioni speciali). Premere ripetutamente il tasto 4 per abilitare (x) o disabilitare (\_) questa opzione.
- 5. SMS ins/dis (livello autorità ins/dis, solo ins): premere ripetutamente il tasto 5 per abilitare (x) o disabilitare (\_) l'invio del messaggio SMS di avviso inserimento/disinserimento da parte di questo codice ai numeri programmati con indicazione del codice che ha eseguito l'operazione.
- 6.Richiesta straordinario (livello autorità ins/dis, solo ins): consente a questo codice di prorogare l'inserimento della centrale (straordinario per il numero di ore programmate) durante il tempo di avviso di un programma orario di inserimento (si veda il capitolo relativo al Programmatore orario). Premere ripetutamente il tasto 6 per abilitare(x) o disabilitare(\_) questa opzione.
- 7. Temporaneo (livello autorità tutti): questa opzione consente di rendere questo codice "temporaneo": in tal caso, il codice è sempre disabilitato (non viene riconosciuto dalla centrale) e può essere abilitato solo in determinate fasce orarie tramite programmatore orario. Premere ripetutamente il tasto 7 per abilitare(x) o disabilitare(\_) questa opzione.

## **COMBIVOX**

PROG.CODICI 4)COMANDI

Consente di associare i comandi filari che quel codice è autorizzato ad attivare/disattivare in locale (tramite tastiera LCD filare o radio) e remoto (tramite chiamata vocale, SMS o AmicaWeb Plus). Premere i tasti da 1 a 8 per abilitare le uscite da 1 a 8 (programmate come telecomandi).

COD.UT 1 5)ATTUATORI Consente di associare gli attuatori radio, da 1 a 24, le cui uscite quel codice è autorizzato ad attivare/disattivare in locale (tramite tastiera LCD filare o radio) e remoto (tramite chiamata vocale, SMS o AmicaWeb Plus). Premere i tasti da 1 a 8 per abilitare gli attuatori da 1 a 8. Tramite il tasto cursore di destra selezionare il successivo gruppo di attuatori da 9 a 16 e utilizzare sempre i tasti da 1 a 8 per selezionarli/ deselezionarli e lo stesso per il gruppo successivo da 17 a 24.

# 5.11 Programmazione moduli su BUS

 $\mathbf{r}$ 

La centrale WILMA PRO è una centrale di allarme totalmente via radio (wireless), che, in caso di necessità, può essere ampliata mediante l'utilizzo di moduli filari collegabili sul BUS 485 disponibile.

I moduli filari che la centrale è in grado di supportare, sono riportati nella tabella seguente:

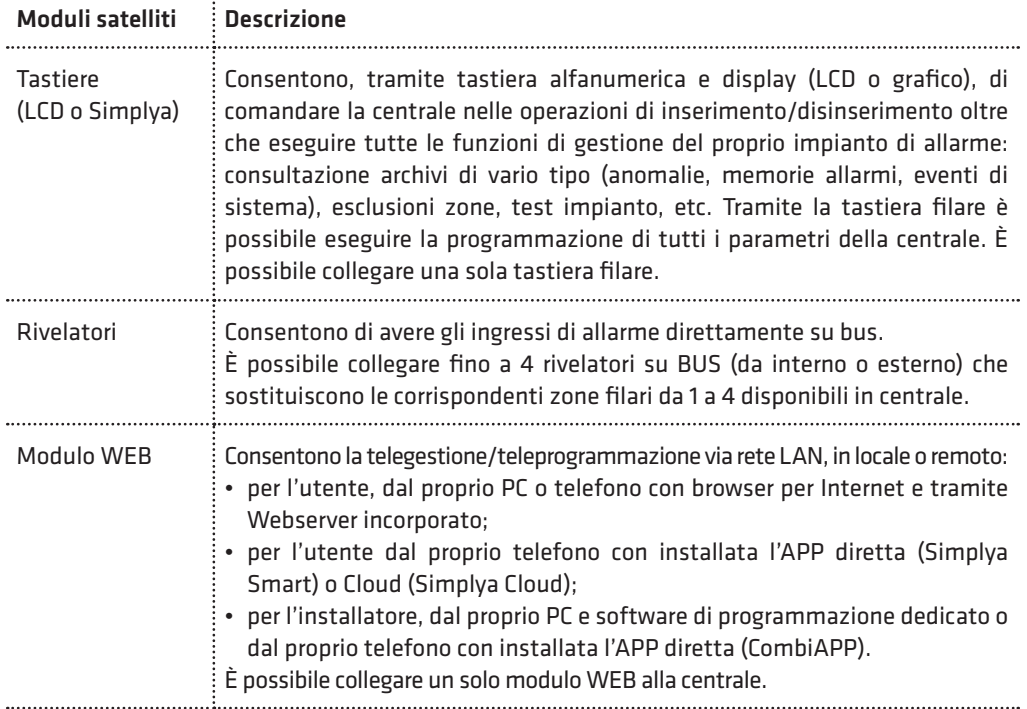

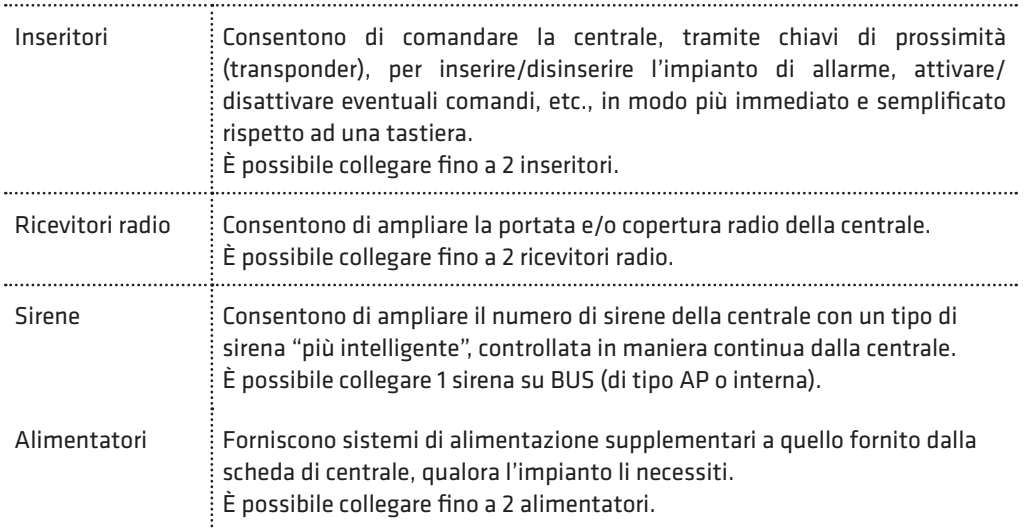

Per la programmazione dei parametri relativi ai moduli satelliti su bus, occorre tenere presente la seguente definizione:

– Indirizzo fisico: rappresenta l'indirizzo hardware assegnato al modulo satellite generalmente tramite dip-switch presenti sulla scheda elettronica.

Ricordarsi di configurare indirizzi differenti per i moduli dello stesso tipo collegati su bus.

PROGR.TECNICA 7)MODULI SU BUS

Dal menù principale di programmazione tecnica, premere il tasto 7 per accedere al sottomenù relativo alla programmazione dei parametri di funzionamento specifici dei vari moduli BUS satelliti.

# • Apprendimento dei moduli su BUS

MODULI SU BUS 1)RICERCA MODULI

RICERCA MODULI 1)MOD.ABILITATI

RICERCA MODULI 2)NUOVA RICERCA

RICERCA MODULI 3)RESET MODULI

Affinché la centrale gestisca in modo corretto (e totale) i vari moduli satelliti collegati su bus, è necessario che la stessa apprenda, tramite opportuna procedura, e riconosca i moduli presenti. Se un modulo non compare all'interno della lista di quelli attualmente riconosciuti, esso non funzionerà correttamente.

Consente di verificare la lista dei moduli attualmente riconosciuti (e, quindi, abilitati) dalla centrale, con il loro indirizzo.

Consente di aggiornare la lista dei moduli riconosciuti, avviando una nuova ricerca degli stessi, tra quelli collegati su BUS.

Occorre pertanto, prima di avviare questa procedura, aver collegato su BUS e alimentato tutti i moduli satelliti che si vogliono utilizzare.

Consente di azzerare la lista dei moduli riconosciuti. Utilizzare questa procedura nel caso si voglia rimuovere un modulo già collegato. In tal caso: 1.azzerare la lista dei moduli riconosciuti;

2.spegnere e rimuovere fisicamente il modulo in questione; 3.avviare una nuova ricerca dei moduli collegati.

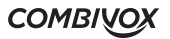

#### • Programmazione ricevitori

MODULI SU BUS 2)MODULI RADIO

MODULO RF 1 1)FUNZIONAMENTO

MODULO RF 1 2)GEST.ACCECAM.

MODULO RF 1 3)VERIF.CANALE

MODULO RF 1 4)GEST.MANOMIS.

MODULO RF 1 5)GEST.GUAST.BUS Consente di programmare, dopo aver selezionato il ricevitore tramite indirizzo da 1 a 2, i parametri qui sotto riportati.

Funzionamento: si veda "Programmazione parametri ricevitore" al capitolo "Programmazione parametri radio".

Gestione accecamento: si veda "Programmazione parametri ricevitore" al capitolo "Programmazione parametri radio".

Verifica canale: si veda "Programmazione parametri ricevitore" al capitolo "Programmazione parametri radio".

Gestione manomissione: è possibile abilitare o disabilitare la gestione della segnalazione di allarme (tramite sirena e/o chiamate telefoniche), in caso di apertura del pulsante di tamper presente sulla scheda del ricevitore. Se disabilitato, l'evento viene solo memorizzato in archivio eventi.

Gestione guasto BUS: è possibile abilitare o disabilitare la gestione della segnalazione di allarme (tramite sirena e/o chiamate telefoniche) in caso di guasto o taglio fili sul BUS 485 (nessun collegamento su BUS). Se disabilitato, l'evento viene solo memorizzato in archivio eventi.

### • Programmazione inseritori

MODULI SU BUS 4)INSERITORI

INSERITORE 1 1)LED VERDE

Consente di programmare, dopo aver selezionato l'inseritore tramite indirizzo da 1 a 2, i parametri qui sotto riportati.

Consente di assegnare una funzione al primo LED presente sull'inseritore (di colore verde) che determina sia la modalità di accensione dello stesso che le funzioni delle chiavi di prossimità abilitate su questo inseritore. In modo analogo è possibile programmare gli ulteriori LED presenti sull'inseritore (rosso, giallo, arancio).

Dopo aver selezionato il LED dell'inseritore in base al colore, si accede al relativo sottomenù di programmazione:

LED VERDE I1 1)FUNZIONE

Consente di associare al LED in questione una funzione secondo quanto riportato nella tabella seguente:

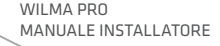

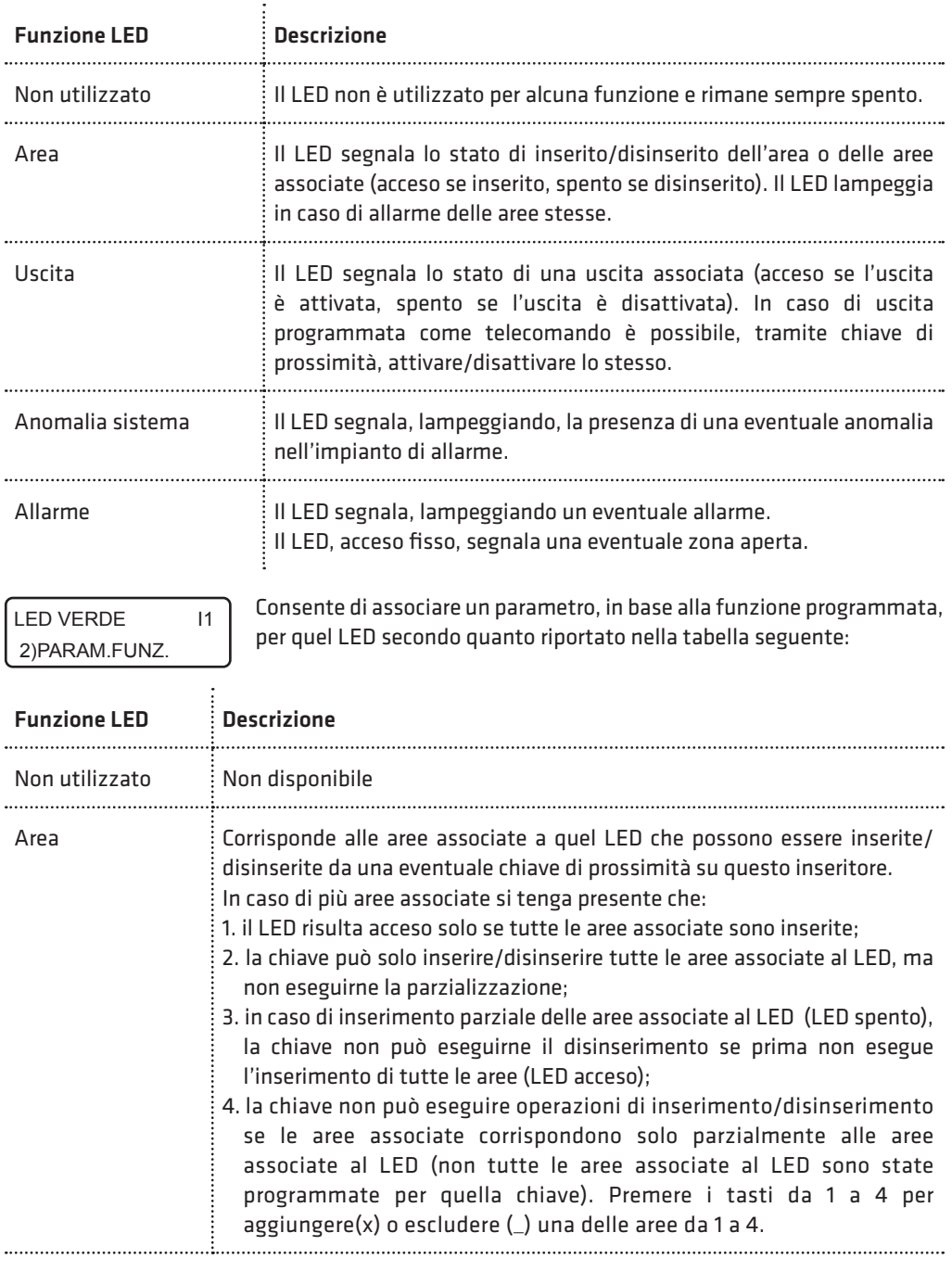

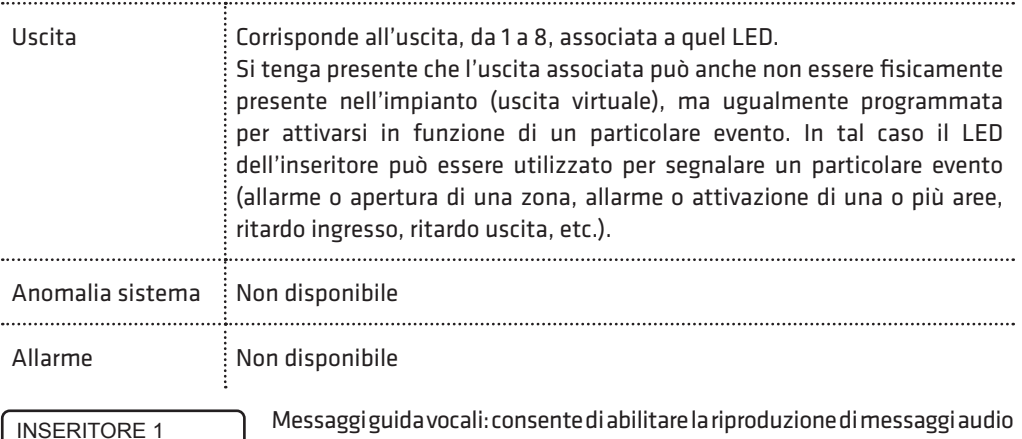

ente di abilitare la riproduzione di messagg vocali durante le funzioni di inserimento/disinserimento ed esecuzione comandi, tramite modulo audio amplificato abbinato all'inseritore.

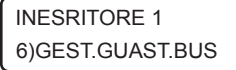

5)MESS.VOC.

Gestione guasto BUS: è possibile abilitare o disabilitare la gestione della segnalazione di allarme (tramite sirena e/o chiamate telefoniche), in caso di guasto o taglio fili sul BUS 485 (nessun collegamento su BUS). Se disabilitato, l'evento viene solo memorizzato in archivio eventi.

### • Programmazione chiavi

MODULI SU BUS 3)FUNZ.CHIAVI

Consente di programmare le chiavi di prossimità (transponder),utilizzate in associazione con gli inseritori su BUS, e le relative funzioni sui vari inseritori. Ogni chiave è identificata da un numero da 1 a 32, indicante la posizione in cui sono programmate in centrale.

Una chiave di prossimità può essere programmata solo mediante apprendimento del codice, da parte della centrale, attraverso la lettura di uno degli inseritori collegati alla stessa. Si tenga presente che un inseritore è abilitato a leggere il codice della chiave solo se lo stesso appartiene alla lista dei moduli riconosciuti dalla centrale (si veda il capitolo "Apprendimento dei moduli su BUS"). In caso contrario, l'avvicinamento di una chiave al lettore non provoca alcun effetto.

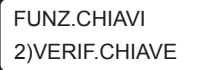

Verifica chiave: consente di verificare se una chiave risulta programmata e, in tal caso, restituisce il numero identificativo della posizione della chiave da 1 a 32.

L'attivazione di questa funzione avvia una temporizzazione di 60 secondi entro cui avvicinare la chiave a uno degli inseritori collegati alla centrale. Un bip lungo insieme con l'accensione contemporanea di tutti i LED dell'inseritore, conferma l'avvenuto apprendimento del codice della chiave.

FUNZ.CHIAVI 1)SELEZ.CHIAVE Consente di programmare una nuova chiave o di modificarne i parametri di funzionamento relativi.

WILMA PRO MANUALE INSTALLATORE
CHIAVE  $1$  (\*) > abc\_

Dopo aver selezionato la chiave in base al numero identificativo da 1 a 32, è possibile, tramite tastiera alfanumerica, inserire una etichetta di testo descrittiva della chiave in questione che più specificatamente la identifichi all'interno della centrale (max 16 caratteri). Un asterisco tra parentesi in alto a destra sul display della tastiera indica se una chiave è programmata o meno in questa posizione sulla centrale. Premere, quindi, il tasto OK per accedere al relativo sottomenù di programmazione.

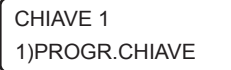

Consente di memorizzare il codice della chiave mediante acquisizione diretta attraverso un inseritore collegato.

L'attivazione di questa funzione avvia una temporizzazione di 60 secondi entro cui avvicinare la chiave a uno degli inseritori collegati alla centrale. Un bip lungo insieme con l'accensione contemporanea di tutti i LED dell'inseritore, conferma l'avvenuto apprendimento del codice della chiave.

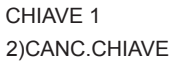

CHIAVE 1 3)PARAM.CHIAVE Consente di cancellare, previa conferma, il codice della chiave memorizzata in questa posizione.

Consente di programmare la funzione che questa chiave deve eseguire quando riconosciuta dalla centrale attraverso la lettura del codice da parte di uno degli inseritori.

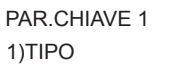

Consente di programmare il tipo e, quindi, la funzione associata alla chiave, secondo quanto riportato nella tabella seguente:

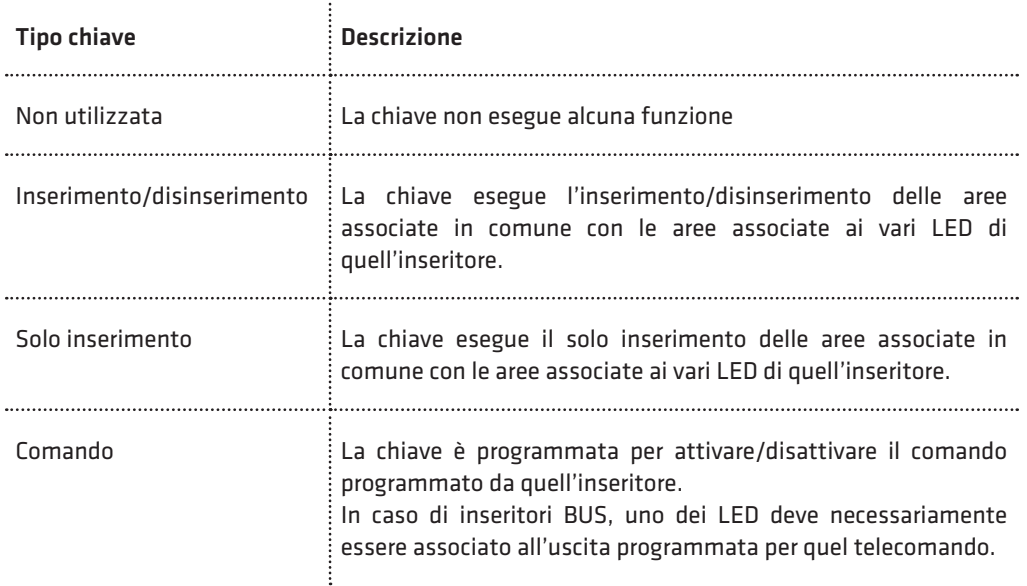

**COMBIVOX** 

Consente di programmare un parametro, in base al tipo di funzione selezionata per la chiave, secondo quanto riportato nella tabella seguente:

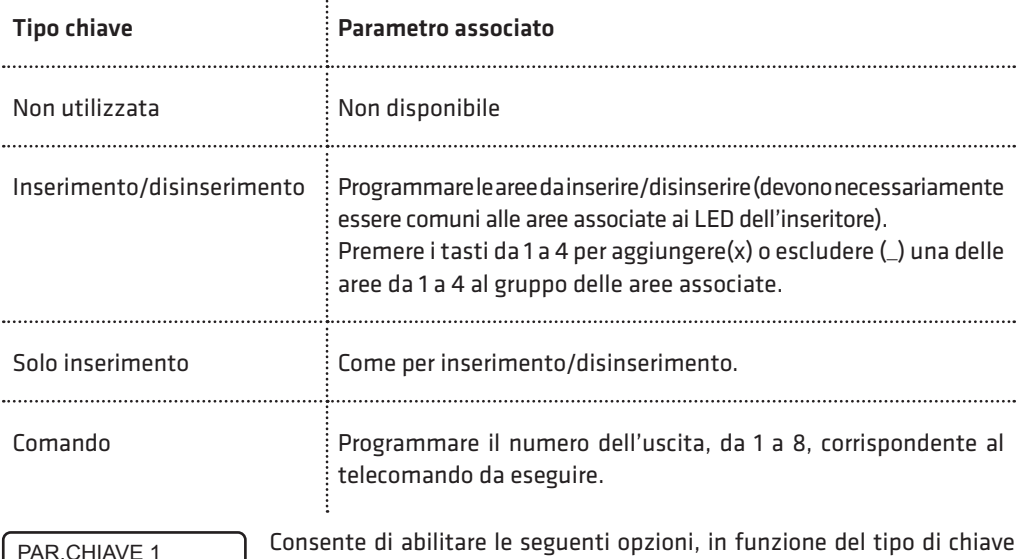

 $\ddot{\cdot}$ 

Consente di abilitare le seguenti opzioni, in funzione del tipo programmato (solo per chiavi programmate come inserimento/ disinserimento e solo inserimento):

1. Parzializzazione: questa opzione consente la parzializzazione delle aree associate ai LED dell'inseritore. In tal caso, mantenendo la chiave in prossimità dell'inseritore, i LED programmati con funzione di area si accenderanno secondo una particolare sequenza: allontanare la chiave in corrispondenza dello stato di inserimento dell'impianto voluto.

Premere ripetutamente il tasto 1 per abilitare (x) o disabilitare (\_) questa opzione. 2. Inserimento forzato: premere ripetutamente il tasto 2 per abilitare(x) o disabilitare( $\Box$ ) la chiave ad eseguire l'inserimento forzato, in caso di zone aperte durante l'inserimento.

3. Coercizione (per chiavi ins/dis): consente di attivare la segnalazione di allarme di coercizione su disinserimento. Per non provocare l'allarme di coercizione, dopo aver disinserito con la chiave in questione, occorre nuovamente avvicinare la stessa chiave all'inseritore entro il ritardo di segnalazione della coercizione programmato (default 20 sec). In alternativa, è possibile anche digitare un codice utente di disinserimento sulla tastiera della centrale, abilitato sulle stesse aree disinserite, entro il ritardo di segnalazione della coercizione (funzione doppio disinserimento chiave codice).

Premere ripetutamente il tasto 3 per abilitare  $(x)$  o disabilitare  $($  questa opzione.

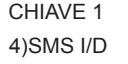

3)OPZIONI

 $x \times$ 

OPZIONI CH.1

Consente di abilitare l'invio del messaggio SMS di avviso inserimento/ disinserimento da parte di questa chiave ai numeri programmati con indicazione della chiave che ha eseguito l'operazione.

CHIAVE 1 5)TEMPORANEA Consente di rendere questa chiave "temporanea": in tal caso, la chiave è sempre disabilitata (non viene riconosciuta dalla centrale) e può essere abilitata solo in determinate fasce orarie tramite programmatore orario.

WILMA PRO MANUALE INSTALLATORE

## • Programmazione tastiere

MODULI SU BUS 5)TASTIERE

TASTIERA 1 1)GEST.MANOMIS.

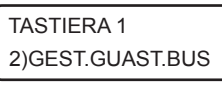

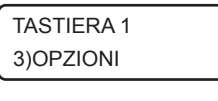

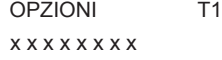

Consente di programmare, dopo aver selezionato la tastiera LCD tramite indirizzo da 1 a 2, i parametri seguenti.

Gestione manomissione: è possibile abilitare o disabilitare la gestione della segnalazione di allarme (tramite sirena e/o chiamate telefoniche), in caso di apertura dello switch di tamper presente sulla stessa. Se disabilitato, l'evento viene solo memorizzato in archivio eventi.

Gestione guasto BUS: è possibile abilitare o disabilitare la gestione della segnalazione di allarme (tramite sirena e/o chiamate telefoniche), in caso di guasto o taglio fili sul BUS 485 (nessun collegamento su BUS). Se disabilitato, l'evento viene solo memorizzato in archivio eventi.

Opzioni: consente di programmare le seguenti opzioni relative alla tastiera: 1. Audio: premere ripetutamente il tasto 1 per abilitare (x) o disabilitare (\_) la riproduzione di messaggi vocali guida durante la fase di inserimento/ disinserimento, esclusione zone, esecuzione comandi, etc.

2.Chime: premere ripetutamente il tasto 2 per abilitare (x) o disabilitare (\_) la segnalazione di chime (vocale o tramite sequenza di bip) su questa tastiera.

- 3. Bip ritardo ingresso: premere ripetutamente il tasto 3 per abilitare (x) o disabilitare (\_) la segnalazione sonora (costituita da una sequenza di bip più prolungati) su questa tastiera durante il tempo di ritardo ingresso (preallarme).
- 4.Bip ritardo uscita: premere ripetutamente il tasto 4 per abilitare (x) o disabilitare (\_) la segnalazione sonora (costituita da una sequenza di bip) su questa tastiera durante il tempo di ritardo uscita.
- 5.Avviso zone ritardate: premere ripetutamente il tasto 5 per abilitare (x) o disabilitare (\_) l'avviso su questa tastiera di eventuali zone ritardate aperte durante la fase di inserimento.
- 6.Bip su allarme: premere ripetutamente il tasto 6 per abilitare (x) o disabilitare (\_) su questa tastiera la segnalazione di allarme di una zona tramite un bip prolungato per un tempo pari alla durata della sirena (se la zona è abilitata a questa segnalazione).
- 7. Inserimento rapido forzato: premere ripetutamente il tasto 7 per abilitare (x) o disabilitare (\_) l'inserimento rapido forzato da questa tastiera. Per l'utilizzo di questa funzione, si veda il capitolo relativo sul Manuale utente.
- 8.Disinserimento rapido da codice: questa opzione consente, in caso di inserimento della centrale, di eseguire il disinserimento rapido da questa tastiera (mediante sola digitazione del codice) da parte di tutti i codici di disinserimento. Premere ripetutamente il tasto 8 per abilitare (x) o disabilitare (\_) questa opzione.
- Programmazione sirene

MODULI SU BUS 6)SIRENE

Consente di programmare la sirena AP o interna con indirizzo 1 con i parametri seguenti.

SIRENA 1 1)GEST.MANOMIS. Gestione manomissione: è possibile abilitare o disabilitare la gestione della segnalazione di allarme (tramite sirena e/o chiamate telefoniche), in caso di apertura dello switch di tamper presente sulla stessa. Se disabilitato, l'evento viene solo memorizzato in archivio eventi.

## **COMBIVOX**

### SIRENA 1 2)GEST.GUAST.BUS

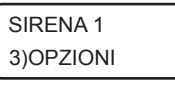

OPZIONI S1 x x x

Gestione guasto BUS: è possibile abilitare o disabilitare la gestione della segnalazione di allarme (tramite sirena e/o chiamate telefoniche), in caso di guasto o taglio fili sul BUS 485 (nessun collegamento su BUS). Se disabilitato, l'evento viene solo memorizzato in archivio eventi.

Opzioni: consente di programmare le seguenti opzioni relative alla sirena in questione.

1. Segnalazione di inserimento/disinserimento: Premere ripetutamente i tasti 1 e 2 per selezionare tra le seguenti modalità di segnalazione di inserimento/disinserimento (da ingresso chiave o radiocomando) delle aree programmate:

- nessuna (\_\_): la sirena non si attiva mai per segnalare inserimento/disinserimento;
- sirena (x\_): la sirena si attiva alla sua massima potenza sonora (un impulso su inserimento e due impulsi su disinserimento);
- solo lampeggiante (\_x): la sirena attiva solo il lampeggiante (un impulso su inserimento e due impulsi su disinserimento);
- tono (xx): la sirena si attiva a una potenza sonora più bassa e meno fastidiosa (un impulso su inserimento e due impulsi su disinserimento);
- 2. Inserimento resta: Premere ripetutamente il tasto 3 per abilitare (x) o disabilitare () l'attivazione della sirena in caso di allarme su inserimento resta delle aree programmate.

SIRENA 1 4)AREE APP. Aree di appartenenza: consente di programmare le aree a cui questo modulo appartiene e che determinano la modalità di attivazione della sirena:

- La sirena si attiva in caso di allarme di una zona appartenente alle aree programmate o, più in generale, in caso di allarme di quelle aree.
- La sirena può segnalare, se programmato, l'inserimento/ disinserimento, da ingresso chiave o da radiocomando, di una o più aree programmate (il tipo di segnalazione è programmabile).

Per programmare le aree di appartenenza, premere ripetutamente i tasti da 1 a 4 per aggiungere (x) o rimuovere le aree da 1 a 4.

SIRENA 1 5) SELEZ TONO Selezione tono: consente di selezionare una tra le otto possibili differenti modalità di suono della sirena. In questa fase, dopo aver selezionato una delle opzioni possibili, premere e tenere premuto il tasto "chime" per verificare in tempo reale il suono riprodotto dalla sirena (se questa risulta collegata sul BUS).

# 5.12 Programmatore orario

La centrale WILMA PRO consente di eseguire determinate operazioni (inserimento/ disinserimento di aree, attivazione/disattivazione comandi, etc.) in maniera automatica, all'interno di determinate fasce orarie e nei giorni stabiliti, attivando opportuni programmi orario.

Sono disponibili fino a un massimo di 6 programmi, di tipo settimanale, ognuno costituito da due fasce orarie entro cui eseguire determinate operazioni.

È, inoltre, possibile programmare fino a un massimo di 16 periodi di festività, associabili ai programmi, in cui l'esecuzione degli stessi è disabilitata.

WILMA PRO MANUALE INSTALLATORE

PROGR.TECNICA 8)PROGR.ORARIO

Dal menù principale di programmazione tecnica, premere il tasto 8 per accedere al sottomenù relativo alla programmazione dei parametri di funzionamento relativi al programmatore orario.

### • Programmi orario

PROGR.ORARIO 1)PROGRAMMI

PROGRAMMA 1 abc\_

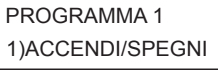

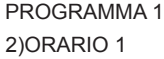

PROGRAMMA 1 P1 1)AZIONE

Consente di programmare fino a 6 programmi di tipo settimanale per eseguire funzioni di inserimento, disinserimento, attivazioni di comandi, etc. In maniera automatica all'interno di determinate fasce orario. Ogni programma è identificato da un numero da 1 a 6 corrispondente alla posizione di memoria della centrale in cui sono memorizzati i dati relativi.

Dopo aver selezionato il programma in base alla sua posizione da 1 a 6, è possibile inserire una etichetta di testo descrittiva, tramite la tastiera alfanumerica (max 16 caratteri), che più specificatamente lo identifica all'interno della centrale. Premere OK per accedere al relativo sottomenù di programmazione.

Consente di abilitare l'esecuzione del programma orario o di disabilitarlo in modo permanente (fino alla successiva abilitazione).

Consente di accedere alla programmazione della prima fascia oraria relativa al programma in questione. Analogamente è possibile selezionare la seconda fascia oraria.

Corrisponde all'operazione da eseguire all'interno della fascia oraria selezionata, secondo quanto riportato nella seguente tabella:

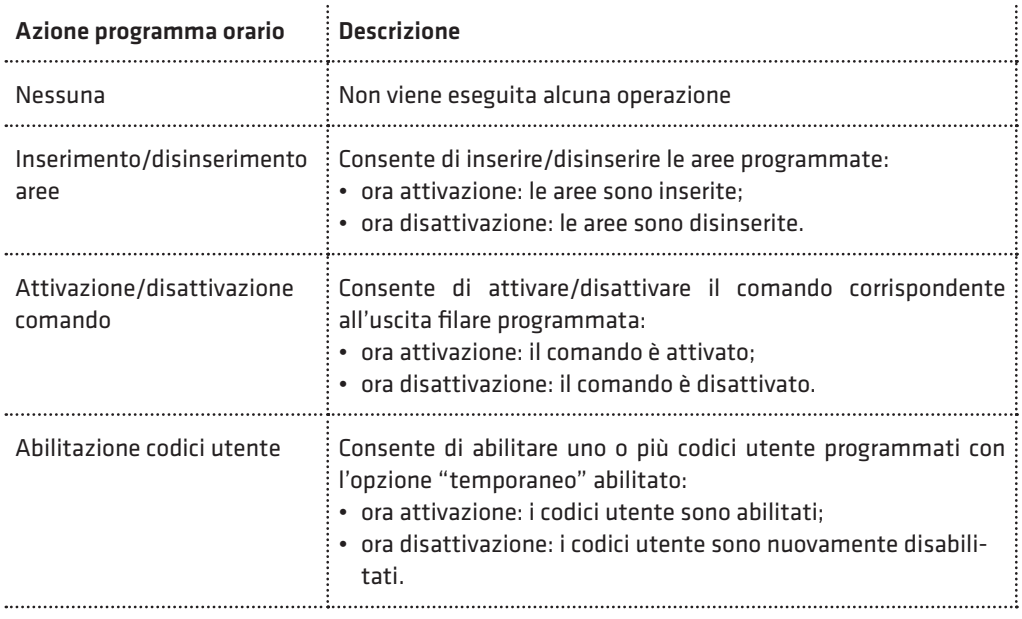

**COMBIVOX** 

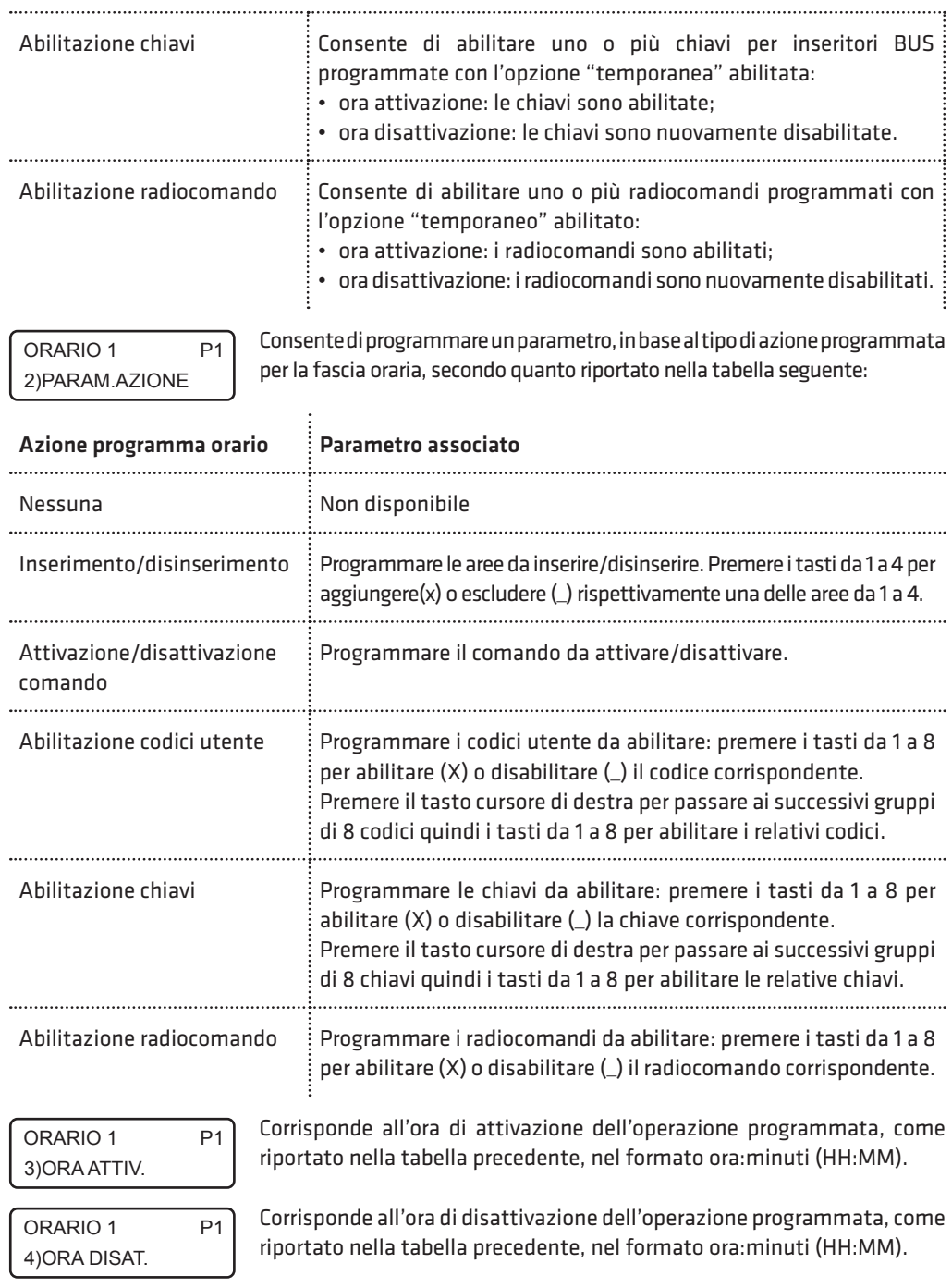

N.B.: si tenga presente che l'esecuzione di una determinata operazione associata al programma non viene eseguita se la centrale si trova all'interno della fascia oraria relativa, ma solo allo scadere dell'orario di attivazione e di disattivazione. Per eseguire prove di funzionamento di un programma, pertanto, è consigliabile modificare l'orologio di sistema, di volta in volta, anticipando dei minuti voluti l'ora di attivazione o di disattivazione che si vuole testare.

Nel caso in cui il programma debba eseguire operazioni di inserimento/disinserimento di aree, sono disponibili, inoltre, i seguenti sottomenù relativi all'abilitazione dell'inserimento forzato e alla programmazione della proroga di inserimento su richiesta dell'utente (programmazione dello straordinario):

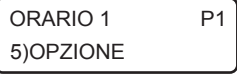

Consente di programmare le seguenti opzioni:

1. Inserimento forzato: premere ripetutamente il tasto 1 per abilitare (x) o disabilitare (\_) il programma in questione ad eseguire l'inserimento forzato, in caso di zone aperte durante l'inserimento.

- 2. Bip avviso straordinario: premere ripetutamente il tasto 2 per abilitare (x) o disabilitare () la segnalazione sonora sulle tastiere (un bip ogni tre secondi), durante il tempo di avviso della proroga di inserimento.
- 3. SMS ins/dis: premere ripetutamente il tasto 3 per abilitare (x) o disabilitare (\_) l'invio del messaggio SMS di inserimento/disinserimento.

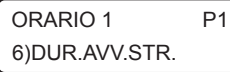

Un programma di inserimento aree può essere programmato affinché l'ora di inserimento possa essere prorogata (ritardata), su richiesta dell'utente, di un numero massimo di ore (massimo 3 ore).

Questo parametro consente di programmare un tempo, da 1 a 30 minuti prima dell'orario di inserimento automatico, a partire dal quale la centrale comincia a dare un avviso in merito alla possibilità di poter prorogare l'inserimento. Tale avviso è fornito sulle tastiere dal LED ARM che lampeggia e da una eventuale segnalazione acustica, costituita da un bip intermittente ogni tre secondi (si veda le opzioni relative al programma).

Programmando questo parametro a 0, si disabilita la funzione di proroga dell'inserimento.

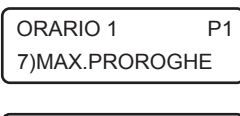

Consente di programmare il numero di ore, da 1 a 3, di cui l'inserimento di questo programma può essere prorogato su richiesta dell'utente (programmazione straordinario).

PROGRAMMA 1 4)G.SETTIM.ABIL.

PROGRAMMA 1 5)FESTIV.ABIL.

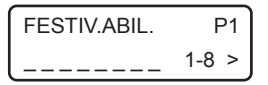

PROGRAMMA 1 6)CANCELLA PROG.

Giorni settimanali: consente di specificare, i giorni settimanali in cui il programma in questione risulta abilitato.

Premere ripetutamente i tasti da 1 a 7 per abilitare (x) o disabilitare (\_) i corrispondenti ai giorni settimanali da lunedì a domenica.

Festività: consente di associare uno o più periodi di festività al programma in questione entro i quali risulta disabilitato temporaneamente.

Premere ripetutamente i tasti da 1 a 8 per abilitare  $(x)$  o disabilitare  $($ ) i periodi di festività da 1 a 8. Tramite il tasto cursore di destra selezionare il successivo gruppo di festivi da 9 a 16 e utilizzare sempre i tasti da 1 a 8 per abilitarli/disabilitarli.

Consente di cancellare, previa conferma, il programma in questione e tutti i parametri programmati.

**COMBIVOX** 

## • Programmazione periodi di festività

PROGR.ORARIO 2)FESTIVI

Consente di programmare fino a 16 periodi di festività associabili liberamente ai vari programmi e in cui l'esecuzione degli stessi è disabilitata.

Ogni intervallo di festività è identificato da un numero da 1 a 16 corrispondente alla posizione di memoria della centrale in cui sono memorizzati i dati relativi.

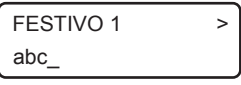

Dopo aver selezionato il periodo di festività in base alla sua posizione da 1 a 16, è possibile inserire una etichetta di testo descrittiva tramite la tastiera alfanumerica (max 16 caratteri) che più specificatamente lo identifica all'interno della centrale (ad esempio Natale, Pasqua, etc.). Premere OK per accedere al relativo sottomenù di programmazione.

FESTIVO 1 1)DATA INIZIO

FESTIVO 1 2)DATA FINE Programmare la data di inizio (giorno e mese) del periodo di festività, nel formato giorno/mese (GG/MM).

Programmare la data di fine (giorno e mese) del periodo di festività nel formato giorno/mese (GG/MM).

### N.B.: Se la data di fine del periodo di festività è inferiore alla data di inizio, il periodo è abilitato dalla data di inizio dell'anno in corso fino alla data di fine dell'anno successivo.

Esempio 1: Data inizio 12/04 Data fine 15/03 Il periodo di festività inizia il 12 aprile dell'anno in corso e termina il 15 marzo dell'anno successivo.

Esempio 2: Data inizio 12/04 Data fine non programmata Il periodo di festività inizia il 12 aprile dell'anno in corso e termina il 31 dicembre dell'anno in corso.

## • Abilitazione ora legale e ora solare

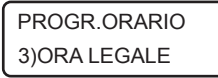

Consente di abilitare o meno l'aggiornamento automatico dell'orario di sistema all'ora legale l'ultima domenica di marzo alle ore 02.00, indispensabile per il corretto funzionamento del programmatore orario.

PROGR.ORARIO 4)ORA SOLARE

Consente di abilitare o meno l'aggiornamento automatico dell'orario di sistema all'ora solare l'ultima domenica di ottobre alle ore 03.00, indispensabile per il corretto funzionamento del programmatore orario.

# 5.13 Funzioni di Reset

Consente di eseguire un reset dei parametri programmati in centrale ai valori di fabbrica laddove è possibile senza dover ricorrere al reset di tipo hardware.

PROGR.TECNICA 9)FUNZ RESET

FUNZIONI RESET 1)RESET CODICI

FUNZIONI RESET 2)RESET TOTALE Dal menù principale di programmazione tecnica, premere il tasto 9 per accedere al sottomenù relativo alle funzioni di reset.

Consente di eseguire, previa conferma, un reset di tutti i codici programmati in centrale e di tutti i relativi parametri ai valori di fabbrica.

Consente di eseguire, previa conferma, un reset di tutti i parametri programmati in centrale ai valori di fabbrica.

Nel caso in cui non sia possibile l'accesso alle funzioni di reset tramite la tastiera LCD filare, è comunque consentita la reinizializzazione della centrale ai valori di default pre-programmati tramite una procedura manuale.

In questo caso, viene anche cancellato l'archivio eventi, resettato l'orologio della centrale e cancellati tutti i messaggi vocali registrati.

La procedura è la seguente (si veda la figura sottoriportata):

- scollegare l'alimentazione della centrale (rete e batteria);
- chiudere con un ponticello il morsetto di uscita U1 con il morsetto di zona Z1;
- collegare l'alimentazione;
- attendere qualche secondo l'avvenuto reset che è seguito da una sequenza di brevi lampeggi di tutti i LED posti sul pannello frontale e da una sequenza di bip sulla eventuale tastiera filare collegata alla centrale oltre che da un messaggio fonia di conferma tramite l'altoparlante incorporato (se collegato);
- scollegare e ricollegare nuovamente l'alimentazione.

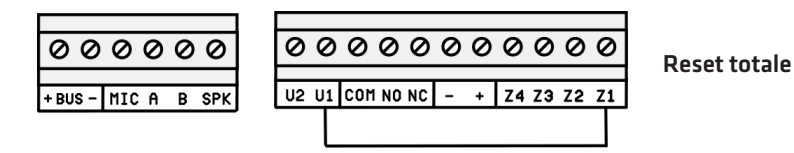

È possibile ripristinare solo il codice master (non il codice tecnico) al valore di default lasciando inalterata la programmazione effettuata di tutti gli altri parametri compresi i codici utente. In tal caso, chiudere con un ponticello il morsetto di uscita U1 con il morsetto di zona Z2 (anziché Z1) .

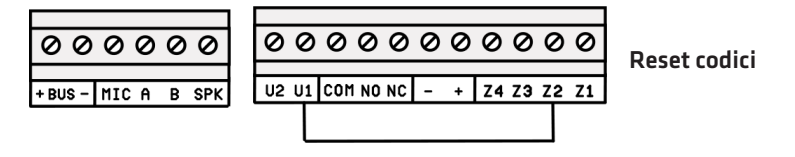

# 5.14 Altri parametri di funzionamento

PROGR TECNICA 4)PARAM.GENERALI

PARAM.GENERALI 6)MANUTENZIONE Dal menù principale di programmazione, dopo aver premuto 4 per selezionare il sottomenù *Parametri Generali*, è possibile eseguire le programmazioni riportate qui di seguito.

Periodo di manutenzione: è possibile programmare un periodo, da 1 a 240 mesi, allo scadere del quale sul display della tastiera compare un messaggio di "avviso manutenzione", che informi l'utente della necessità di contattare il tecnico per eseguire operazioni di manutenzione sull'impianto di allarme.

Il messaggio a display di massimo 50 caratteri, può essere personalizzato secondo le proprie esigenze. Per azzerare e far ripartire il conteggio del tempo prima di un nuovo avviso a display, si veda quanto riportato nel capitolo Manutenzione.

MANUTENZIONE 1)PERIODO MANUT.

MANUTENZIONE 2)MESS.MANUTENZ.

PARAM.GENERALI 7)ALTRO

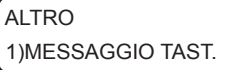

PARAM.GENERALI 5) SELEZ LINGUA

Consente di programmare il periodo di manutenzione da 1 a 240 mesi. Programmando tale parametro a 0 si disabilita la funzione di "avviso manutenzione".

Consente di personalizzare, tramite tastiera alfanumerica, il messaggio di "avviso manutenzione", di massimo 50 caratteri che compare a display allo scadere del tempo programmato.

Messaggio personalizzato su tastiera: consente di programmare un messaggio di testo personalizzato (max. 48 caratteri) visualizzabile sulle tastiere UNICA e SIMPLYA al posto dell'indicazione del tipo di centrale sul primo rigo del display LCD della stessa.

Dal sottomenù Parametri Generali, premere il tasto 7 e, quindi, il tasto 1 per visualizzare il messaggio di testo programmato. Per modificarlo, premere il tasto CLR.

Consente di selezionare la lingua dei messaggi vocali e a display. Attualmente sono disponibili le seguenti 5 lingue: italiano, inglese, tedesco, francese, spagnolo.

## 5.15 Manutenzione

Consente di eseguire, sulla centrale, alcune funzioni di manutenzione qui di seguito riportate. Si tenga presente che è possibile accedere alle funzioni di manutenzione anche direttamente e senza accedere alla programmazione tecnica, dopo aver digitato il codice tecnico.

Dal menù principale di programmazione tecnica, premere il tasto \* per accedere al sottomenù relativo alle funzioni di manutenzione.

### MANUTENZIONE 1)ARCHIVIO EVENTI

Consente di consultare l'archivio storico degli eventi memorizzati in centrale a partire dal più recente (massimo 1024 eventi). Gli eventi sono memorizzati con indicazione della data e dell'ora in cui sono avvenuti. Utilizzare i tasti cursore della tastiera per muoversi tra gli stessi.

WILMA PRO MANUALE INSTALLATORE

È possibile azzerare l'archivio storico degli eventi, previa conferma, mediante pressione del tasto CLR durante la consultazione degli stessi.

### **MANUTENZIONE** 2)ANOMAL.SISTEMA

Consente di verificare la regolarità di funzionamento dll'impianto e la presenza di eventuali problemi e guasti (segnalati sulla tastiera e sul pannello frontale della centrale, dal lampeggio della spia TROUBLE).

In caso di più anomalie riportate, segnalate dalla presenza di frecce in alto a destra sul display, utilizzare i tasti cursore per scorrere tra le stesse.

#### MANUTENZIONE 3)MEM.ALLARMI

Consente di scorrere la lista degli eventuali allarmi avvenuti dall'ultimo inserimento. Si tenga presente che la lista degli ultimi allarmi è memorizzata su supporto non volatile e, pertanto, potrebbe ripresentarsi alla riaccensione della centrale se non precedentemente cancellata.

In caso di più allarmi nella lista, segnalati dalla presenza di frecce in alto a destra sul display, utilizzare i tasti cursore per scorrere tra gli stessi.

È possibile cancellare, previa conferma, la lista degli ultimi allarmi, senza dover attendere il successivo inserimento della centrale, mediante pressione del tasto CLR.

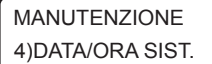

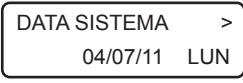

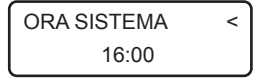

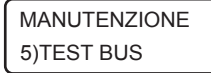

Consente di impostare la data e ora dell'orologio di sistema, indispensabile per una corretta memorizzazione degli eventi nell'archivio e per un corretto funzionamento del programmatore orario.

Per impostare una nuova data premere CLR e inserire la data voluta nel formato giorno/mese/anno (GG/MM/AA).

Premere il tasto cursore di destra per modificare l'ora di sistema.

Per impostare un nuovo orario premere CLR e inserire l'ora voluta nel formato ora:minuti (HH:MM).

Consente di verificare, in tempo reale, il corretto funzionamento di un modulo satellite su BUS.

Dopo aver selezionato il tipo di modulo da verificare tra quelli possibili (tastiere, inseritori, ricevitori radio, sirene), selezionarlo tramite il suo indirizzo e verificarne l'efficienza di comunicazione sul BUS in termini percentuali. Si ricorda che, per un corretto funzionamento del modulo, il valore percentuale medio dell'efficienza di comunicazione non deve scendere al disotto del 90%.

MANUTENZIONE 6)VERS. FIRMWARE

MANUTENZIONE 6)INFO CENTRALE

INFO CENTRALE 1)VERS.FIRMWARE In caso di centrale priva di matricola elettronica, consente di verificare rapidamente il tipo di centrale e la versione corrente del firmware di funzionamento (in modo da verificare le funzionalità disponibili per quella versione e la necessità o meno di eseguirne un aggiornamento).

In caso di centrale dotata di matricola elettronica, consente di accedere al sottomenù delle informazioni relative alla centrale.

Consente di verificare il tipo di centrale e la versione di firmware, come indicato per le centrali senza matricola elettronica.

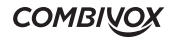

### INFO CENTRALE 2)S/N

MANUTENZIONE 7)RIAVVIA CENTR.

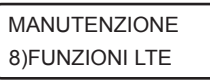

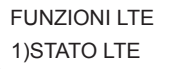

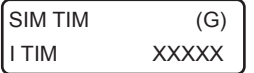

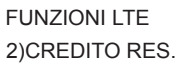

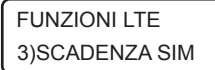

Consente di leggere la matricola della centrale memorizzata al suo interno e di annotarla per uno dei seguenti utilizzi:

- 1. Attivazione della estensione di garanzia della centrale
- 2. Registrazione sul cloud Combivox

Consente di eseguire, previa conferma, un "riavvio software" del funzionamento della centrale, quando possibile, senza dover intervenire sull'alimentazione per spegnerla e, quindi, riaccenderla.

Consente di eseguire operazioni di verifica di funzionamento e manutenzione relativi alla sezione LTE del comunicatore.

Consente di verificare lo stato attuale del modulo LTE incorporato nella centrale (registrato con la rete, in ricerca, SIM assente, SIM guasta, richiesta pin, etc.) . In caso di modulo correttamente registrato con la rete LTE, fornisce indicazioni del gestore di rete e del livello di segnale attuale in scala da 1 a 5.

Lo stato LTE viene fornito in questo modo: la prima riga indica la SIM inserita, la seconda riga indica la rete attualmente utilizzata (che può differire dalla prima riga in presenza di SIM che utilizzano roaming con altri gestori) con l'indicazione del livello di segnale. In alto a destra, inoltre, è presente una (G), ad indicare quando è disponibile la rete GPRS. L'assenza di quest'ultima indicazione, segnala una mancanza di rete GPRS e, di conseguenza, non è possibile utilizzare i servizi che la utilizzano (tramissione IP verso il centro Multilink Combivox o connessione al Cloud Combivox).

Consente di verificare il credito residuo attuale della scheda SIM prepagata utilizzata con la centrale.

Scadenza SIM: consente di programmare la data di scadenza della SIM (prepagata) utilizzata nel modulo LTE, nel formato giorno/mese (GG/ MM), allo scadere della quale la centrale genera una segnalazione di anomalia con invio di un messaggio SMS ai numeri programmati.

È consigliabile impostare questa data qualche giorno prima della effettiva data di scadenza della SIM, in modo da avere il tempo necessario ad effettuare una nuova ricarica che, automaticamente, rinnova la scadenza della SIM. Dopo aver effettuato la ricarica, occorre aggiornare manualmente la nuova data di scadenza.

N.B.: se non si programma nessuna data di scadenza, automaticamente è disabilitata la gestione della stessa, da parte della centrale, sia manuale che automatica.

FUNZIONI LTE 4)ORA SMS TEST Orario messaggio SMS di test: consente di programmare l'ora, nel formato ora:minuti (HH:MM) a cui la centrale invia un messaggio SMS di test (avviso di regolare funzionamento) ogni trenta giorni ai numeri programmati. Non programmare nessun orario per disabilitare questa funzione.

WII MA PRO MANUALE INSTALLATORE

### FUNZIONI LTE 5)SCAD.SIM AUTO

Aggiornamento automatico della scheda SIM: con questa opzione abilitata, la centrale, quando rileva un incremento del credito residuo della scheda SIM prepagata, aggiorna automaticamente la data di scadenza impostata di un tempo pari al numero di mesi programmato.

Per abilitare questa funzione occorre programmare:

1.una data valida di scadenza della SIM;

2.il numero di mesi da 1 a 12 di cui questa data verrà automaticamente aggiornata.

Programmando tale parametro a 0 si disabilita la funzione di aggiornamento automatico.

FUNZIONI I TF 6)ESCLUSIONE LTE Esclusione LTE: consente di escludere temporaneamente la sezione LTE.

Tale funzione può risultare utile qualora vi siano problemi di varia natura relativi alla scheda SIM del modulo LTE: sono sorti problemi con la scheda SIM inserita, oppure la stessa deve essere rimossa per un certo periodo, oppure in caso di necessità di avvio dell'impianto di allarme senza ancora aver disponibilità di una scheda SIM, etc.

### **ATTENZIONE: La funzione di esclusione LTE non è disponibile nel caso in cui la centrale sia connessa al Cloud Combivox in modalità GPRS.**

**MANUTENZIONE** 9) FUNZIONI CLOUD Consente di attivare la connessione della centrale al Cloud Combivox e di verificare lo stato di connessione.

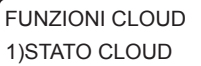

Consente di verificare lo stato di connessione della centrale al Cloud Combivox, tra quelli disponibili, come riportato nella tabella seguente.

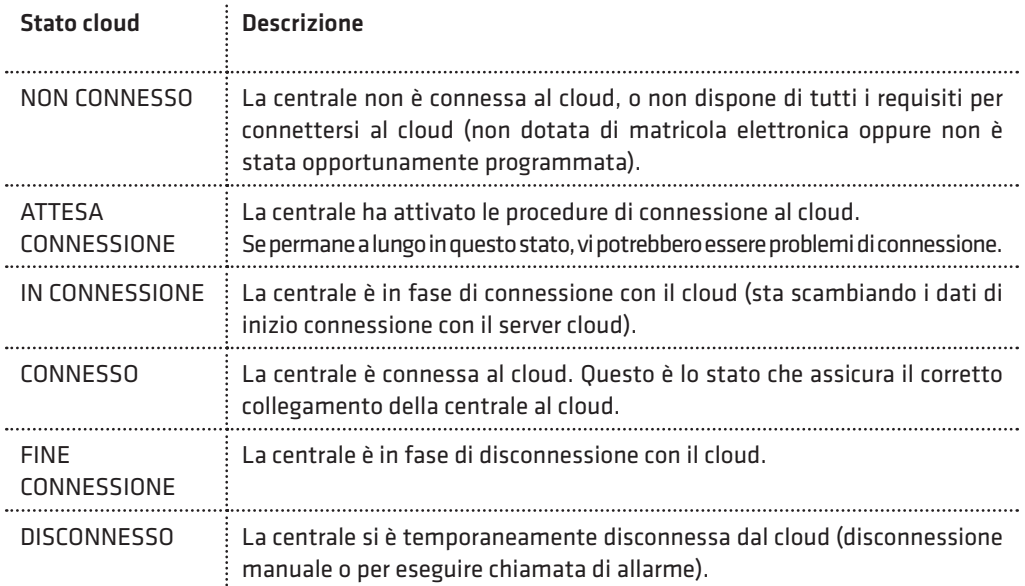

**COMBIVOX** 

### FUNZIONI CLOUD 2)CONNESS. CLOUD

Consente di attivare/disattivare la connessione della centrale al cloud. Premere il tasto 2 per attivare/disattivare la connessione.

CLOUD DISATTIV. **[OK] PER ATTIVARE** 

La centrale non è connessa al cloud. Premere il tasto OK per iniziare la procedura di connessione e verificare lo stato di attivazione come indicato sopra. La centrale risulta connessa al cloud quando lo stato indica CONNESSO.

### N.B.: Durante la prima fase di connessione, quando la centrale scambia i dati iniziali con il server cloud, lo stato di connessione può rimanere su IN CONNESSIONE anche per diversi minuti.

CLOUD ATTIVATO [OK] PER DISATT.

La centrale è connessa al cloud. Premere OK per iniziare la procedura di disconnessione e attendere fino al termine della disattivazione.

CONNESS. CLOUD NON DISPONIBILE

In questo caso la centrale non può essere connessa al cloud per uno dei seguenti motivi:

- non si è stabilito una modalità di connessione tra quelle disponibili (LAN+ADSL o GPRS);
- sono stati rimossi per errore i parametri Indirizzo IP e porta del cloud;
- la centrale si deve connettere in modalità GPRS, ma il modulo LTE è stato temporaneamente escluso (si vedano le FUNZIONI LTE in questo capitolo).

MANUTENZIONE 10)ATTIVA MANUT. Questa voce, presente solo nel caso in cui sia stato programmato il "periodo di manutenzione" (si veda il capitolo Altri parametri di funzionamento), consente di azzerare e far ripartire il conteggio del tempo di manutenzione allo scadere del quale sul display della tastiera appare il messaggio di "avviso manutenzione" programmato.

# 6. TEST IMPIANTO

La centrale WILMA PRO dispone di una funzione di "Test impianto" che consente di eseguire alcune verifiche di funzionamento del sistema ad impianto ultimato.

Durante la modalità di "test impianto", le segnalazioni di manomissione sono disattivate (convertite in un bip lungo). Attivare tale modalità nel caso in cui si vogliano eseguire operazioni di manutenzione sulla Centrale che richiedano l'apertura di uno o più dispositivi.

Durante il "test impianto", le sirene BUS non si attivano in caso di sconnessione dal BUS o spegnimento della Centrale. È, quindi, consigliabile attivare tale funzione prima di eseguire un aggiornamento firmware della Centrale (per evitare che durante tutta la fase di aggiornamento le sirene BUS si attivino per mancanza di comunicazione sul BUS).

Per accedere alla funzione di "test impianto", dalla tastiera premere il tasto OK e, in seguito alla comparsa sul display del messaggio INSERIRE CODICE, digitare il codice relativo a 6 o 4 cifre (default 123123 oppure 1231). In alternativa, è possibile attivare tale funzione chiamando la centrale da una qualunque telefono abilitato alle interrogazioni fonia e digitando, dalla tastiera del telefono, il precedente codice di «test impianto»: la centrale, dopo aver confermato l'attivazione della funzione, chiude immediatamente la comunicazione.

WILMA PRO MANUALE INSTALLATORE

Per terminare la funzione, premere il tasto BACK e confermare con il tasto OK. In alternativa, è possibile disattivare tale funzione chiamando la centrale da un qualunque telefono abilitato alle interrogazioni fonia e digitando, dalla tastiera del telefono, il codice di «test impianto»: la centrale, dopo aver confermato l'uscita dalla funzione, chiude immediatamente la comunicazione.

La funzione di test impianto termina anche automaticamente se la centrale non rileva cambiamenti di stato sulle zone per un tempo totale di trenta minuti (se, ad esempio, ci si è dimenticati di uscire dalla funzione di "test impianto" quando si è abbandonato l'impianto di allarme).

In modalità di test impianto è possibile eseguire le verifiche qui di seguito riportate.

## • Test delle zone radio e filari

TEST IMPIANTO VERIFICA ZONE In questa modalità, ogni qual volta un sensore dell'impianto si attiva, sul display della tastiera compare l'indicazione del sensore relativo accompagnato da una segnalazione acustica composta da una sequenza di bip; se il sensore viene manomesso l'indicazione a display è accompagnata da un bip lungo.

L'attivazione del sensore è memorizzata dalla centrale in modo da poterla verificare successivamente. Tramite i tasti cursore, infatti, è possibile scorrere in sequenza le zone presenti e verificare se la stessa si sia attivata (una S compare a display a destra accanto alla descrizione della zona) o meno (una N compare a display a destra accanto alla descrizione della zona).

Dopo aver selezionato una zona, mediante i tasti cursore, è possibile, inoltre, eseguire il test della singola zona: in tal caso, infatti, solo l'attivazione di quella zona è accompagnata dalla sequenza di bip, mentre le attivazioni di tutti gli altri sensori sono solo memorizzate in centrale.

Per azzerare la memoria dei sensori in test attivati, in modo da poter cominciare un nuovo test, premere il tasto CLR.

### • Test delle sirene

TEST IMPIANTO VERIFICA ZONE

Premere e tenere premuto il tasto CHIME per attivare contemporaneamente le sirene dell'impianto di allarme. Le sirene risultano attivate fino a che non si rilascia il tasto premuto.

## • Test del comunicatore

TEST IMPIANTO VERIFICA ZONE

Premere il tasto BYP per attivare il test del comunicatore telefonico che consiste in una chiamata del numero programmato in memoria telefonica 1 con invio del messaggio fonia relativo all'evento 1.

In modalità "test impianto", è, inoltre, possibile:

- 1. Accedere alla programmazione tecnica della centrale da tastiera o da PC per modificare uno o più parametri di funzionamento.
- 2.Accedere alle funzioni di Manutenzione o di Utente da tastiera.
- 3. Inserire/disinserire l'impianto per eseguire un test di funzionamento: in caso di allarme di una o più zone l'intero ciclo di chiamate e/o invio di messaggi SMS è attivato mentre le sirene sono tacitate.

## 7. CARATTERISTICHE TECNICHE

### **CENTRALE**

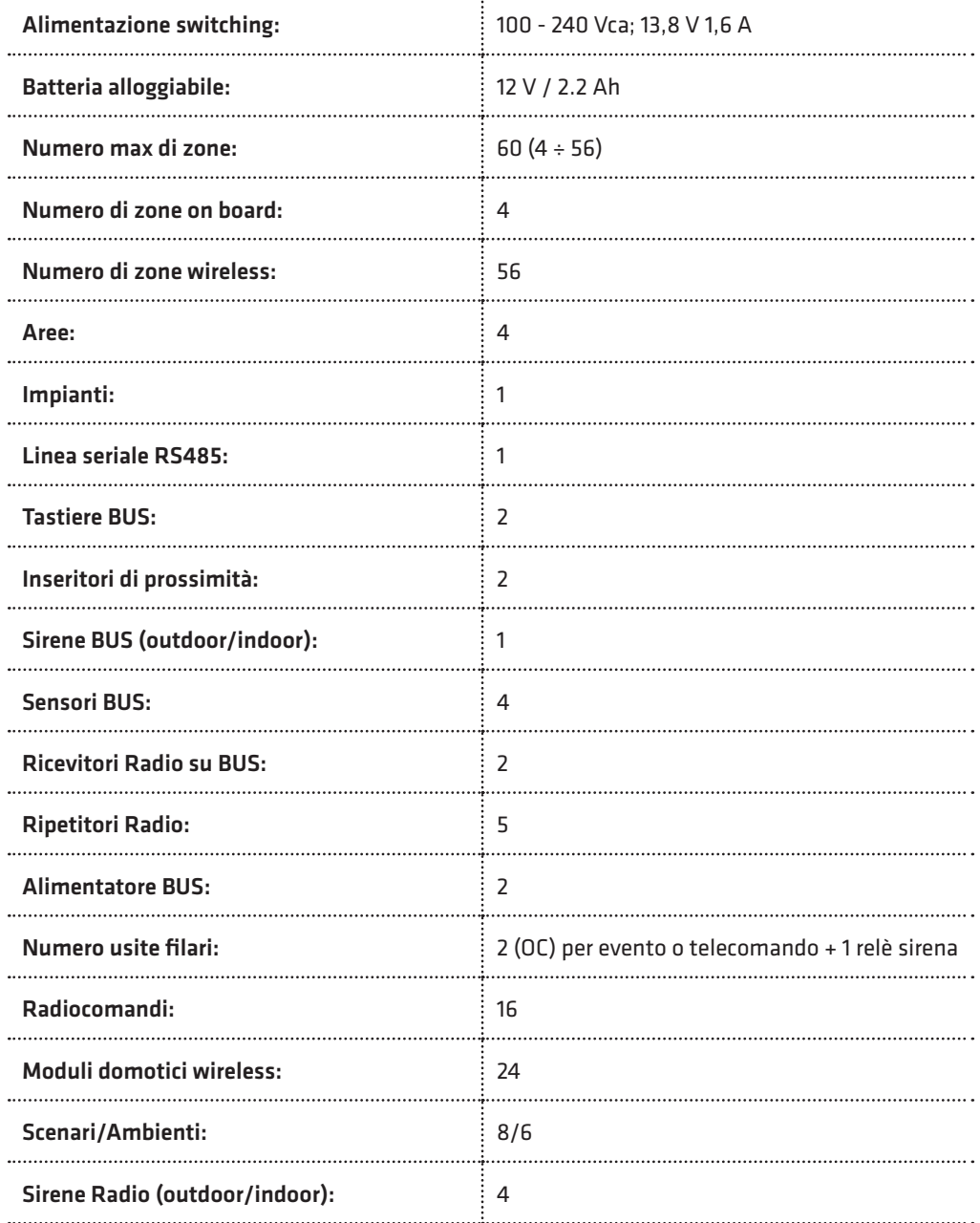

. . . . . . . . . . . . . . .

 $\ddot{\phantom{0}}$ 

WILMA PRO MANUALE INSTALLATORE

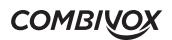

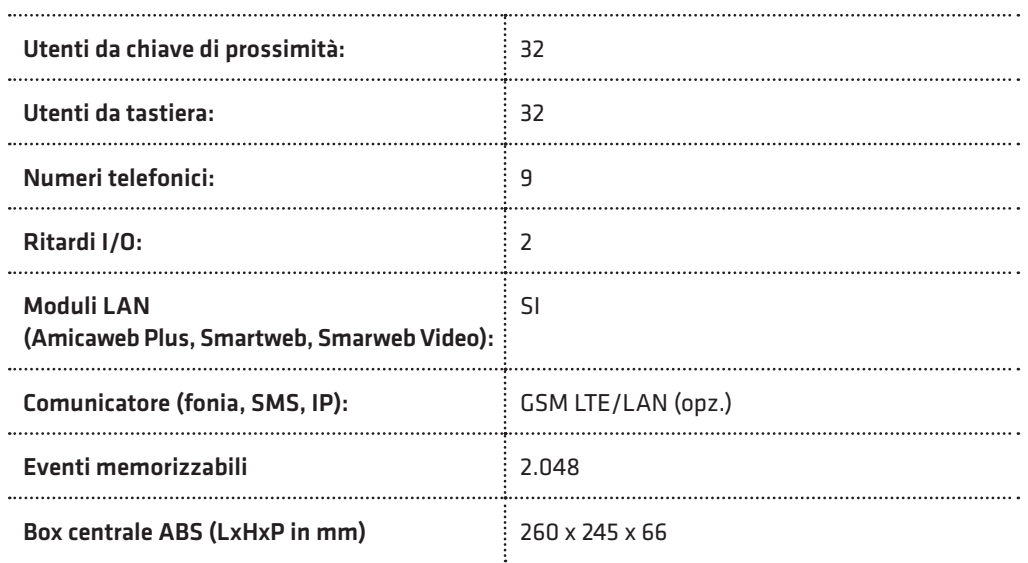

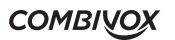

• Moduli filari su BUS 485 opzionali:

### TASTIERA LCD

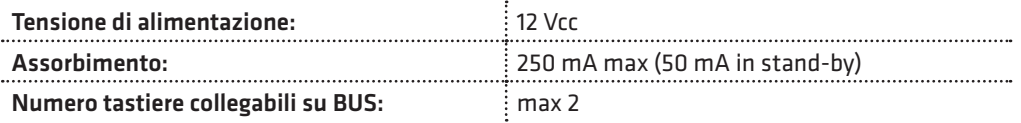

## MODULO ALIMENTAZIONE SUPPLEMENTARE

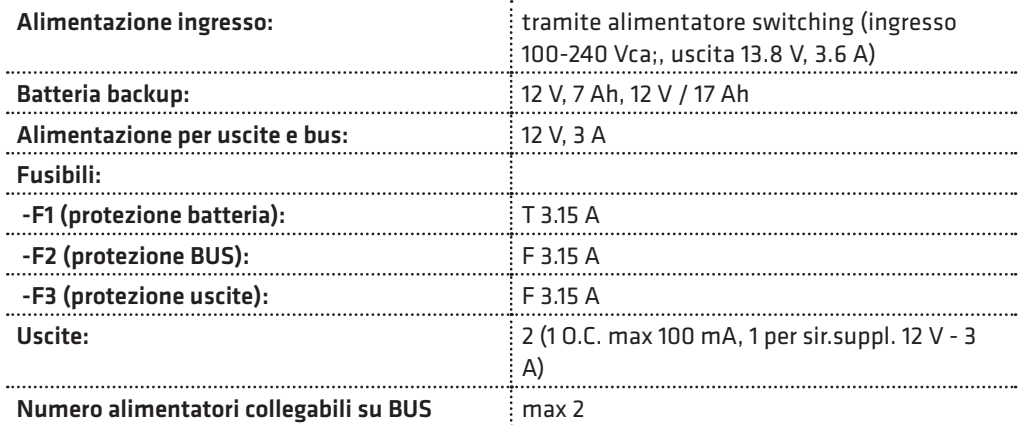

### AMICAWEB PLUS

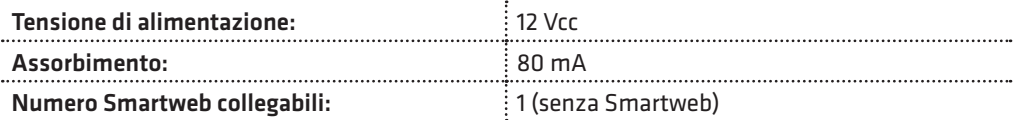

### SMARTWEB

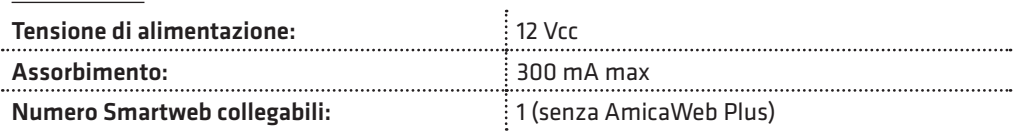

## MODULO DI ESPANSIONE RADIO

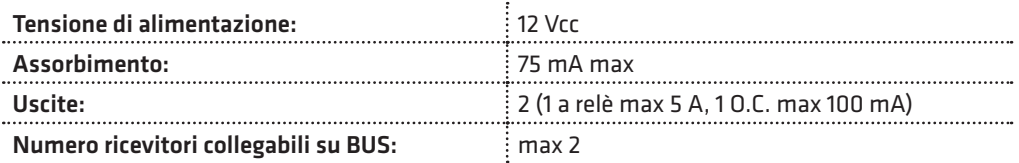

## INSERITORE DI PROSSIMITÀ SU BUS

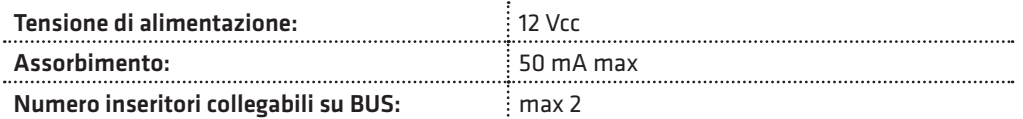

#### SIRENA AP SU BUS

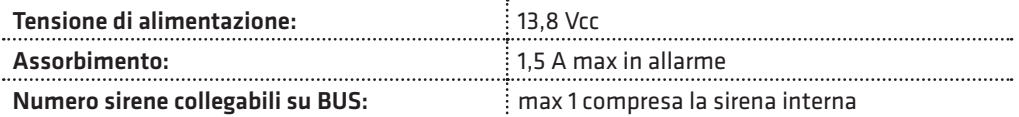

### SIRENA INTERNA SU BUS

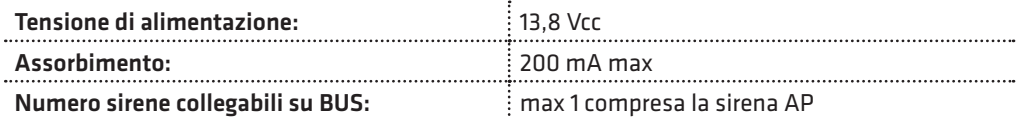

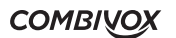

# 8. PARAMETRI PRINCIPALI DI DEFAULT

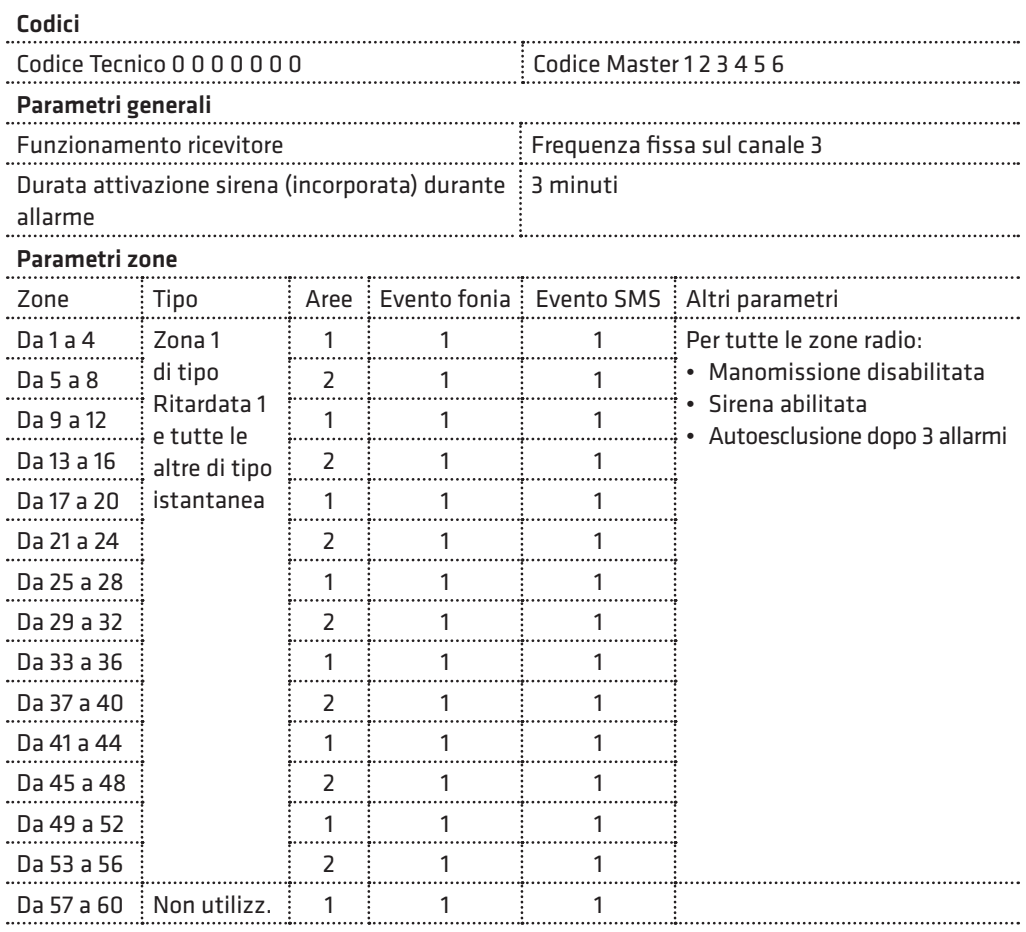

### Ritardi zone (1 e 2)

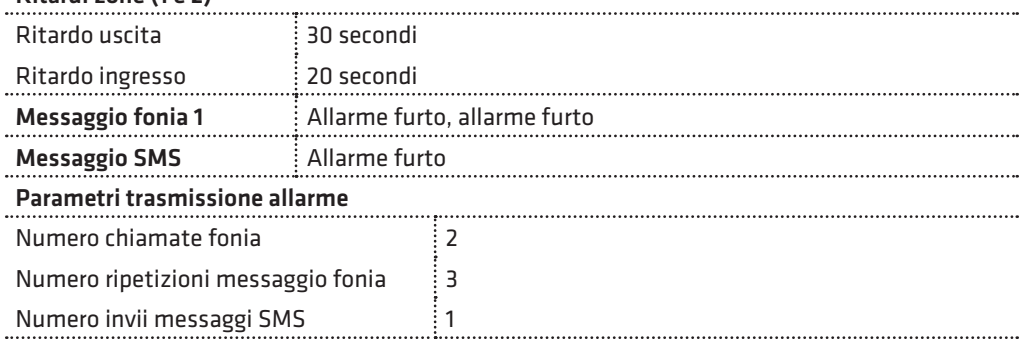

WILMA PRO MANUALE INSTALLATORE

<u>the contract of the contract of the contract of the contract of the contract of the contract of the contract of the contract of the contract of the contract of the contract of the contract of the contract of the contract </u>

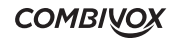

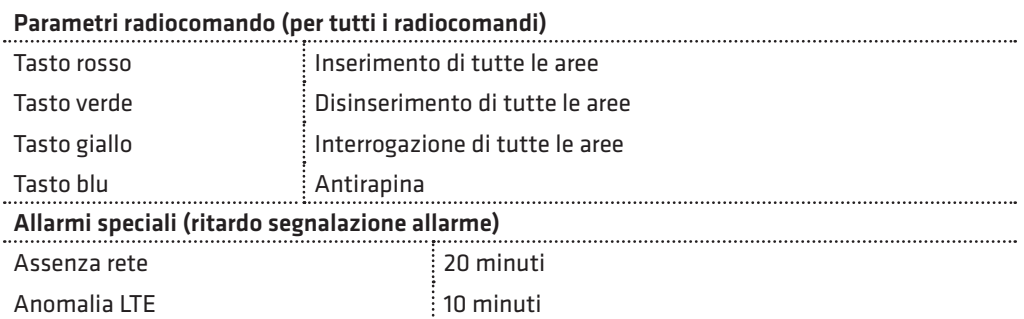

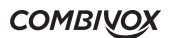

Z.

# 9. CONFORMITÀ DEL PRODOTTO

Il dispositivo è conforme alle seguenti norme:

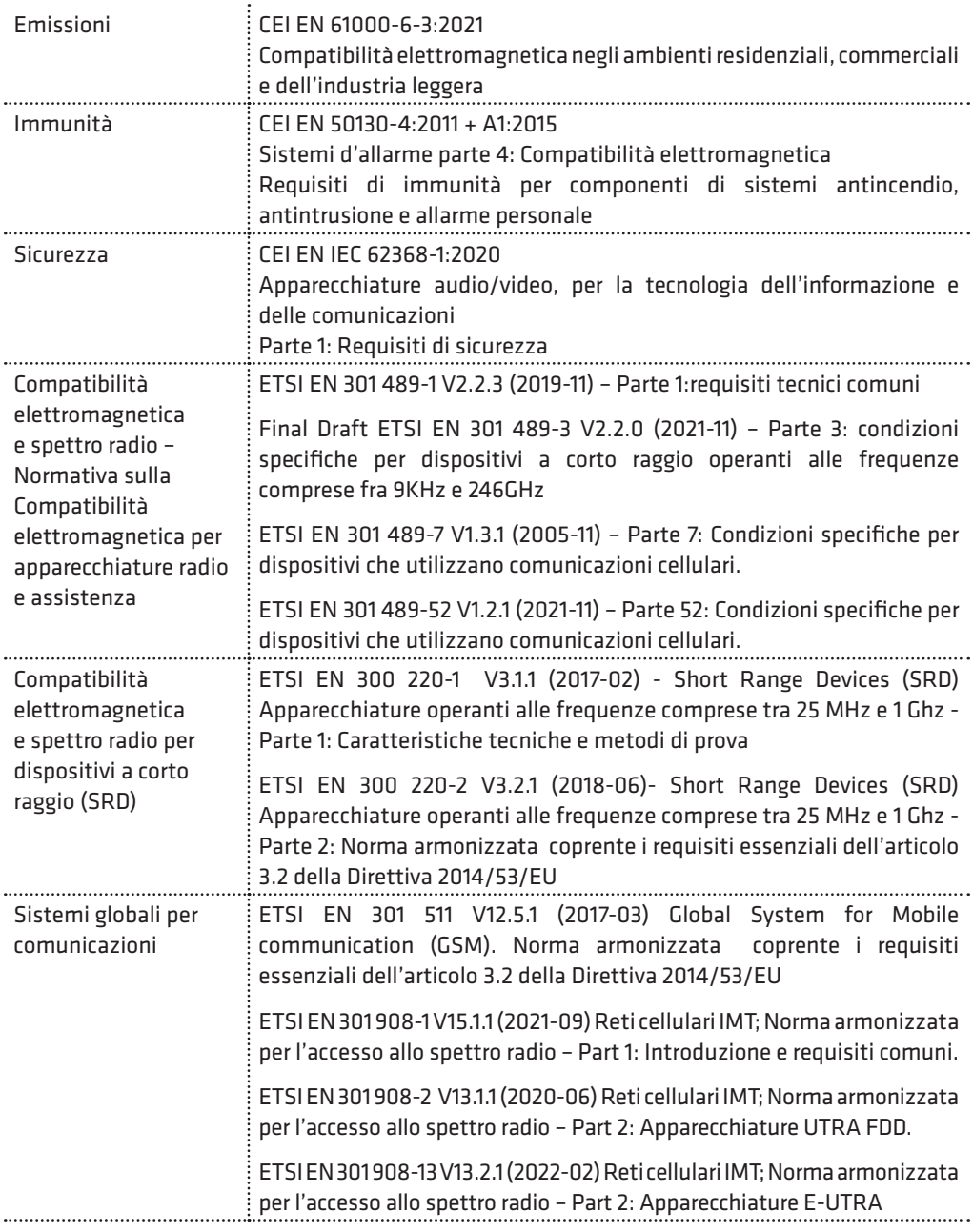

WILMA PRO MANUALE INSTALLATORE

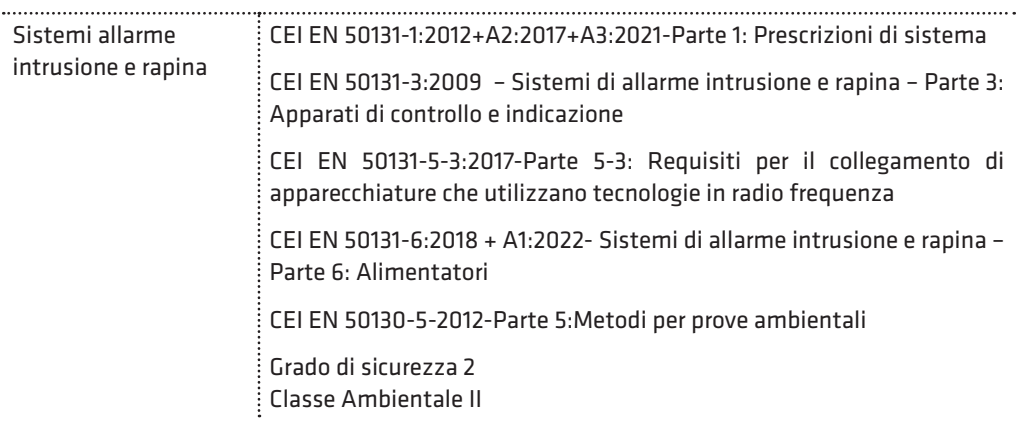

È quindi rispondente ai requisiti essenziali delle seguenti Direttive Europee:

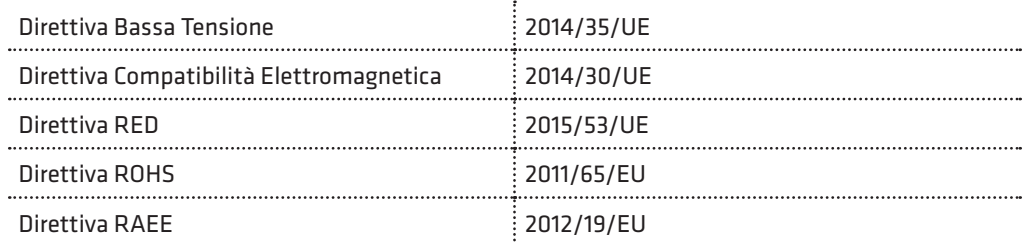

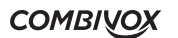

### **Garanzia limitata COMBIVOX**

COMBIVOX SRL UNIPERSONALE garantisce i propri prodotti privi di difetti nei materiali e nella lavorazione in caso di utilizzo normale per un periodo di 24 mesi dalla data di produzione.

Dal momento che COMBIVOX non installa direttamente il prodotto qui indicato e poiché il suddetto prodotto può essere utilizzato congiuntamente a prodotti non fabbricati da COMBIVOX, la stessa non può garantire sulle prestazioni del sistema di sicurezza in cui viene utilizzato.

Gli obblighi e le responsabilità di COMBIVOX relativamente a questa garanzia sono limitati alla riparazione e sostituzione, a sua discrezione, entro un tempo ragionevole dalla data di consegna, di tutti i prodotti che non rispettano le specifiche. COMBIVOX non fornisce altra garanzia, implicita o esplicita, e non garantisce altresì la commercializzazione o adeguatezza a qualsiasi scopo particolare. In nessun caso COMBIVOX si ritiene responsabile verso l'acquirente o qualsiasi altra persona per eventuali danni conseguenti o accidentali, compresi, senza alcuna limitazione, tutti i danni per perdita di profitti, merci rubate, o richieste di risarcimento da parte di terzi causate da merci non conformi o altrimenti derivate da un'impropria, errata o difettosa installazione ed uso dei prodotti.

Gli obblighi di COMBIVOX non includono per la presente garanzia spese di trasporto o installazione o altre responsabilità per danni diretti o indiretti o consequenziali o per ritardi.

L'acquirente accetta che un sistema d'allarme adeguatamente installato e mantenuto può solo ridurre il rischio di intrusione, furto o incendio, ma non è una garanzia o assicurazione che tali eventi non si verifichino o che non vi saranno per loro conseguenza danni a cose o persone. Conseguentemente COMBIVOX non è responsabile per danni a cose o persone o perdite sulla base dell'affermazione che il prodotto non ha segnalato l'evento.

L'installazione e l'utilizzo del prodotto devono essere consentiti solo a personale autorizzato. In particolare, installazione e programmazione devono seguire correttamente le istruzioni del presente manuale.

ATTENZIONE: a garanzia di un impianto di sicurezza efficiente, è opportuno verificarne periodicamente il corretto funzionamento.

Non disperdere nell'ambiente il dispositivo, tutti i suoi componenti e le batteria esauste, ma smaltirli secondo le direttive locali e nazionali vigenti in materia.

Le batterie devono essere separatamente dal dispositivo.

Questo prodotto non deve essere smaltito allo stesso modo dei rifiuti domestici, ma deve essere depositato in un centro di raccolta che sia in grado di eseguire operazioni di recupero e riciclaggio.

Le informazioni contenute in questo documento sono proprietà esclusiva della Combivox Srl. Nessuna riproduzione o modifica è permessa senza previa autorizzazione della Combivox Srl. Tutti i diritti sono riservati.

WILMA PRO CTW VIDEO - cod. 11.965 Centrale di allarme radio Combivox ©2022

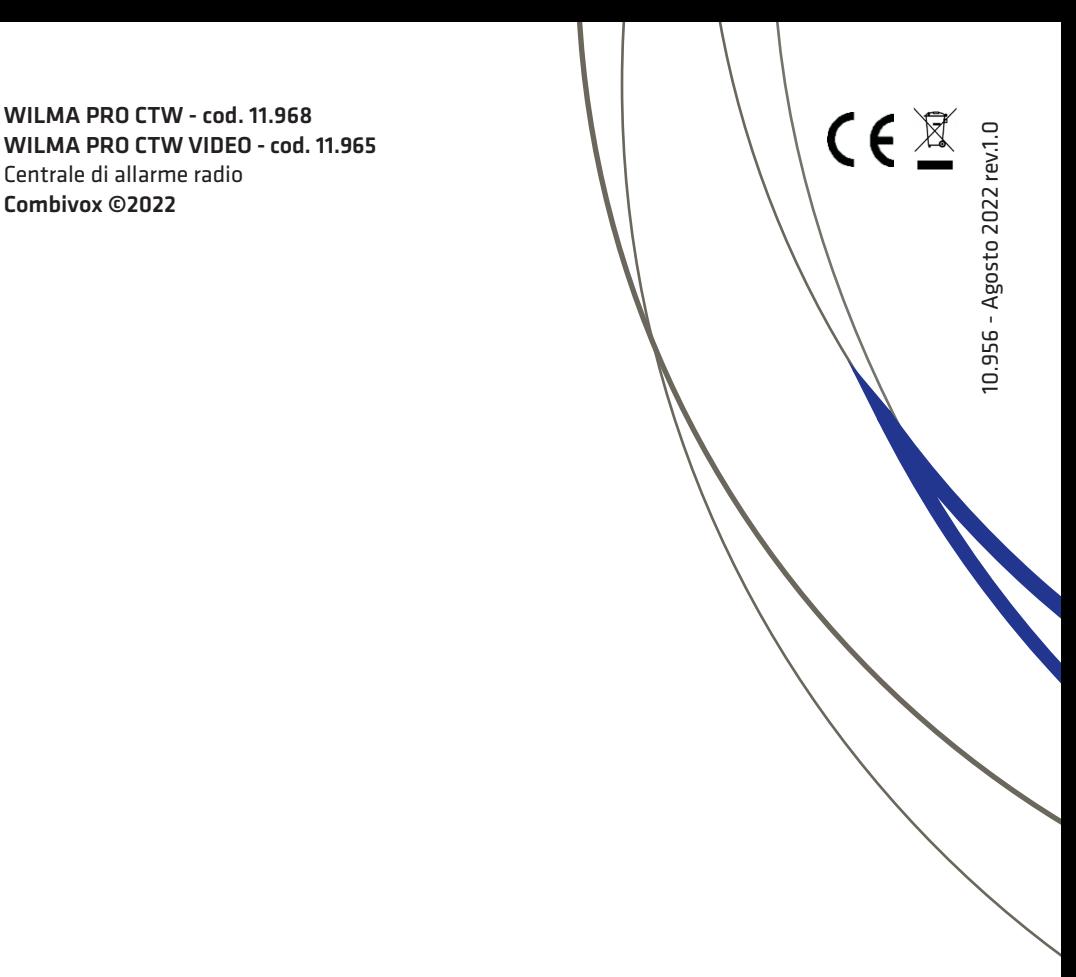

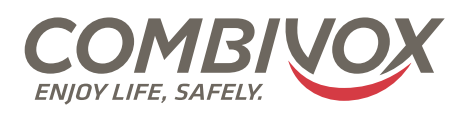

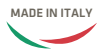

**Combivox Srl Unipersonale** Via Vito Giorgio, lotto 126 - Zona Ind.le 70021 Acquaviva delle Fonti (BA) Tel. +39 080/4686111 (15 linee r.a.) Fax +39 080/4686139 Assistenza tecnica +39 080/4686551 www.combivox.it info@combivox.it